ицо

**Національна академія педагогічних наук України Інститут цифровізації освіти НАПН України**

Створення цифрового освітнього контенту з доповненою реальністю: сервіс Blippbuilder

**Литвинова Світлана Григорівна**,

доктор педагогічних наук, старший науковий співробітник **Київ-2022**

*Схвалено рішенням Вченої ради Інституту цифровізації освіти НАПН України (протокол № 15 від 28 жовтня 2022р.)*

Рецензенти:

Буров О.Ю. – доктор технічних наук, старший дослідник, провідний науковий співробітник відділу цифрової трансформації НАПН України Інституту цифровізації освіти НАПН України

Смирнова М.О. – директор Спеціалізованої школи № 181 ім. Івана Кудрі з поглибленим вивченням інозмемних мов

Л64 Литвинова С.Г. Створення цифрового освітнього контенту з доповненою реальністю: сервіс Blippbuilder: посібник. Київ: ІЦО НАПН України, 2022. 96 с.

**ISBN 978-617-8226-15-2-PDF**

Посібник присвячено проєктуванню та створенню об'єктів доповненої реальності для використання в освітньому процесі закладів загальної середньої, вищої та професійної освіти. У посібнику-практикуму представлено реалізацію трьох варіантів доповненої реальності (безмаркерної, маркерної, панорамної) за допомогою веб-сервісу Blippbuilder, деталізовано використання 3D-моделей з порталу Sketchfab.

Може бути використано в системі загальної середньої освіти вчителями, післядипломній педагогічній освіті викладачами закладів вищої освіти, закладами, що здійснюють підготовку майбутніх вчителів, аспірантами та вченими.

**ISBN 978-617-8226-15-2-PDF**

©Литвинова С.Г. ©ІЦО НАПН України. 2022 **Доповнена реальність** (AR) – реальне середовище, розширене за допомогою «комп'ютерної інформації», такої як звук, відео або графіка. Зазвичай в ARдодатках використовуються онлайнові відеозображення оточуючого світу у поєднанні з даними, згенерованими комп'ютерною технікою (зображення, тексти, тривимірні моделі, інтерактивні двомірні і тривимірні сцени). Інтеграція в поле сприйняття користувача окремих штучних елементів (віртуальних зображень, підказок, голограм) надає максимально природне відчуття розташування і взаємодії в просторі об'єктів різної природи. Таке нашарування «віртуального» на «реальне» дозволяє доповнити відомості про оточуючий світ і поліпшити його пізнання.

> *Науково-методичне забезпечення цифровізації освіти України: стан, проблеми, перспективи. Науково-аналітична доповідь / В.Ю. Биков, О.І. Ляшенко, С.Г. Литвинова, В.І. Луговий, Ю.І. Мальований, О.П. Пінчук, О.М. Топузов / за заг. ред. В.Г. Кременя. Київ: 2022. 96 с. URL:https://lib.iitta.gov.ua/733151/*

#### **Чотири технології відтворення доповненої реальності для візуалізації освітнього контенту в освітній практиці**

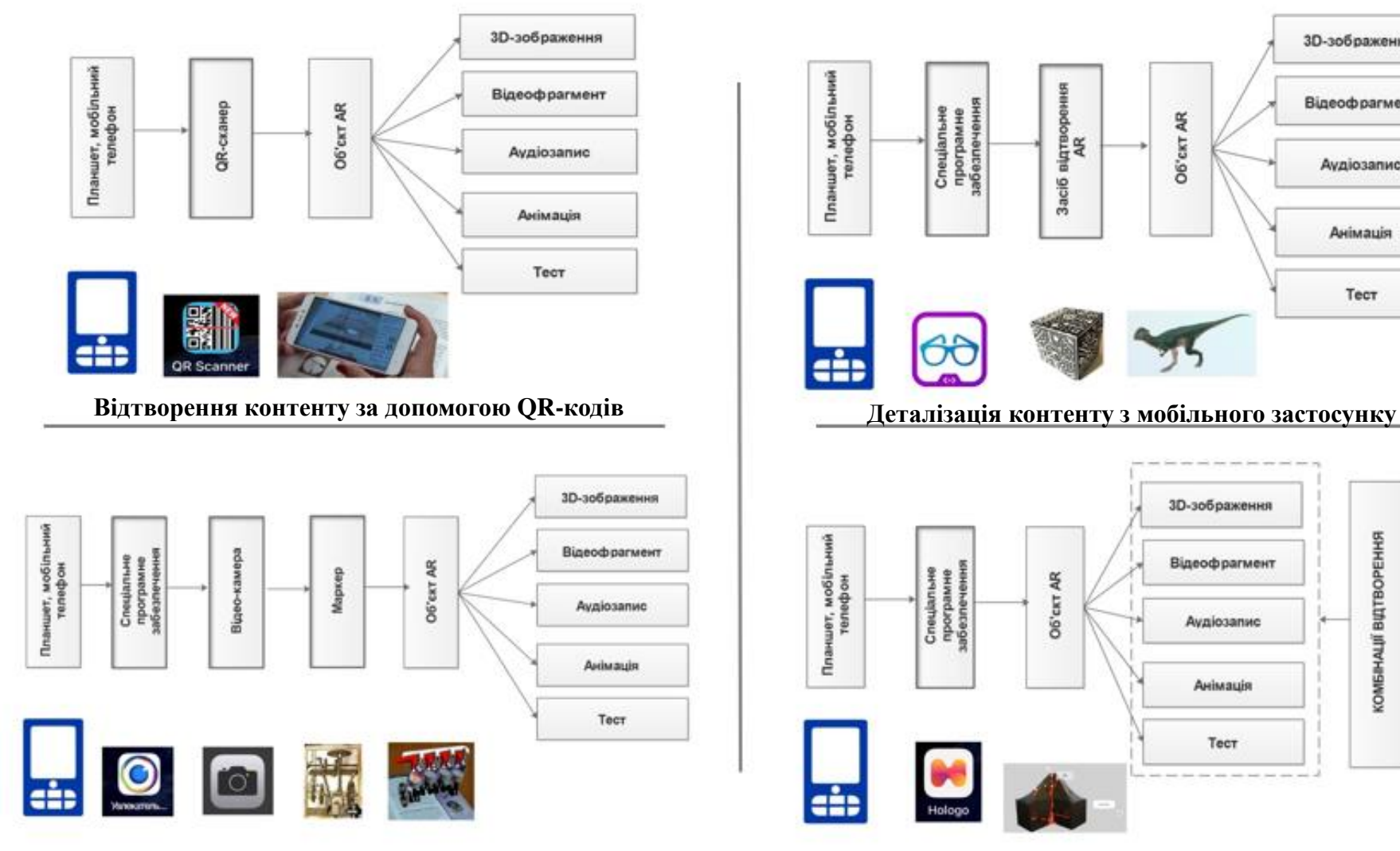

**Відтворення контенту за допомогою маркерів Відтворення контенту за допомогою MERGE Cub**

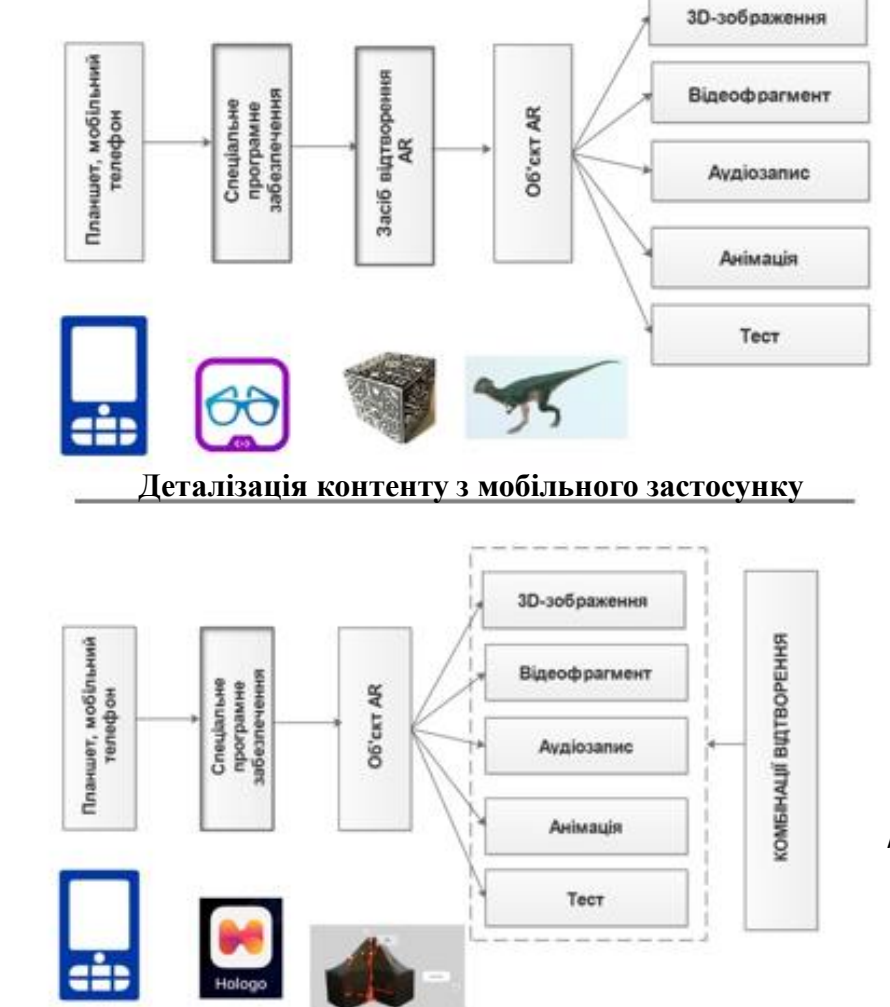

*Литвинова С.Г. Технології доповненої реальності в освітньому контенті. Імерсивні технології в освіті: збірник матеріалів І Науково-практичної конференції з міжнародною участю. / упоряд.: Н.В.Сороко, О.П. Пінчук, С.Г. Литвинова. Київ : ІІТЗН НАПН України, 2021. С. 105-109 URL:http://lib.iitta.gov.ua/id/eprint/728532*

### **Особливості реалізації квесту в освітній практиці з використанням AR**

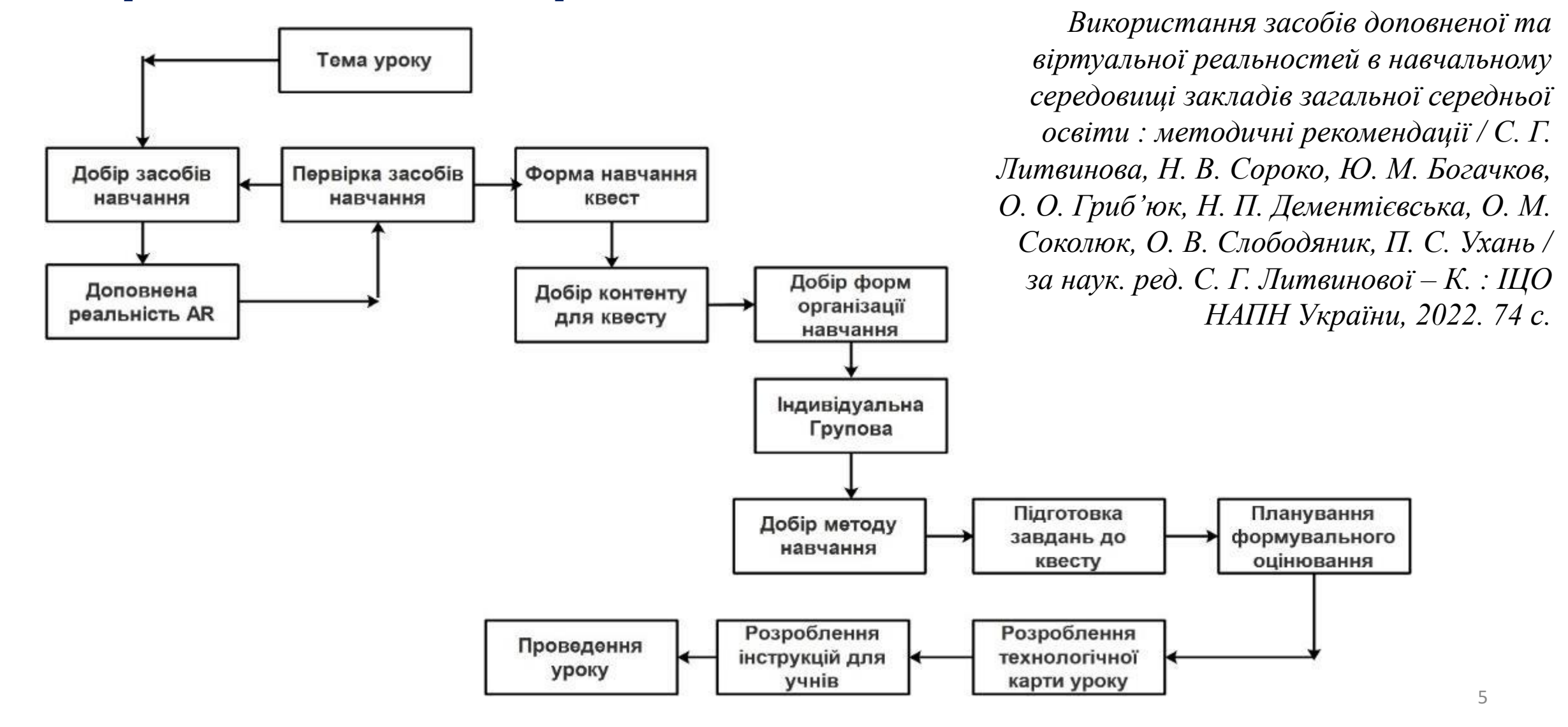

## Розроблення AR-контенту

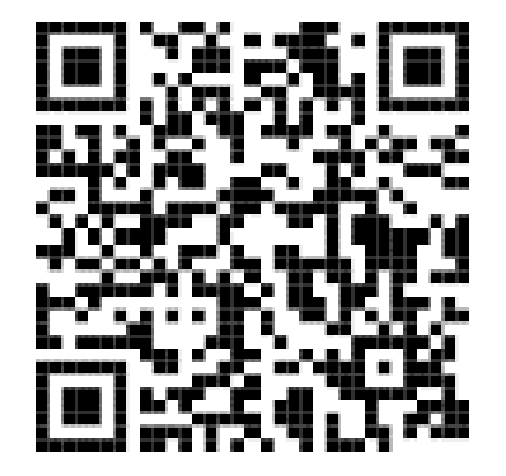

**SCAN TO SEE** 

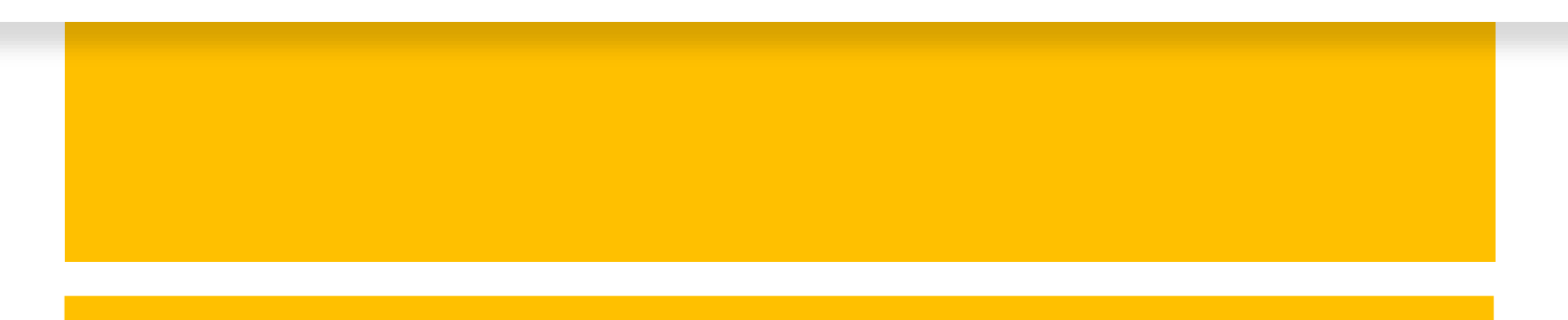

## **Підготовчий етап**

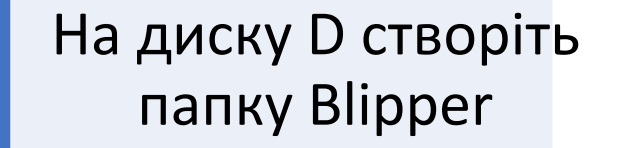

Завантажте і збережіть у папці зображення та 3Dмоделі

Завантажте і збережіть у папці аудіофайли та посилання на відео

**Примітка.** формат маркера повинен бути **JPEG або RGB**, і бажано від 300 до 800 пікселів у ширину та висоту відповідно

## **Завантаження зображень і аудіофайлів**

- 1.Знайдіть необхідне зображення та аудіофайл в мережі інтернет
- 2. Збережіть їх на комп'ютері у папці

BLIPPAR

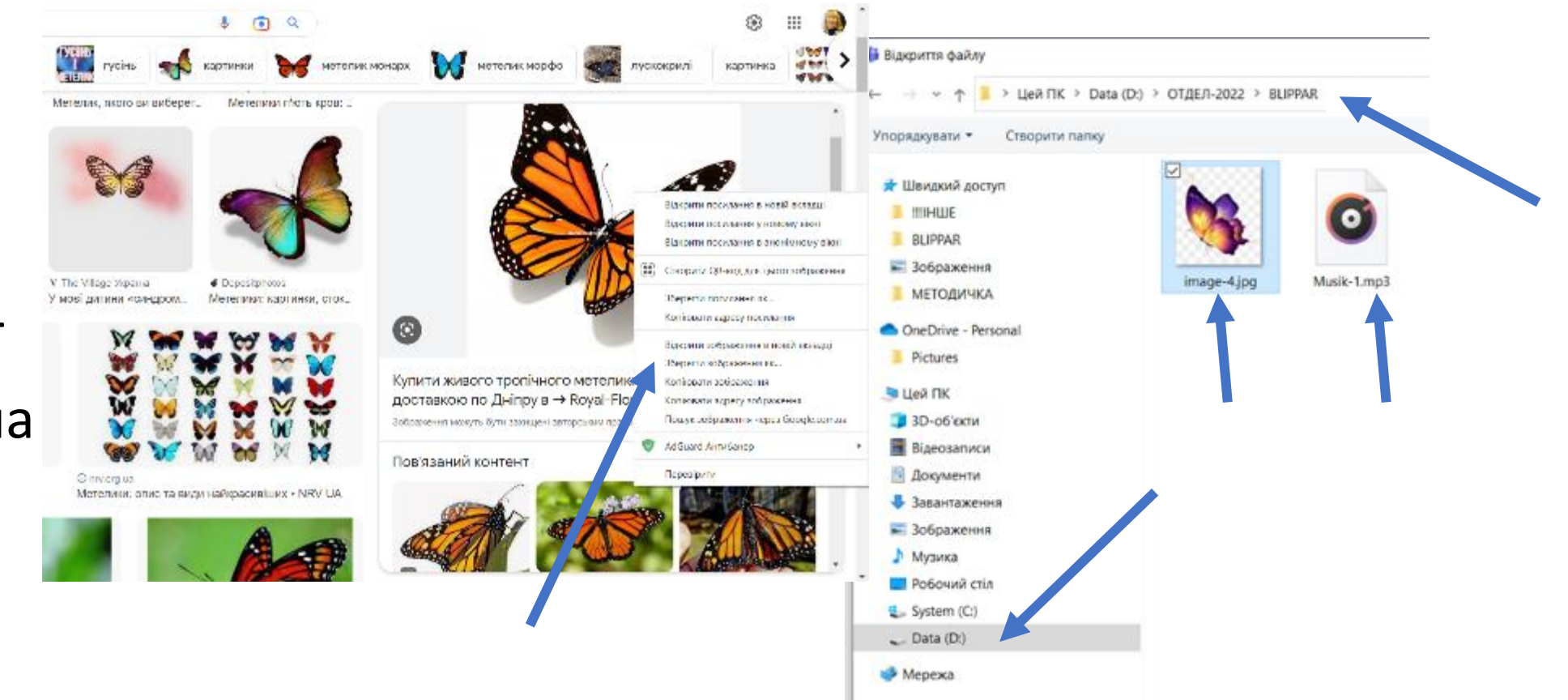

## **Збереження посилання**

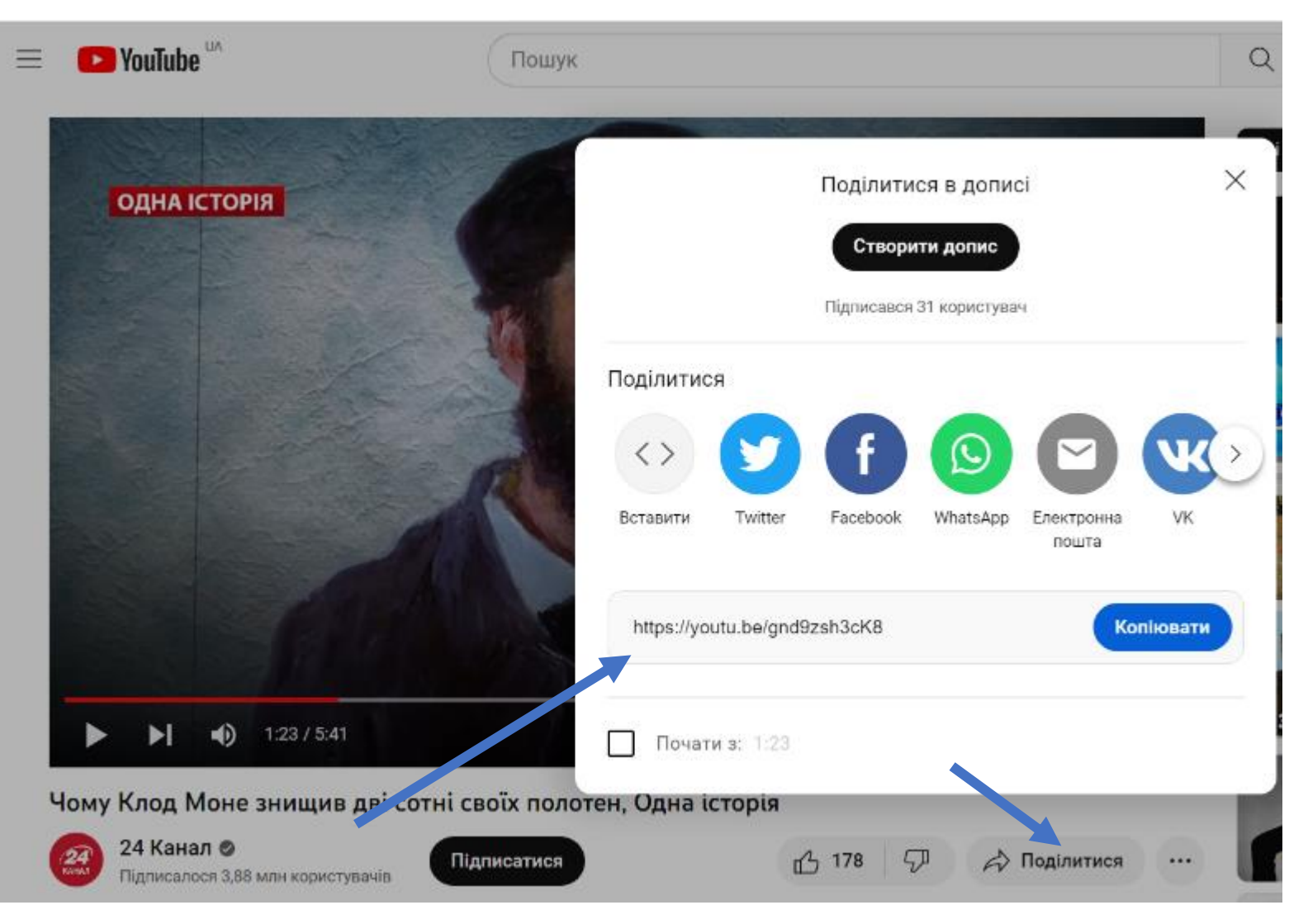

- 1. Відкрийте документ Word
- 2. Знайдіть необхідне відео на YouTube
- 2. Вставте посилання в документ Word та збережіть на комп'ютері в папці BLIPPAR

### **Для завантаження 3D-моделей**

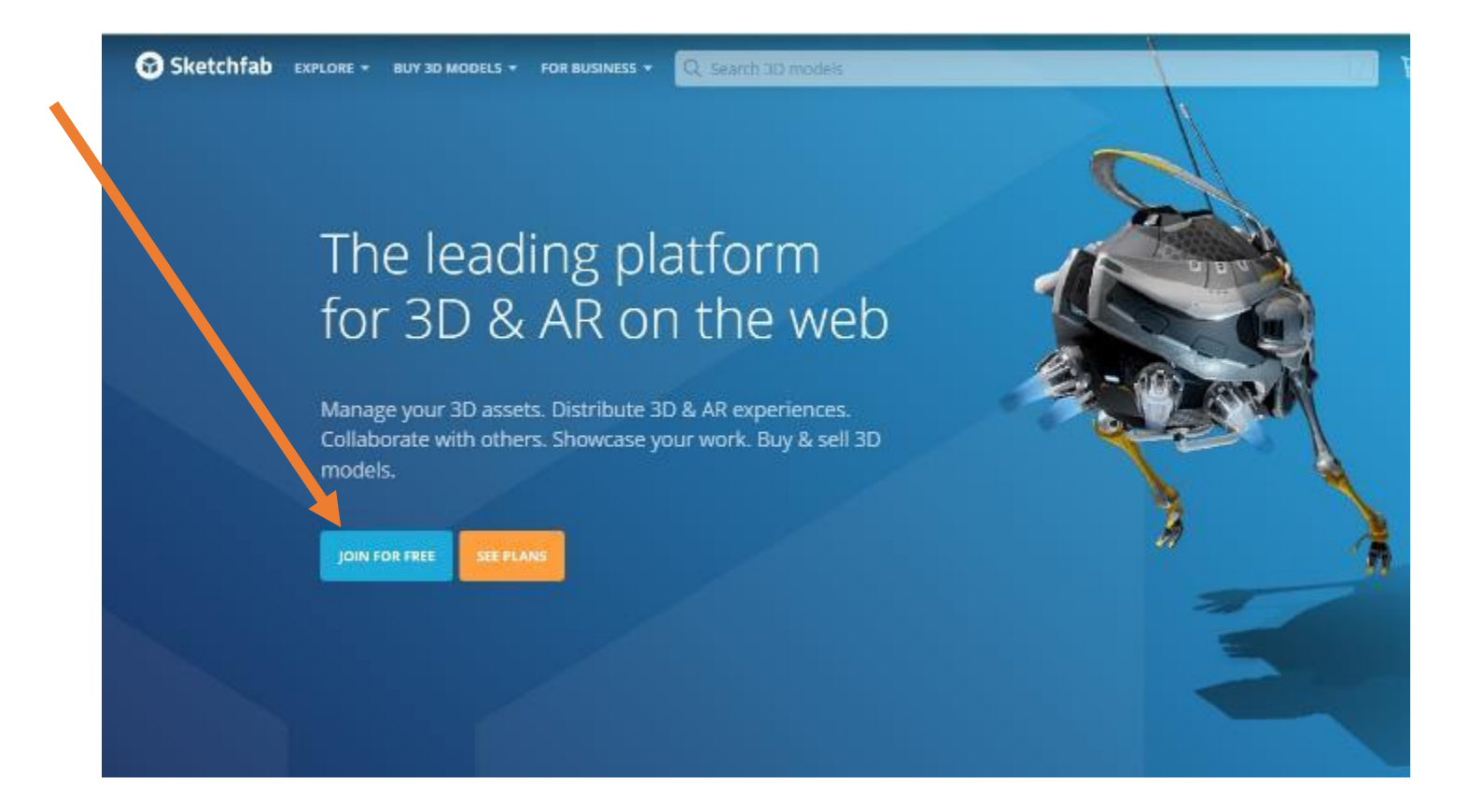

## Крок 1

Необхідно зареєструватися на порталі https://sketchfab.com/

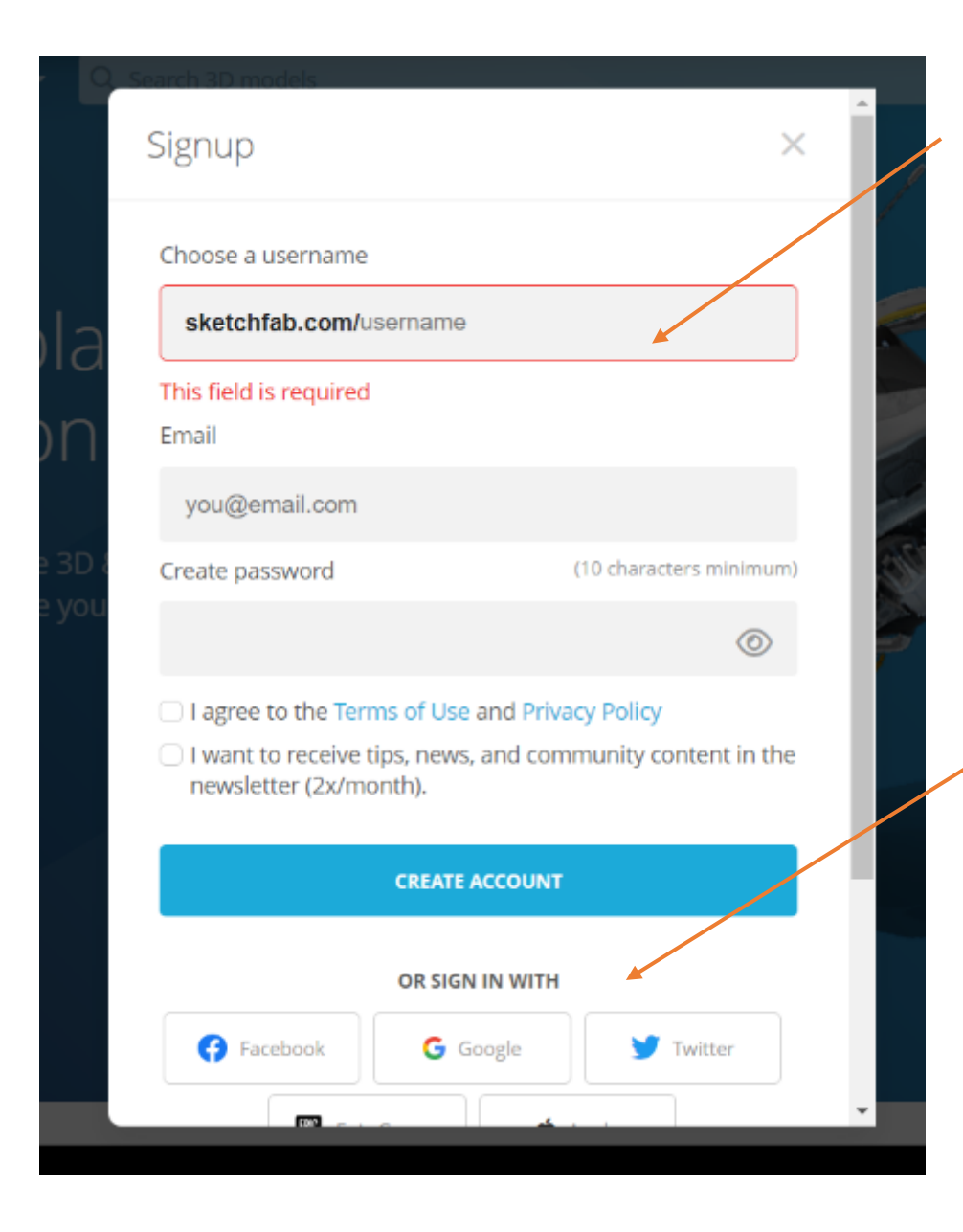

Розпочніть реєстрацію із зазначення назви віртуального кабінету, електронної скриньки та створіть пароль для входу

Зареєструватися можна і з використанням облікових записів Facebook, Google, Twitter

## **Для завершення реєстрації скопіюйте код, що надіслано на електронну скриньку**

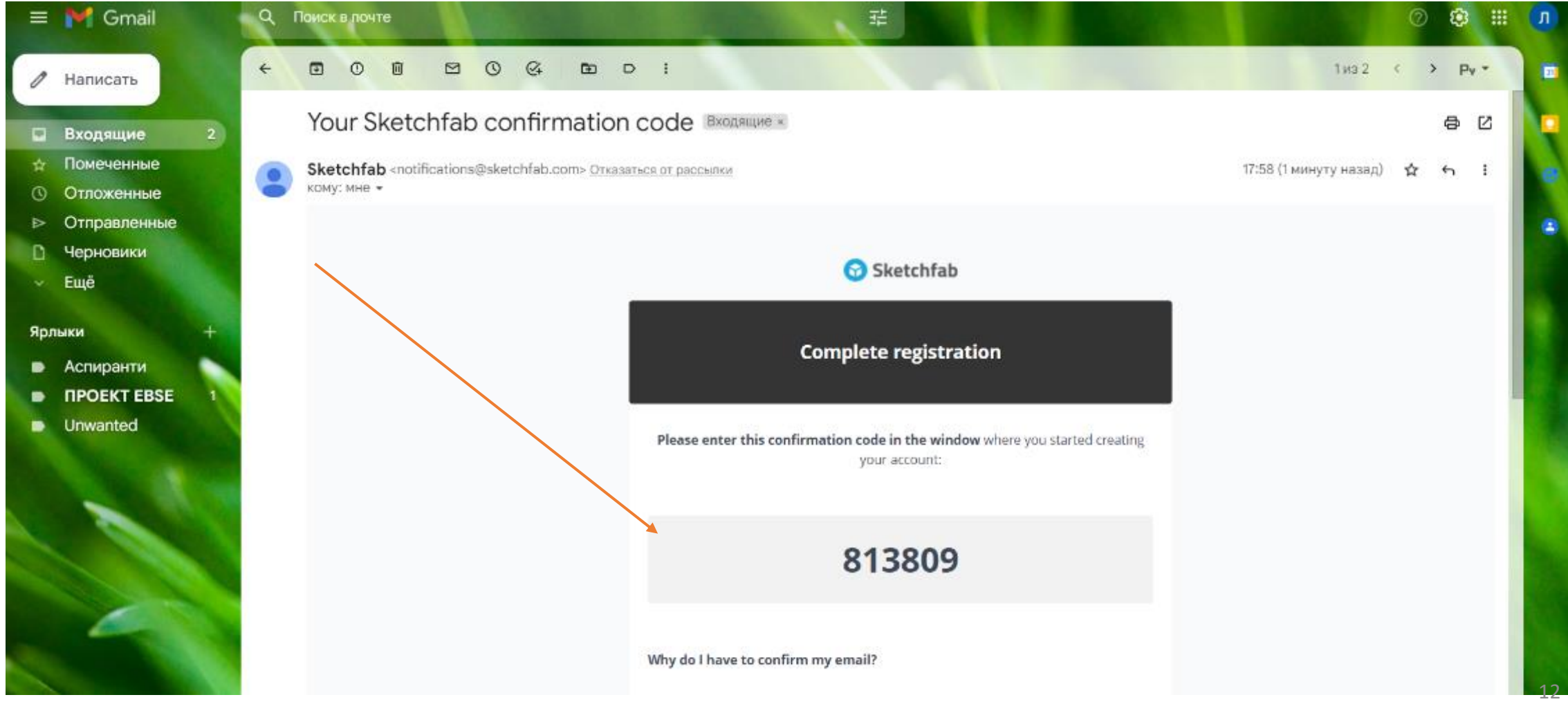

## **Введіть скопійований 6-значний код у зазначене поле, що дасть можливість підтвердити електронну скриньку**

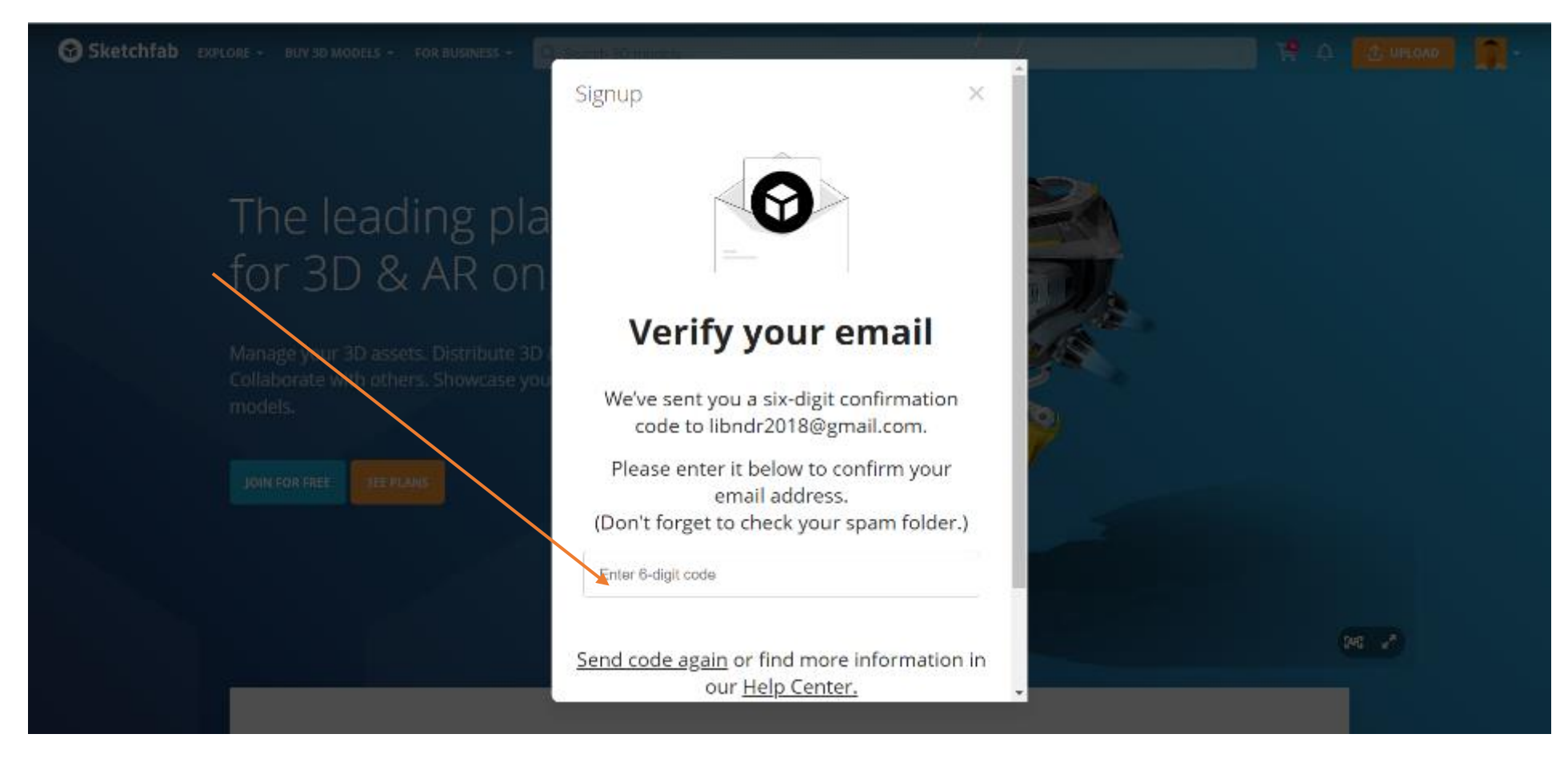

## **Вибір дій з 3D-моделями: завантаження, вивантаження, перегляд**

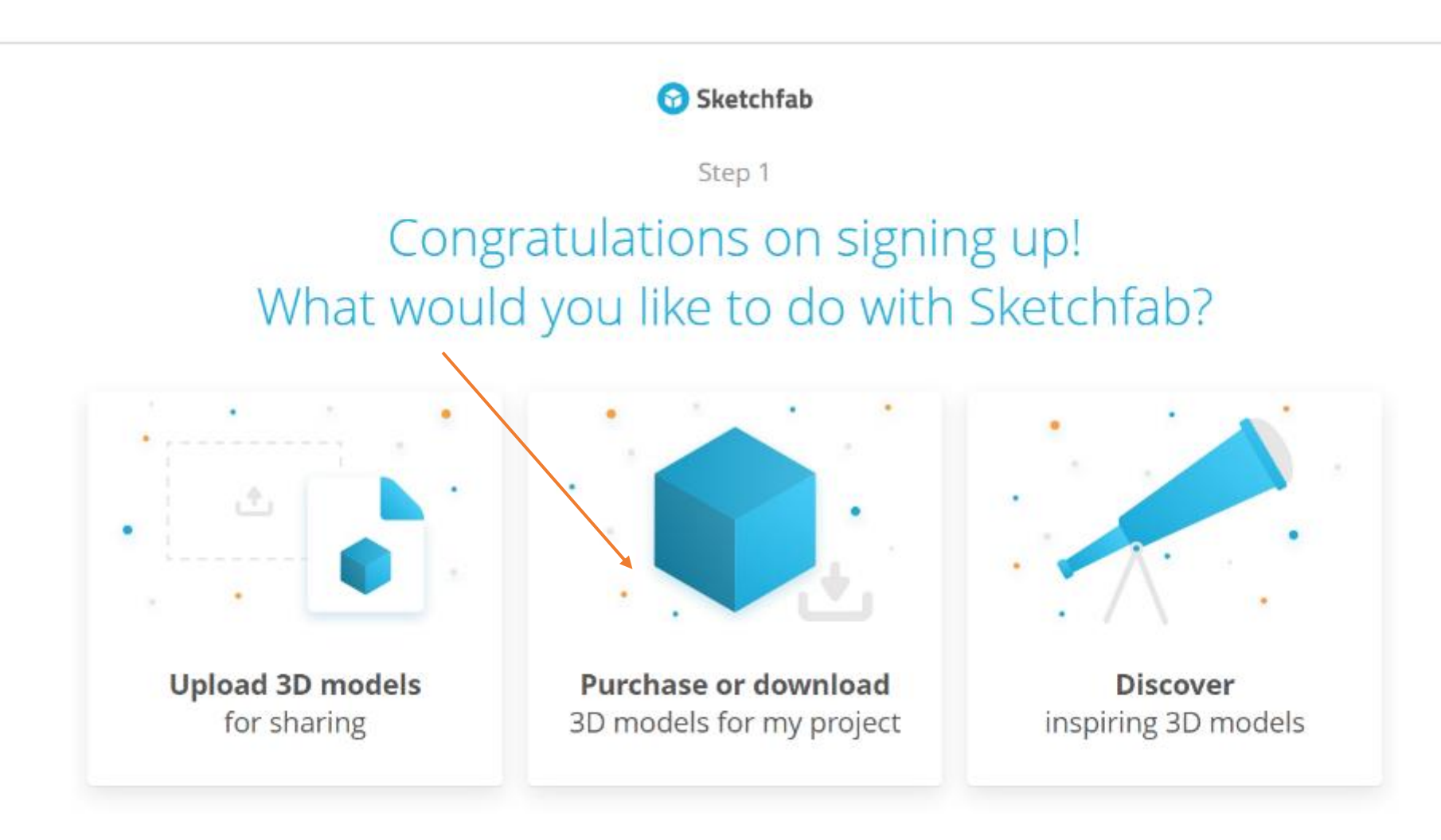

## **Заповніть профіль свого віртуального кабінету**

#### Create your profile

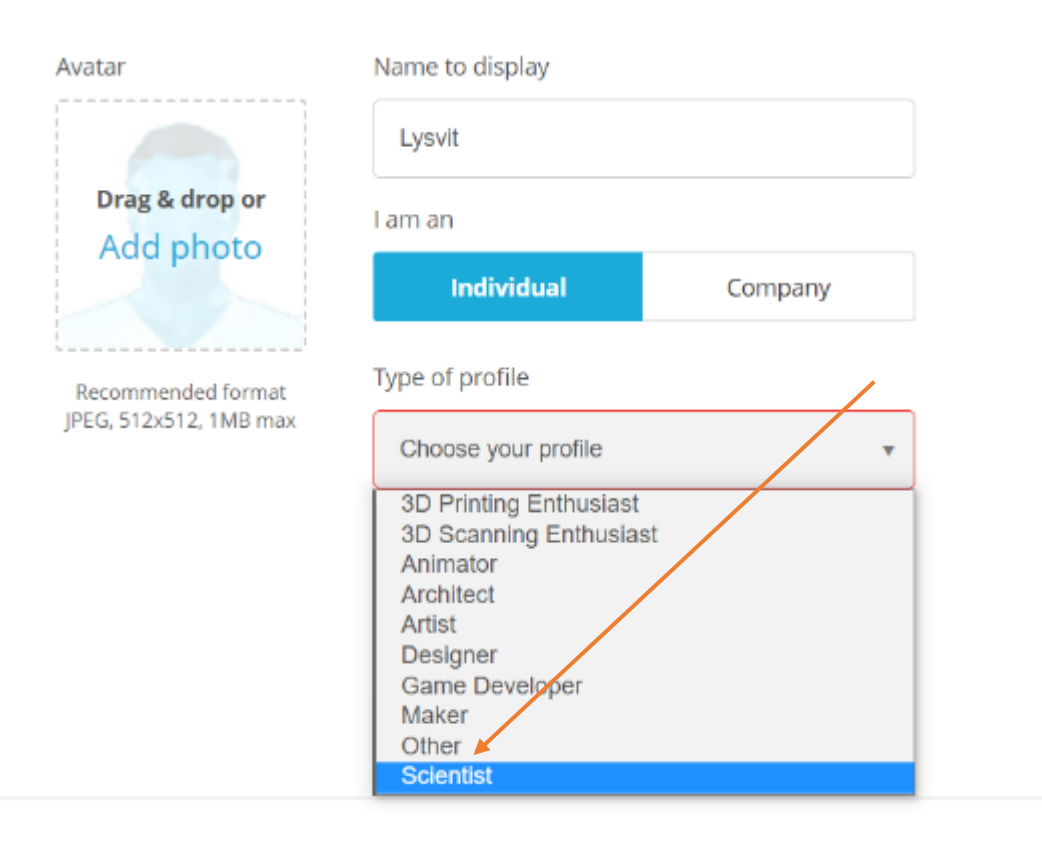

 $\sim$ 

- 1. Введіть назву
- 2. Вставте фото
- 3. Оберіть режим, що відповідає вашим запитам: для власного використання чи для реалізації цілей компанії
- 4. Оберіть вид діяльності

## **Розпочніть пошук 3D-моделі, зазначивши її назву англійською мовою**

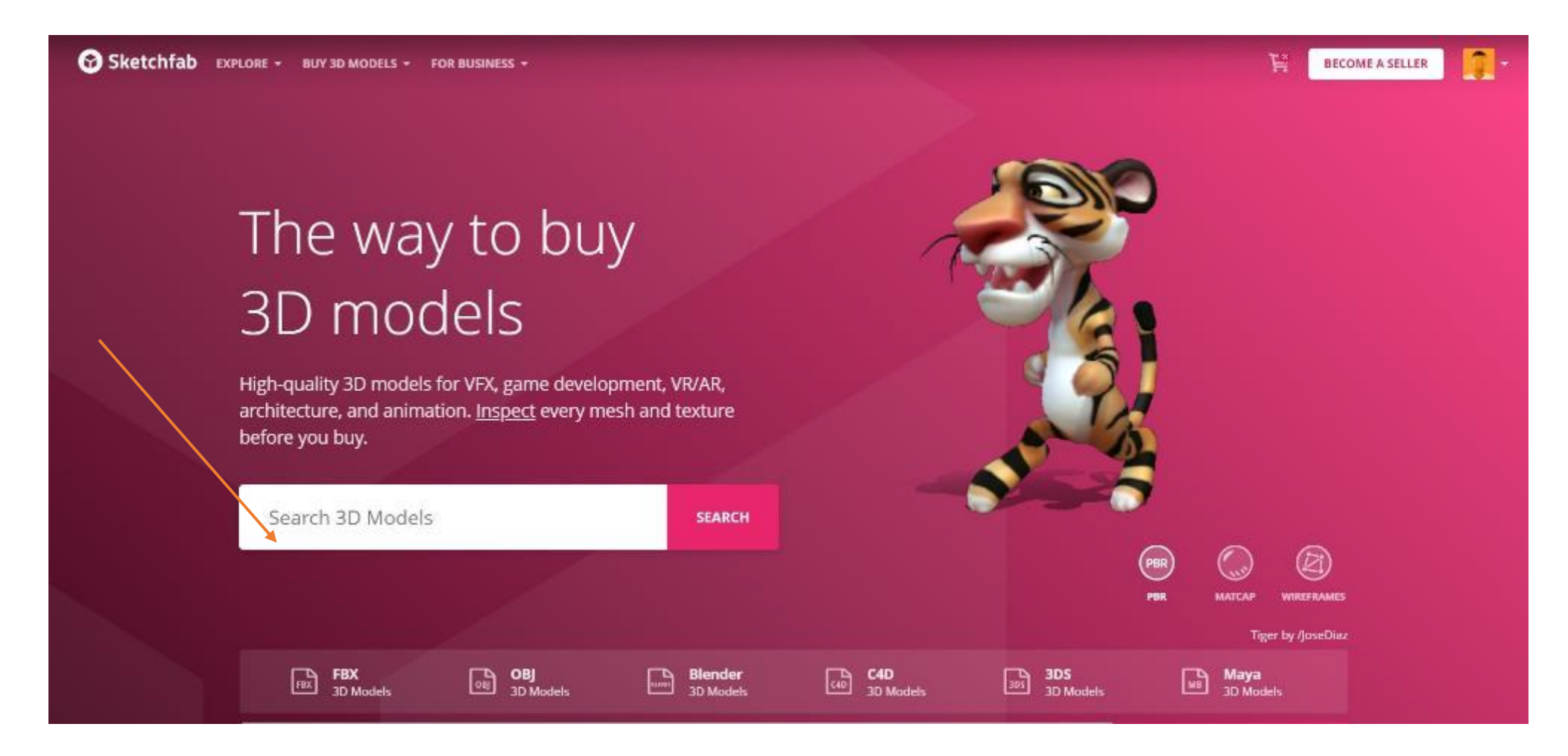

## **Пошук можна здійснити за категоріями**

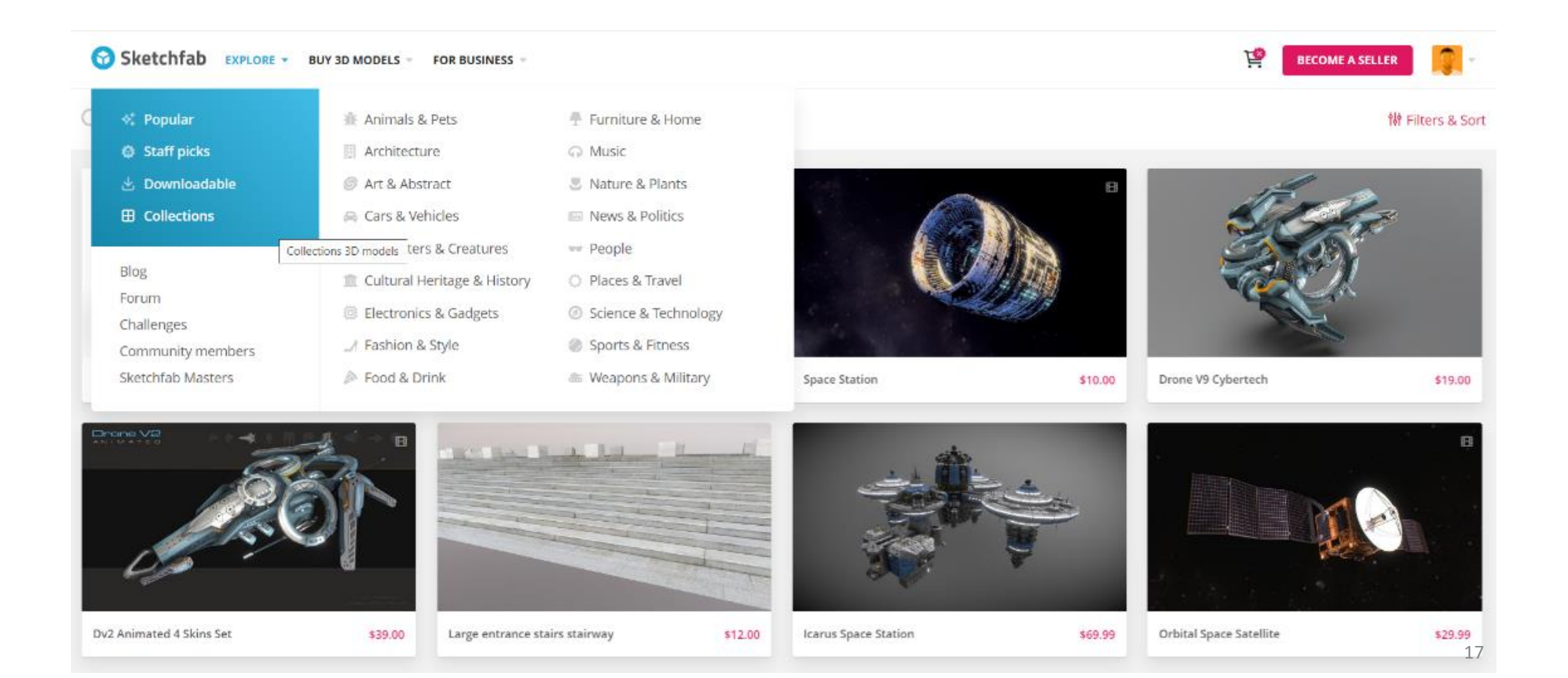

## **Обравши потрібну модель, перевірте можливість безоплатного завантаження**

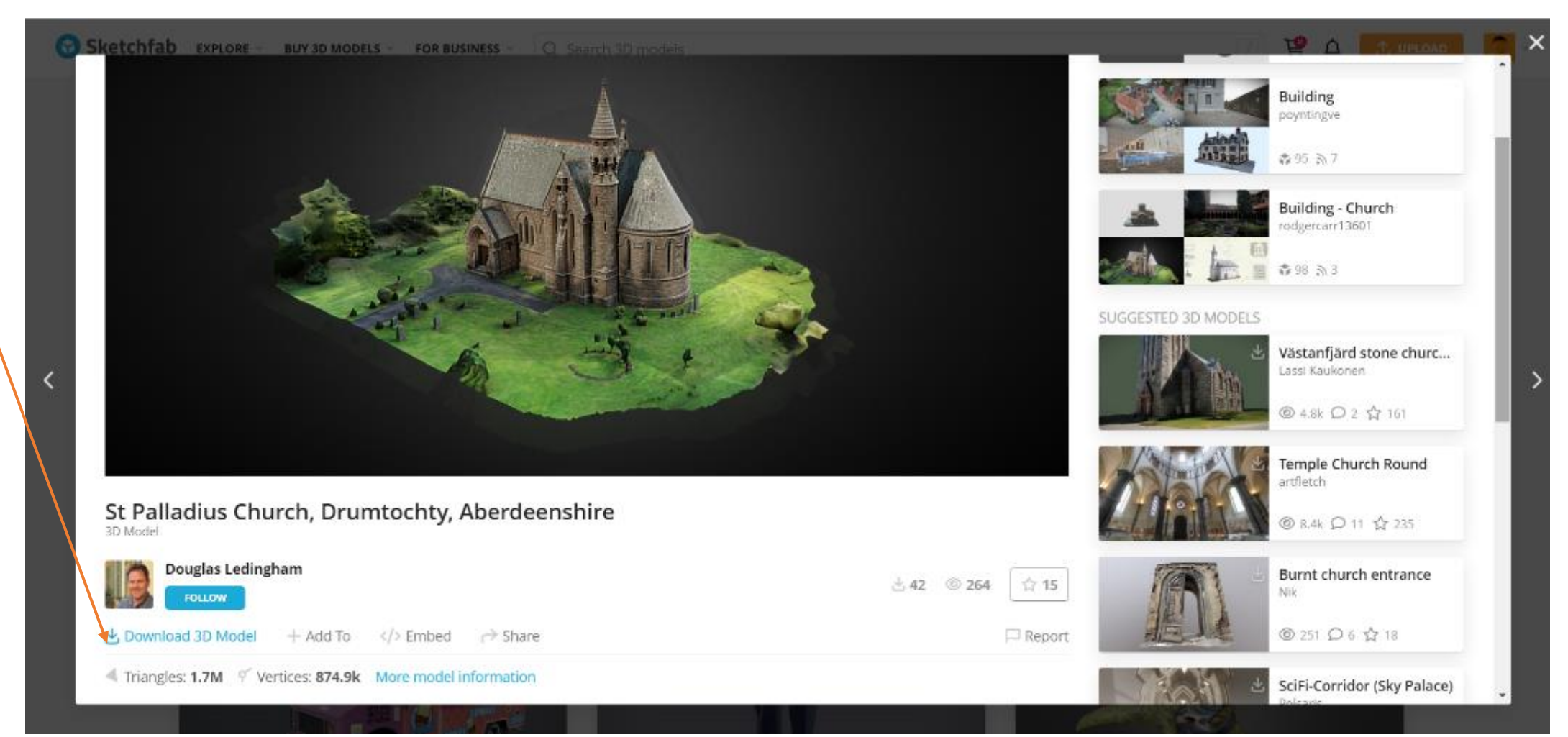

## **Оберіть тип файлу 3D-моделі для завантаження і використання в роботі**

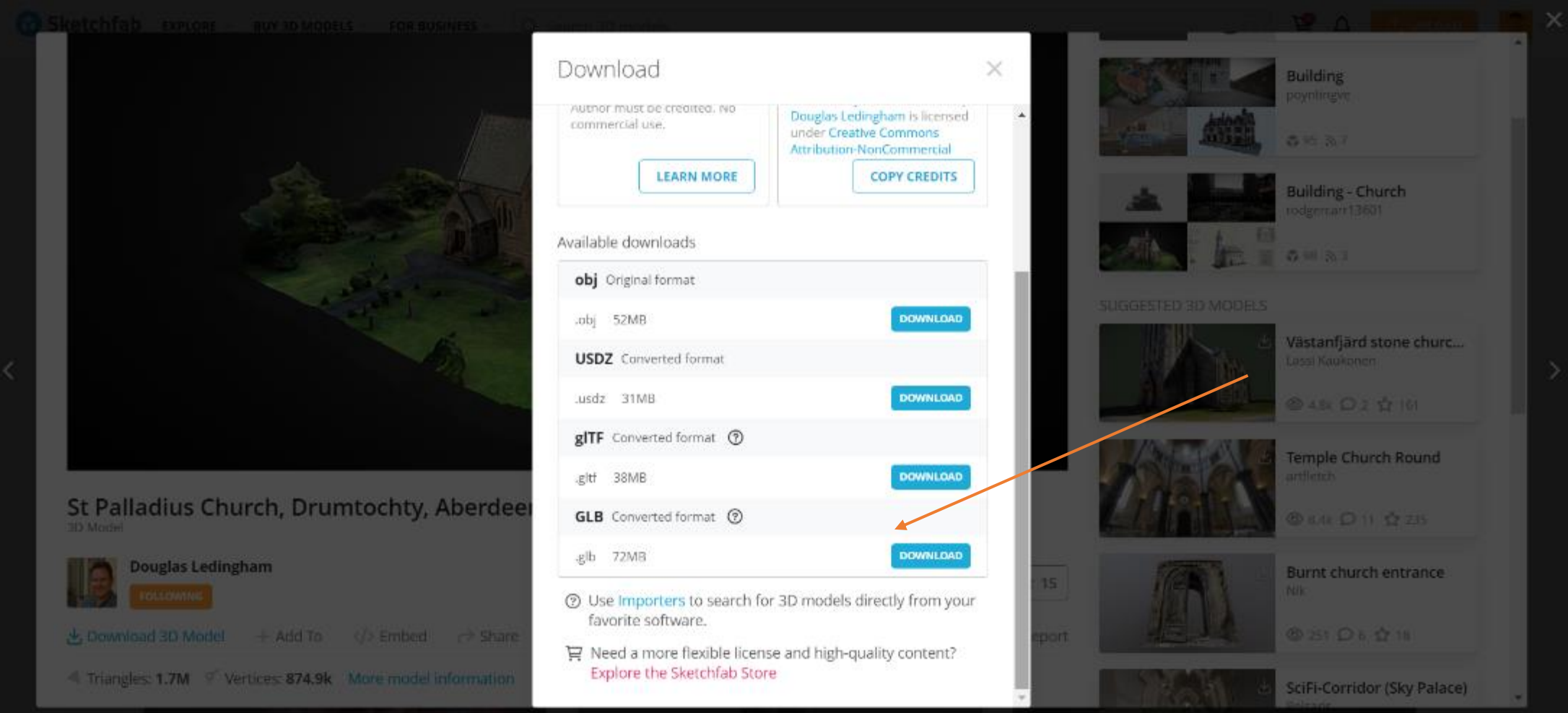

## **Відображення файлів 3D-моделей на комп'ютері**

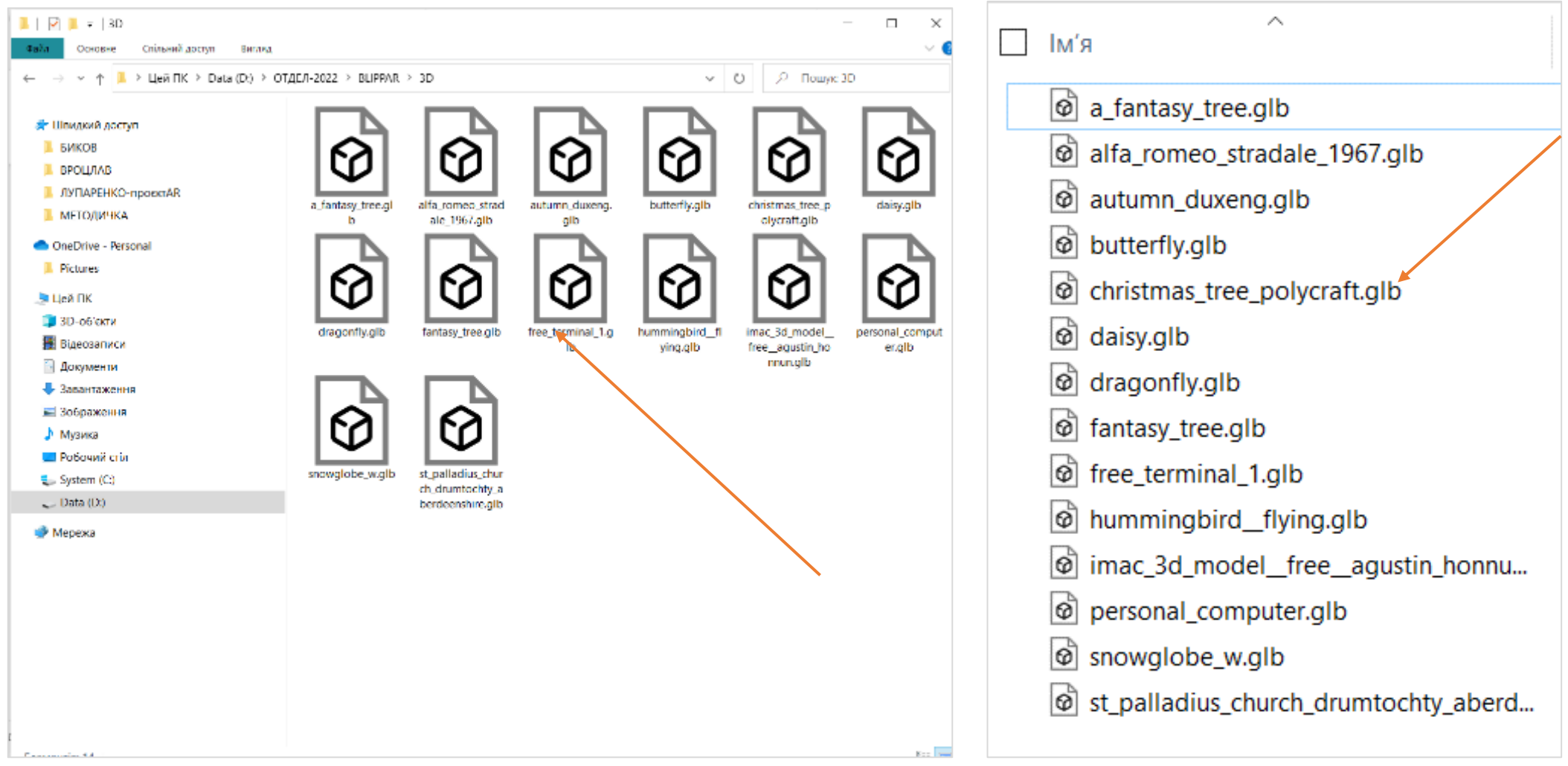

20

## GOOGLE

## Крок 2

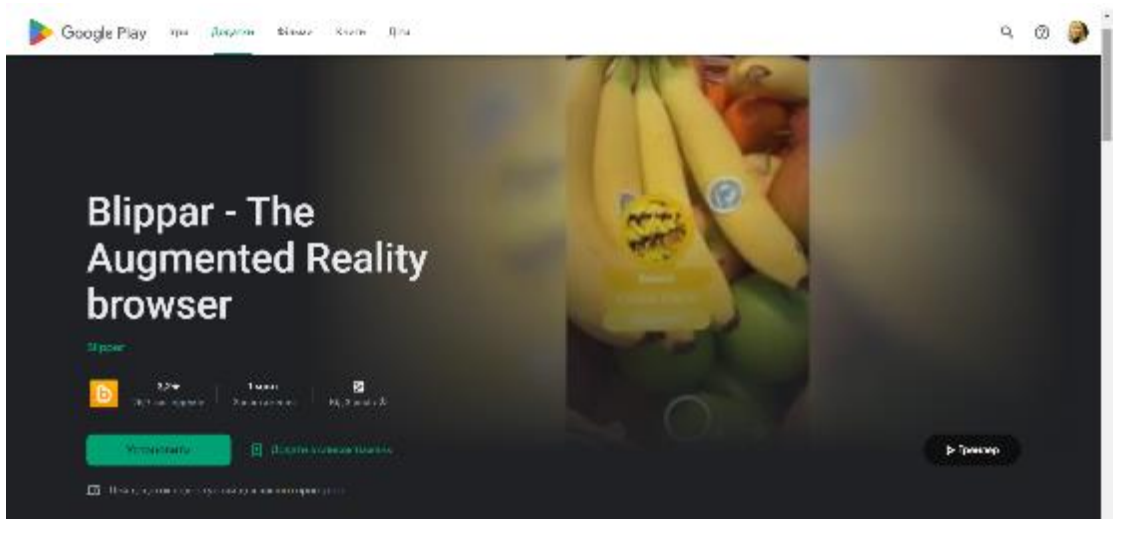

#### • **Знайти сервіс Blippar в APPS**

- **Встановити сервіс на мобільному телефоні**
- **Перевірити наявність додатка зчитування QR-кодів (для тестування)**

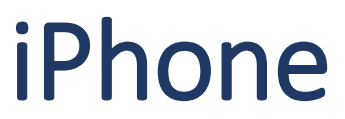

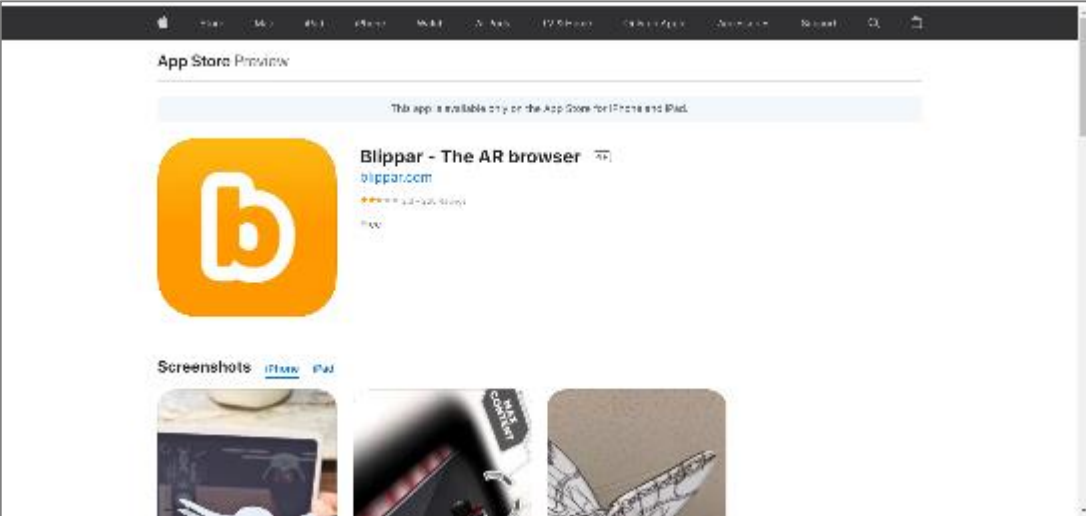

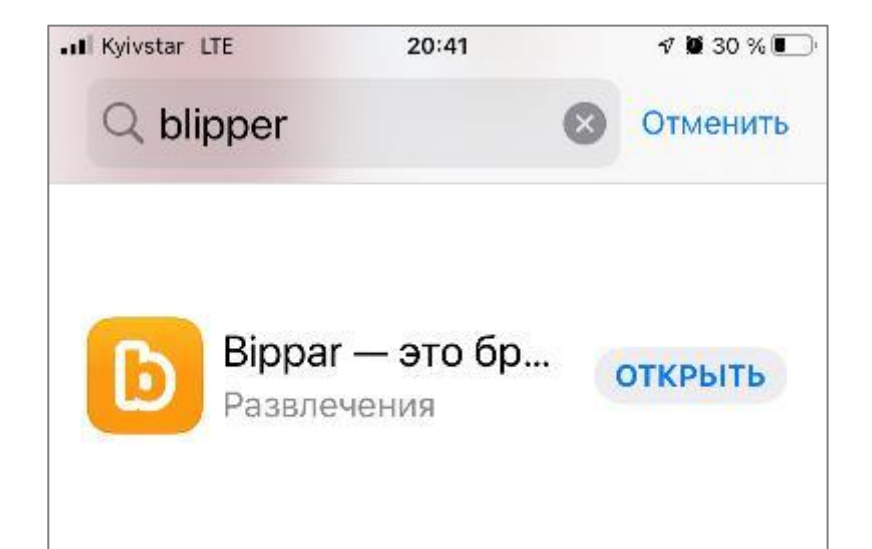

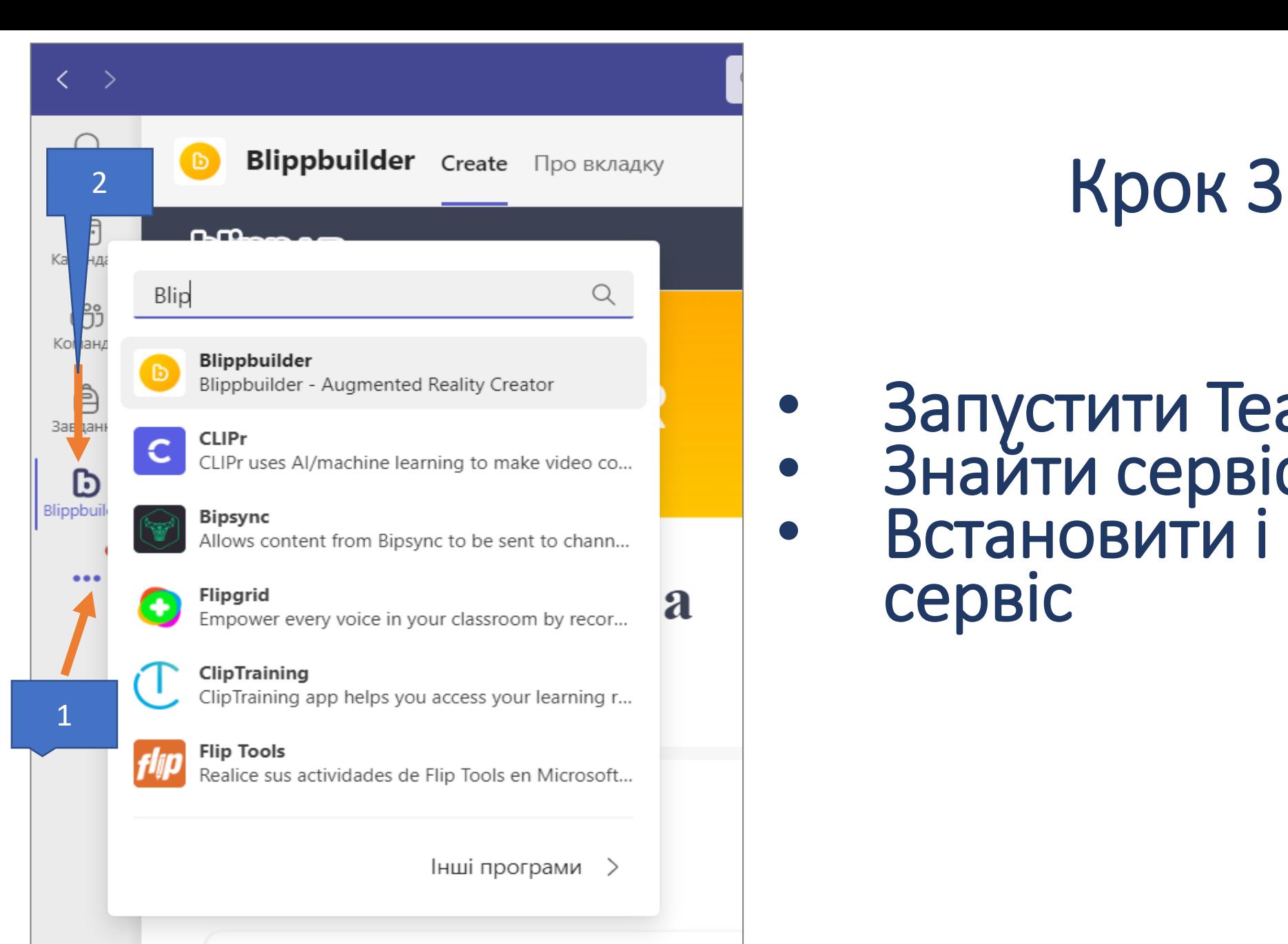

# Запустити Teams<br>Знайти сервіс Blippar<br>Встановити і запустити сервіс

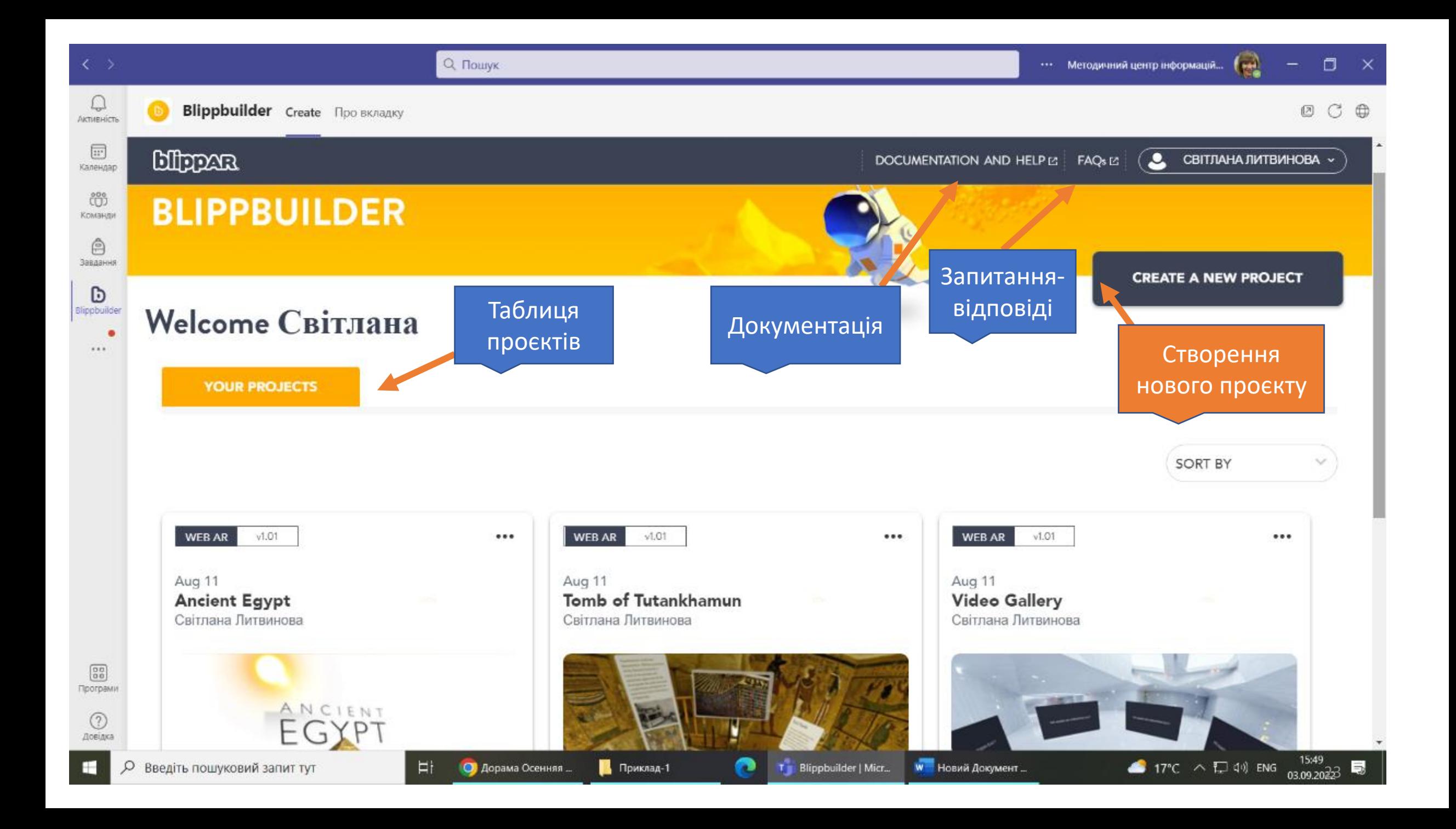

## **Види доповненої реальності**

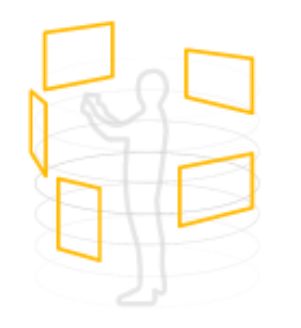

#### **AROUND THE USER**

Creating AR environments and spaces that appear<br>around the user e.g. a virtual store

### Панорама

*(пер. з англ. навколо користувача)* 

- Створення AR-середовищ і просторів, які з'являються навколо користувача. Наприклад: віртуальний музей

## **Види доповненої реальності**

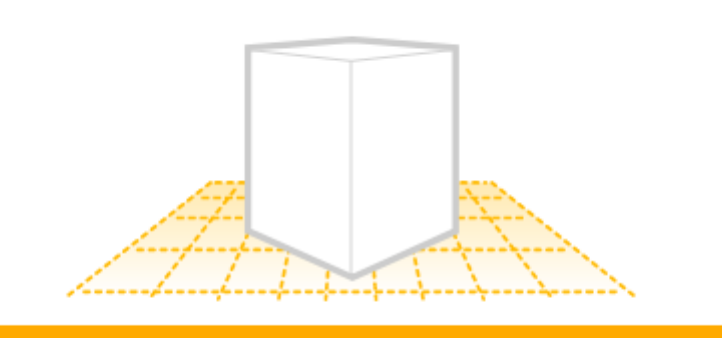

**ON A PRINTED MARKER** 

Using AR on brochures, packaging, product labels, posters, magazines, manuals etc

Маркена AR *(пер. з англ. на друкуваному маркері)*  - використання AR в посібниках, робочих зошитах, на плакатах, брошурах, упаковках, етикетках продуктів, плакатах, журналах

## **Види доповненої реальності**

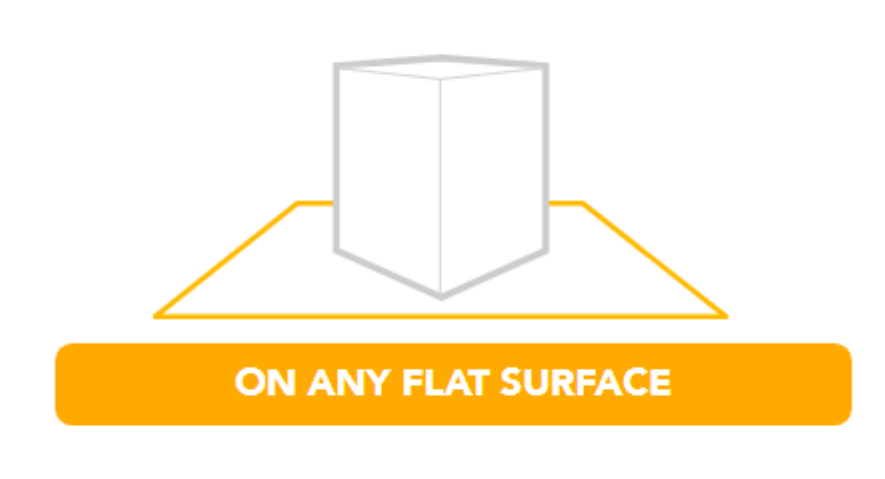

Placing objects onto a surface e.g. seeing a vehicle on<br>the road or an item of furniture in the room

## Безмаркерна AR

*(пер. з англ. на будь-якій площині)*  розміщення предметів на поверхні. Наприклад, транспортний засіб на дорозі, предмет меблів у кімнаті

## Проєкт 1. Метелик і звуки природи

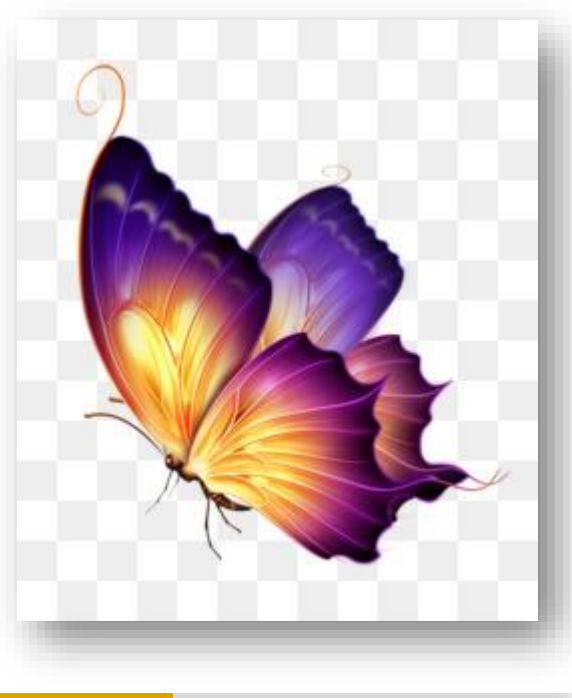

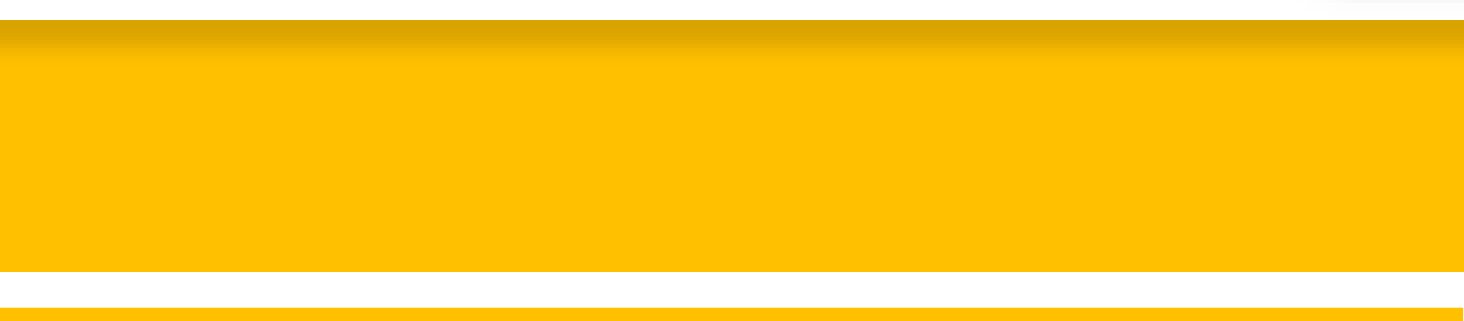

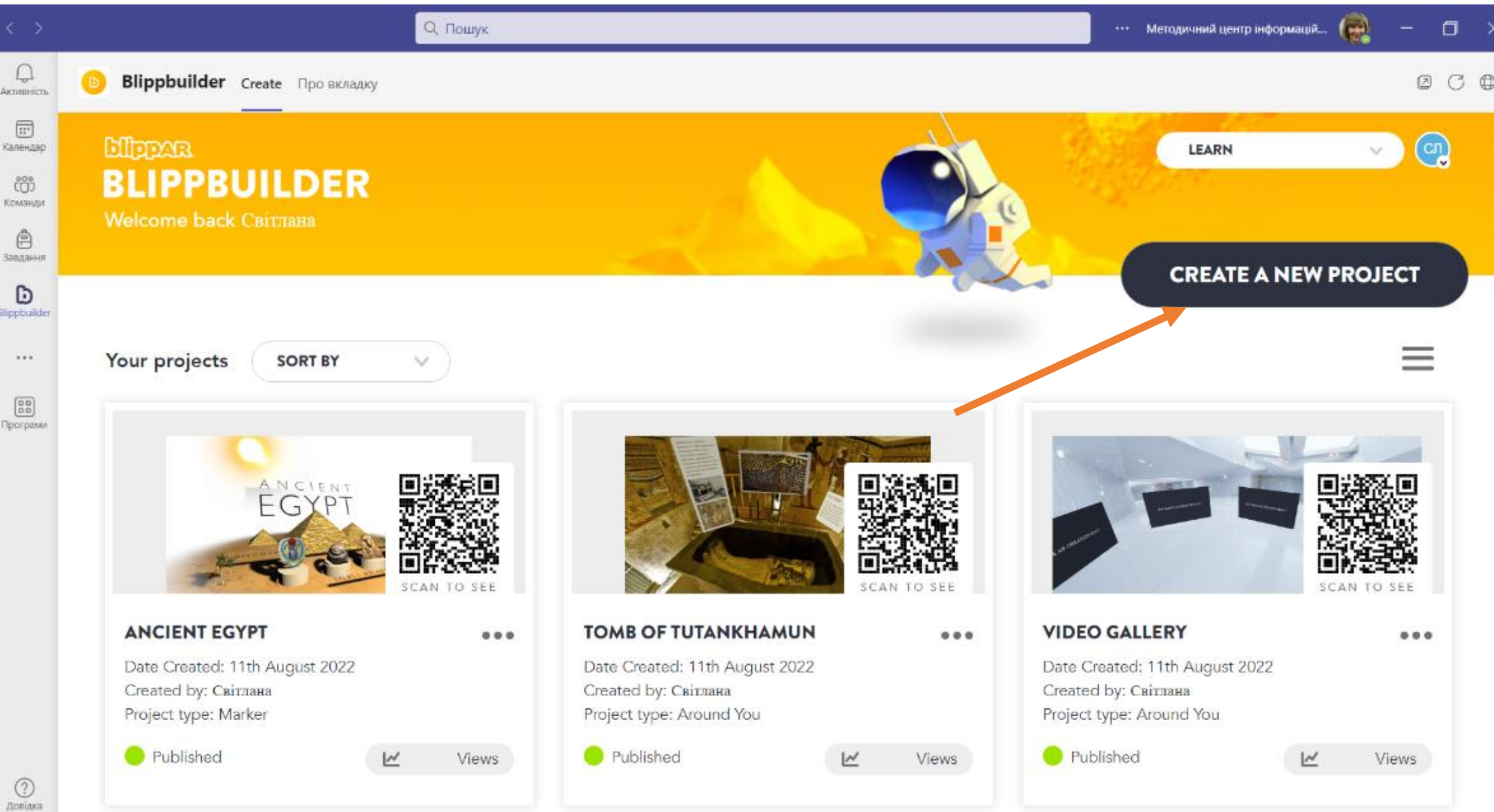

## **Введення назви проєкту**

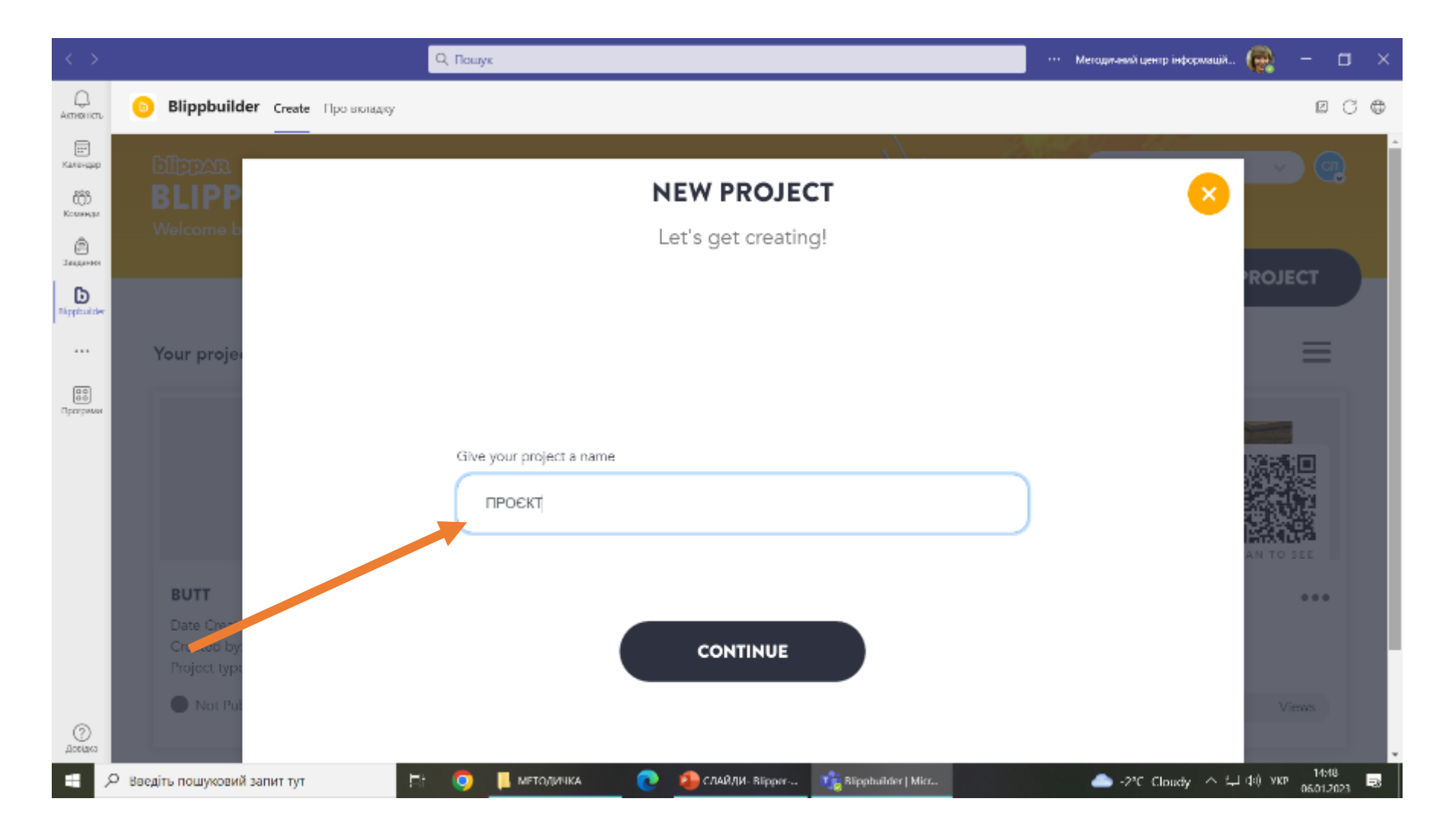

## **Обираємо вид доповненої рельності**

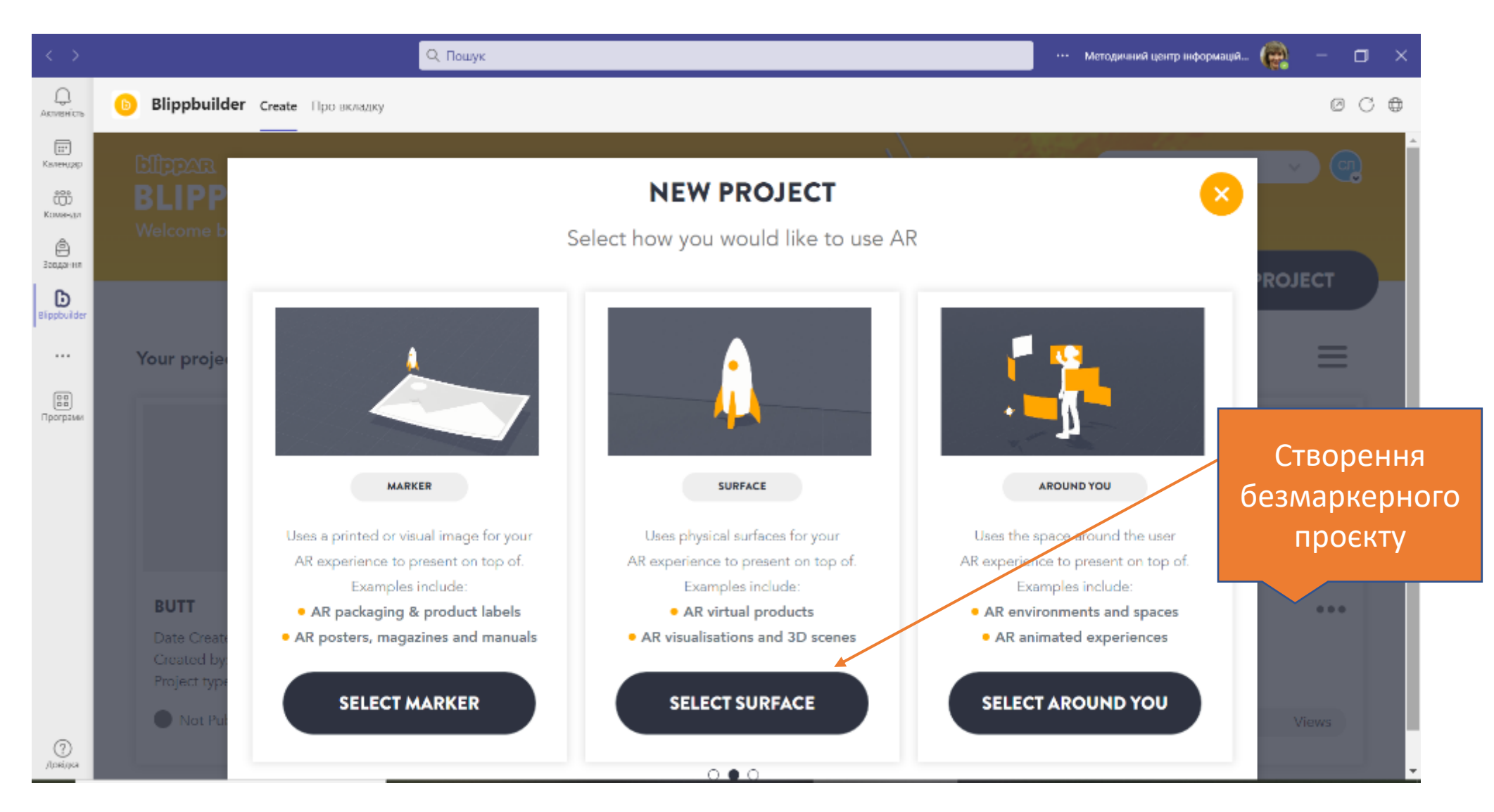

## **Обрання функції завантаження (+)**

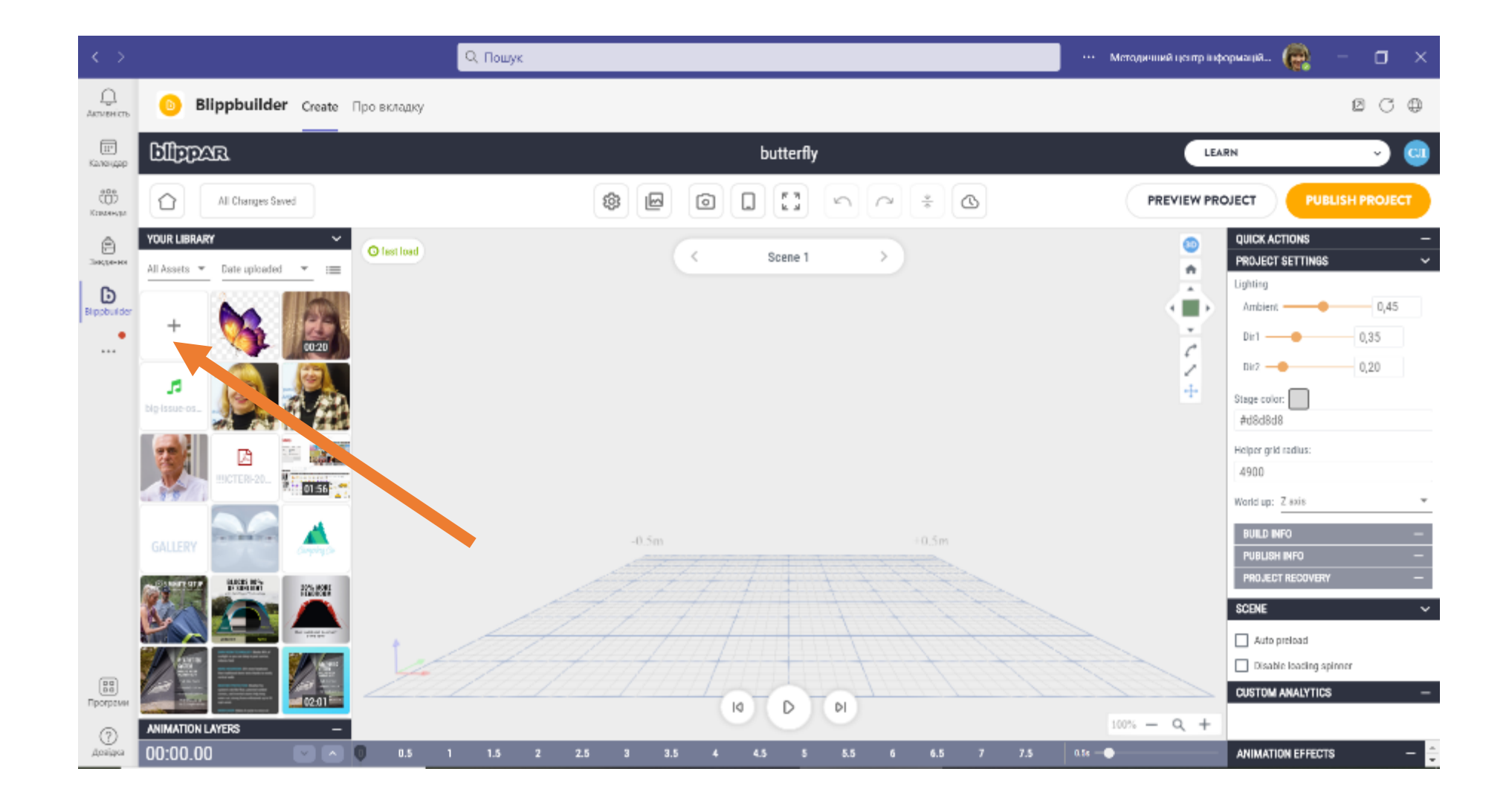

31

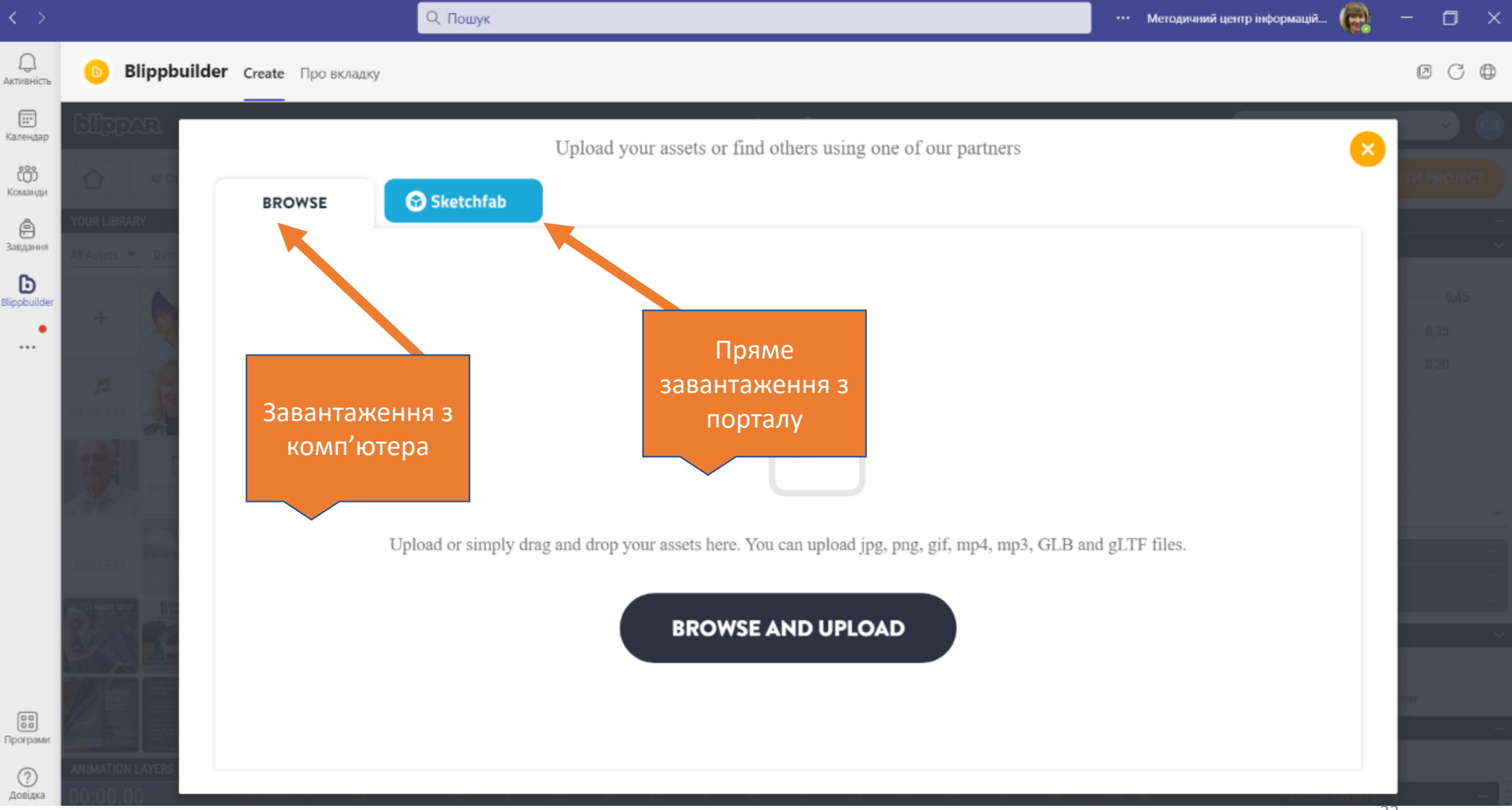

### **Під час завантаження з порталу, задається назва 3D-моделі англійською мовою**

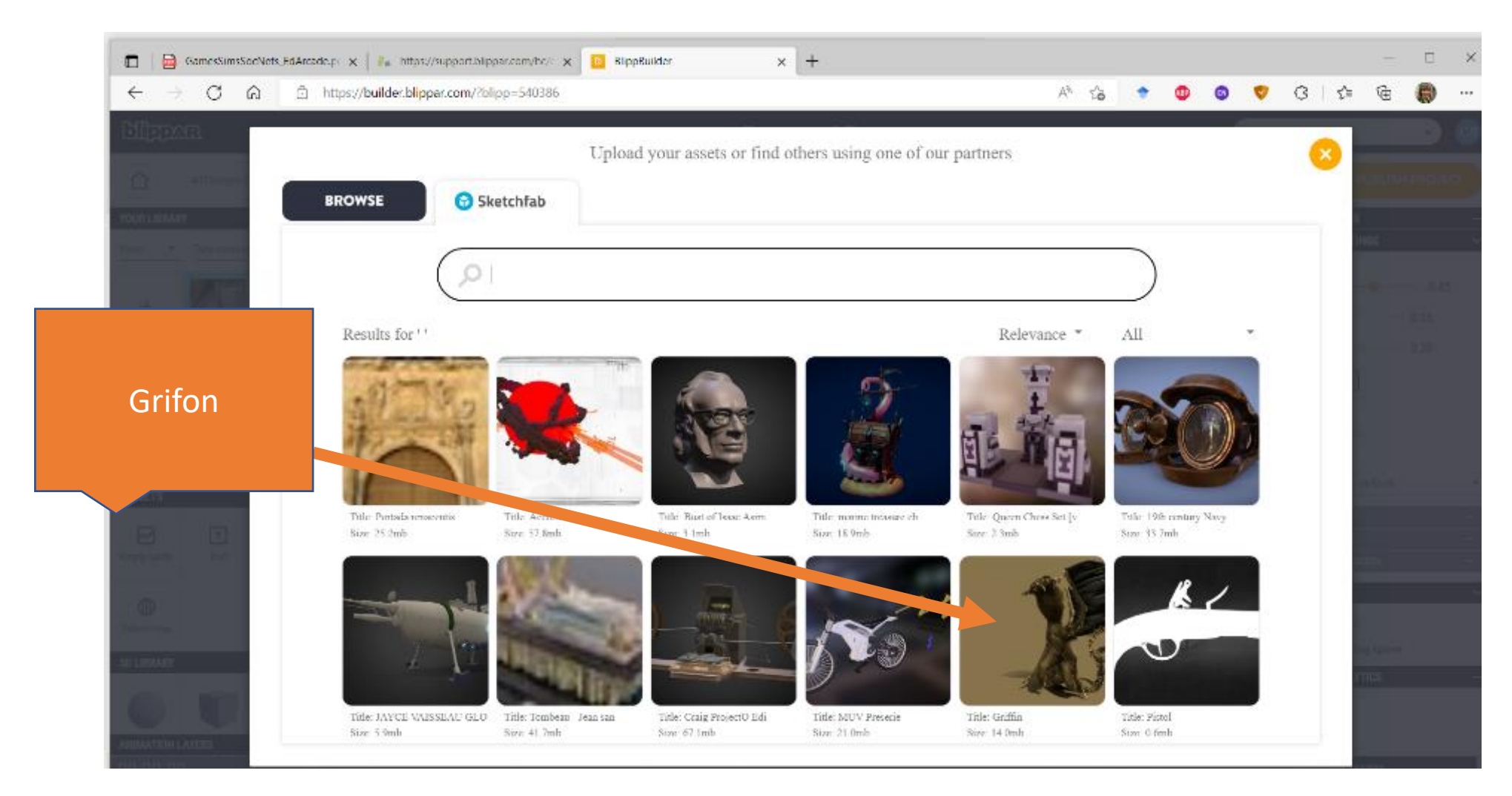

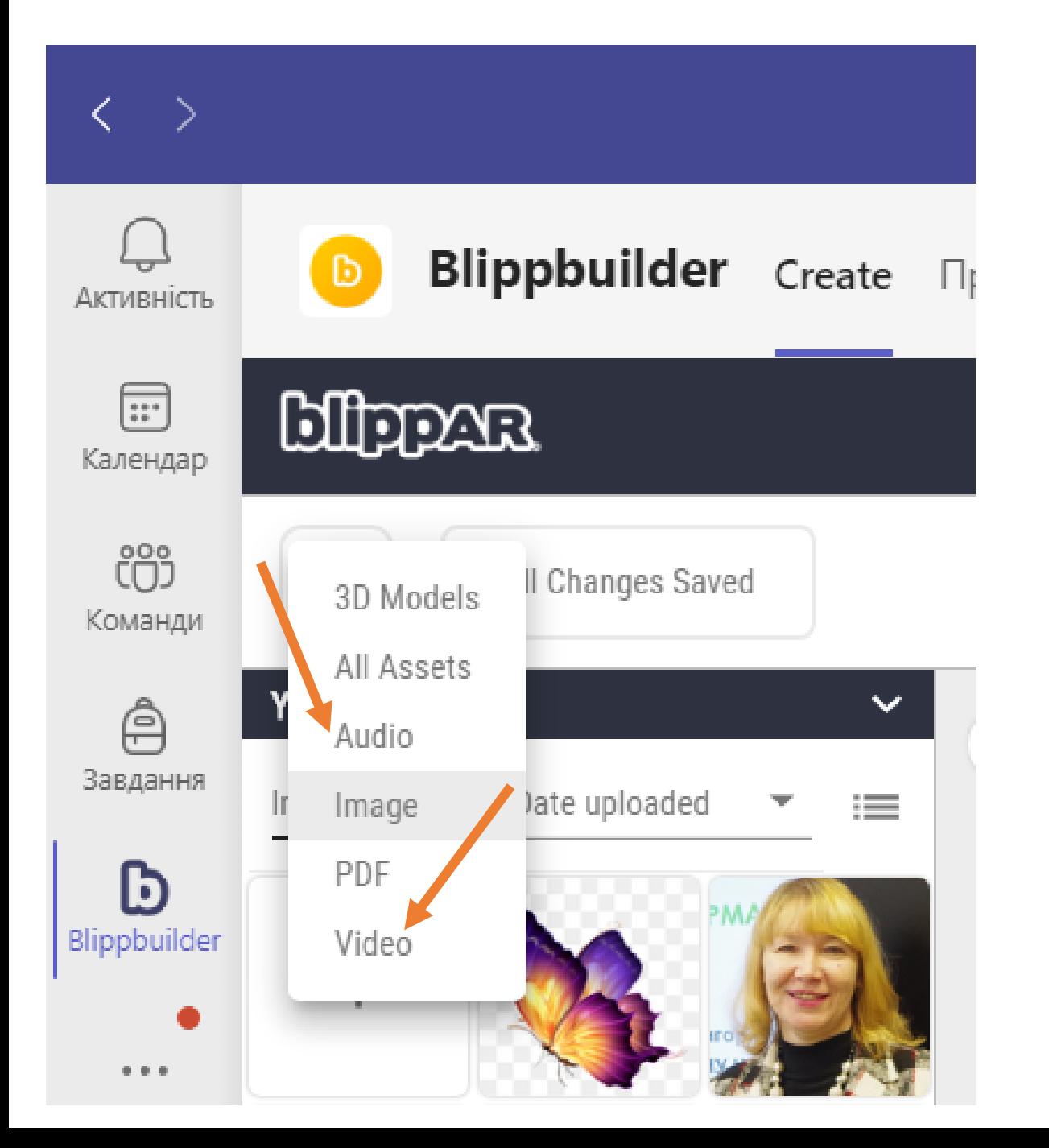

#### У бібліотеку можна завантажити файли таких типів:

- 3D-моделі
- Аудіофайли
- Зображення
- Відеофайли
- Документи в форматі pdf

## **Під час завантаження зображення з комп'ютера зазначаються назви диску, папки, файлу**

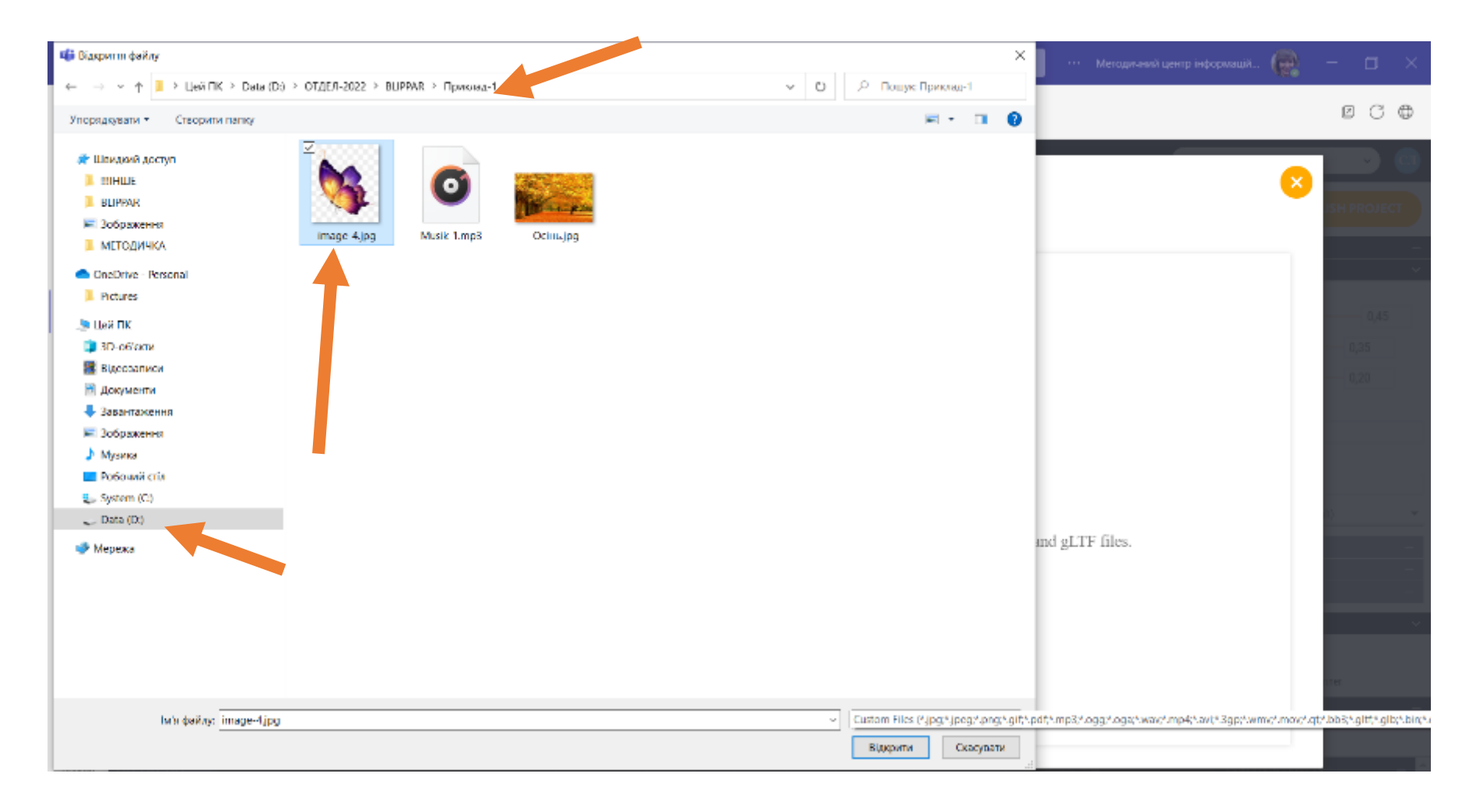

## **Обрана модель автоматично завантажується на сцену**

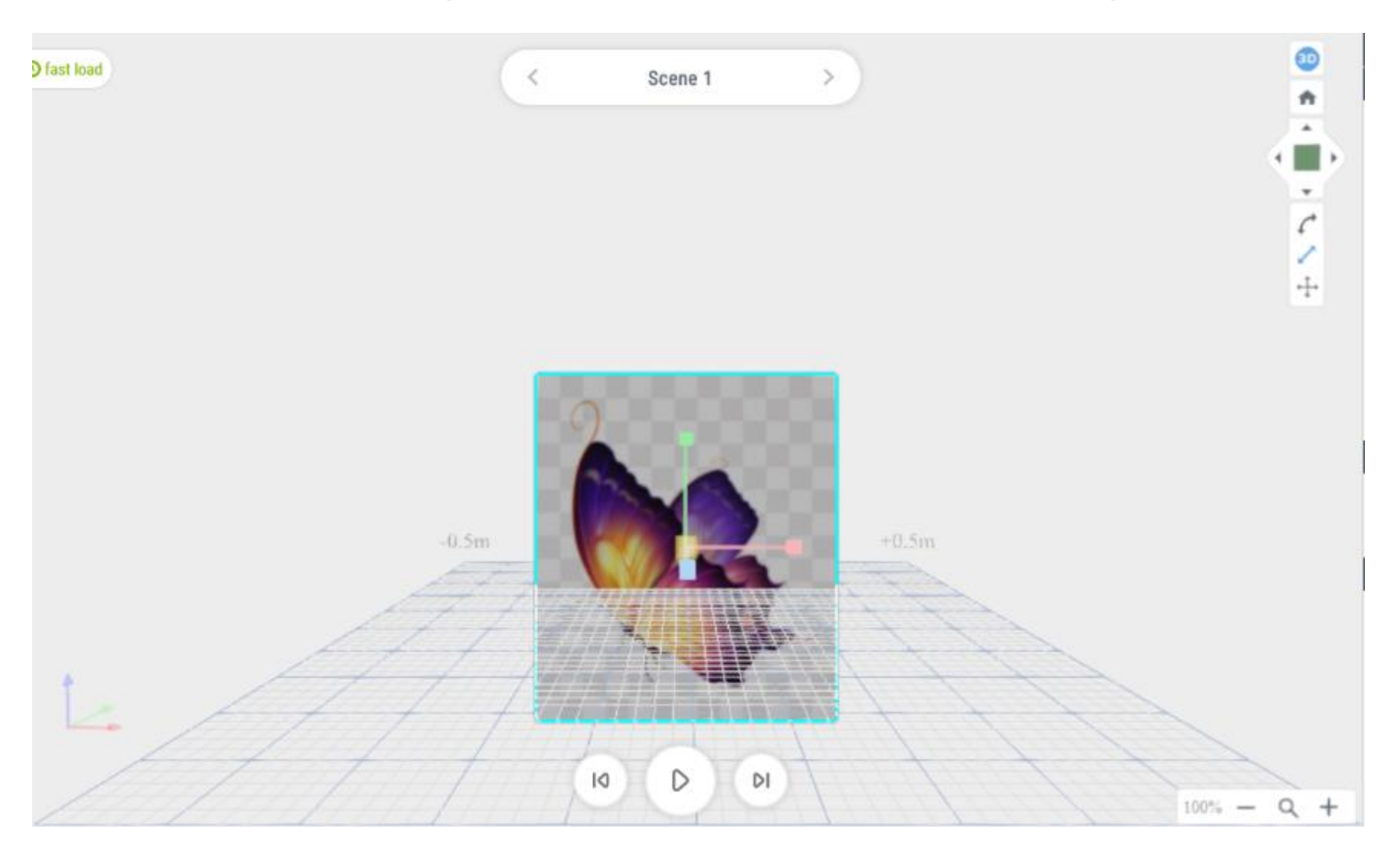
# **Інструменти для роботи із зображенням або 3D-моделлю**

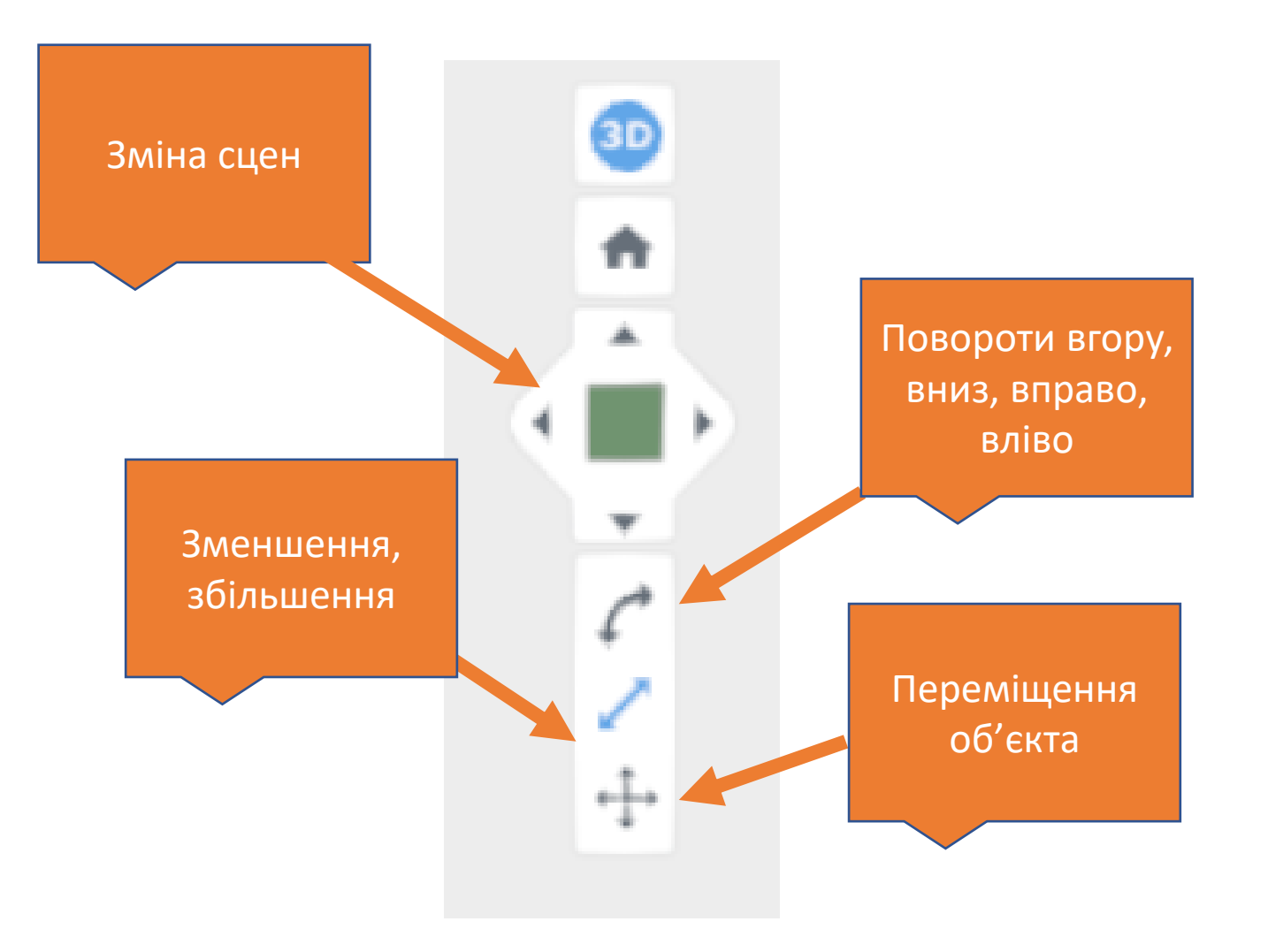

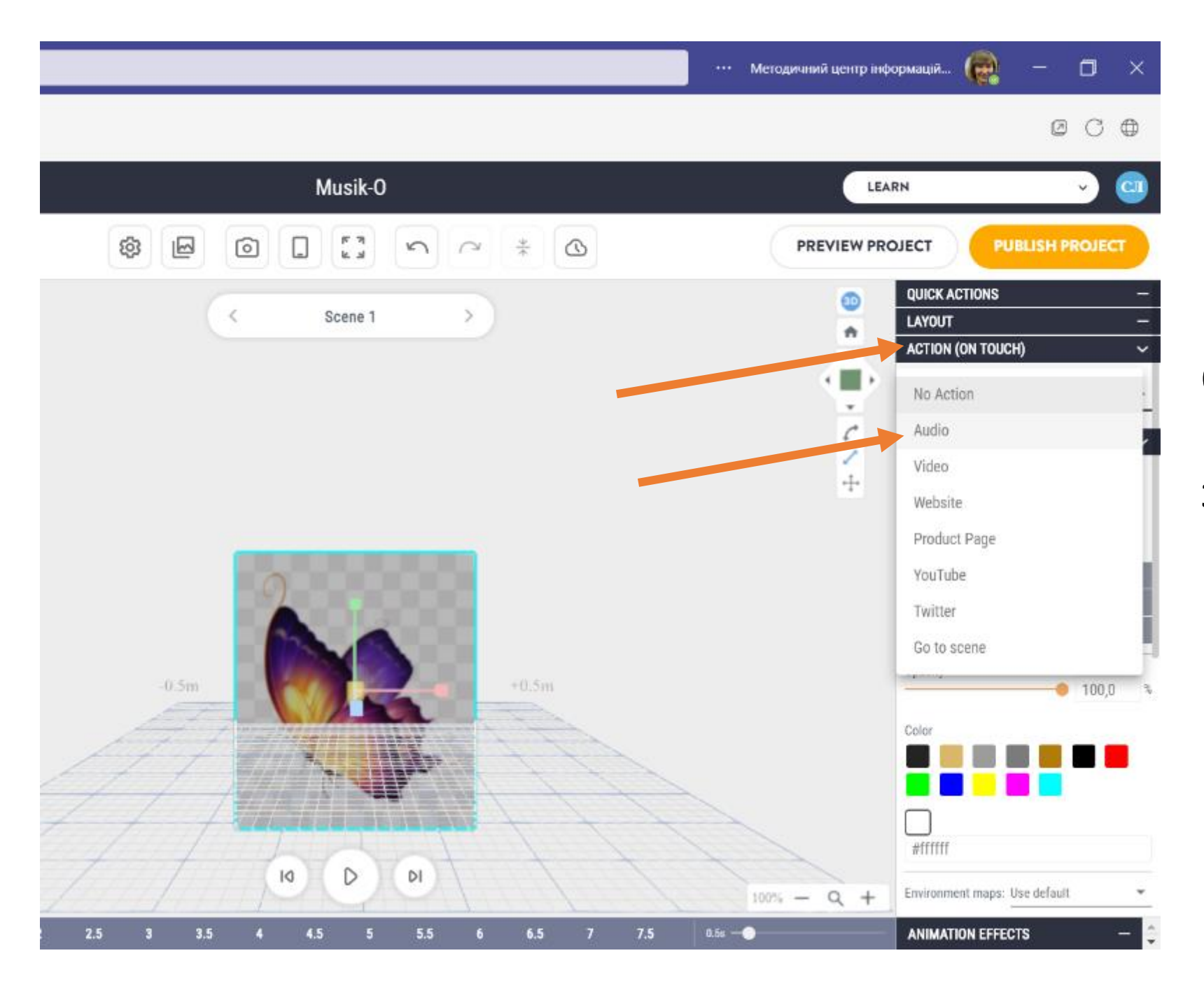

Обрання режиму накладання звукового файлу на зображення

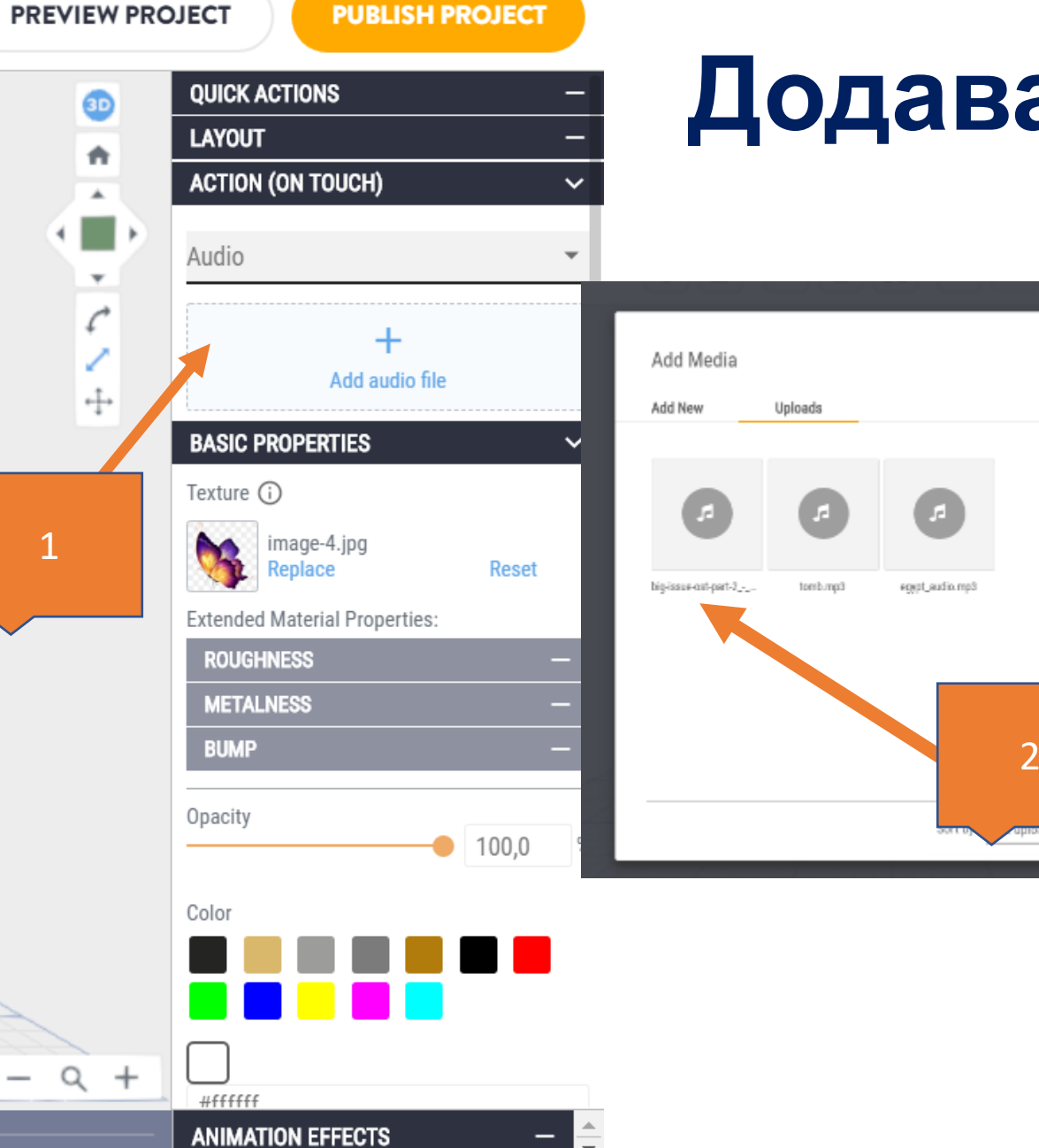

# **Додавання аудіо файлу**

 $\mathbf{z}$ 

- Додавання файлу відбувається в два етапи:
- 1. Звернення до бібліотеки
- 2. Вибір необхідного файлу

# **ЕФЕКТИ РУХУ**

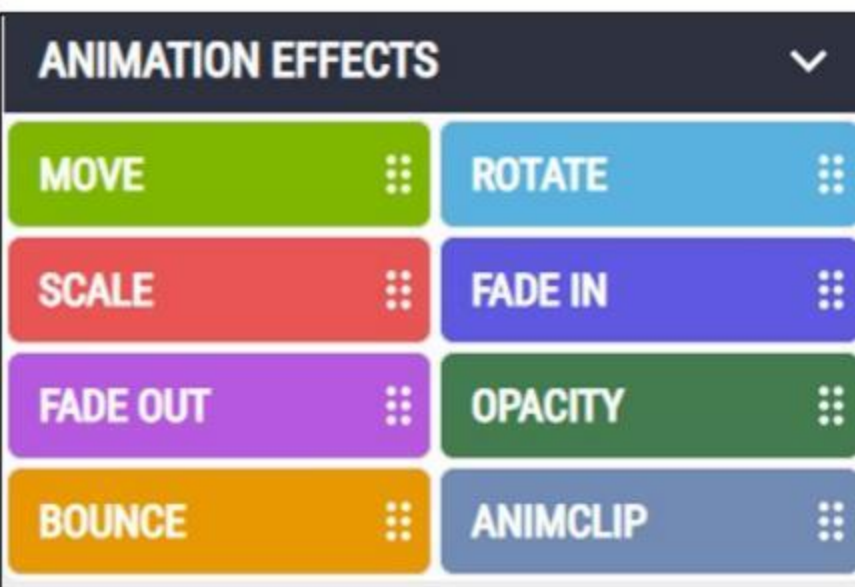

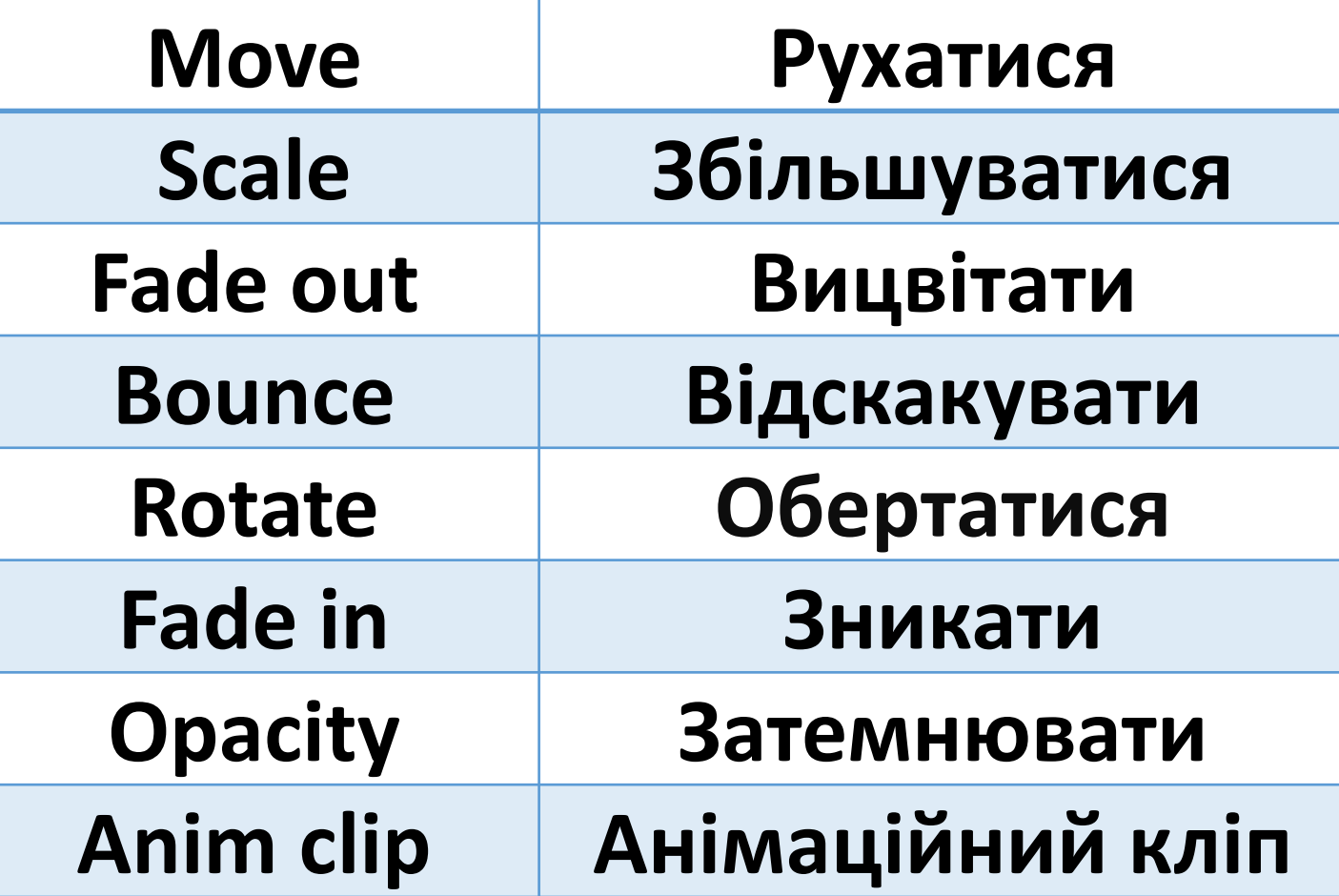

# **Добір параметрів руху**

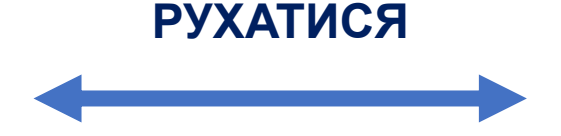

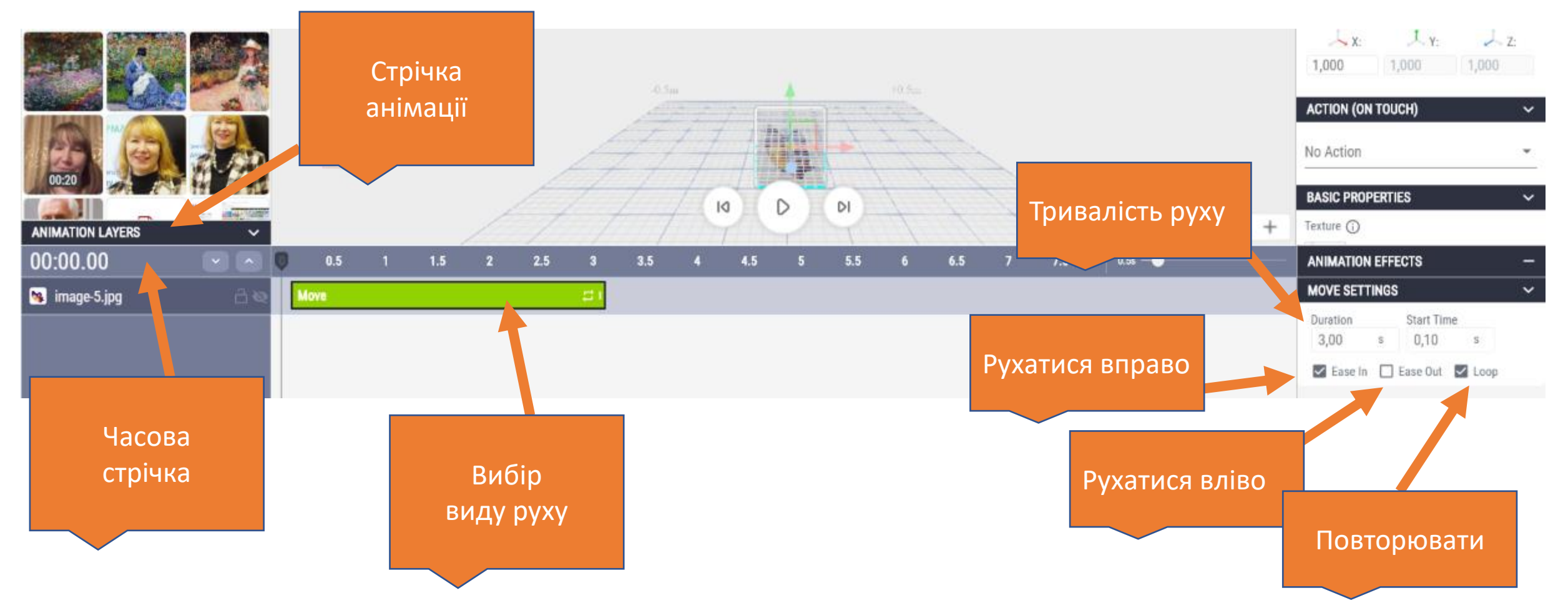

#### **Добір параметрів руху**  $\overline{\phantom{a}}$

#### **ЗБІЛЬШУВАТИСЯ**

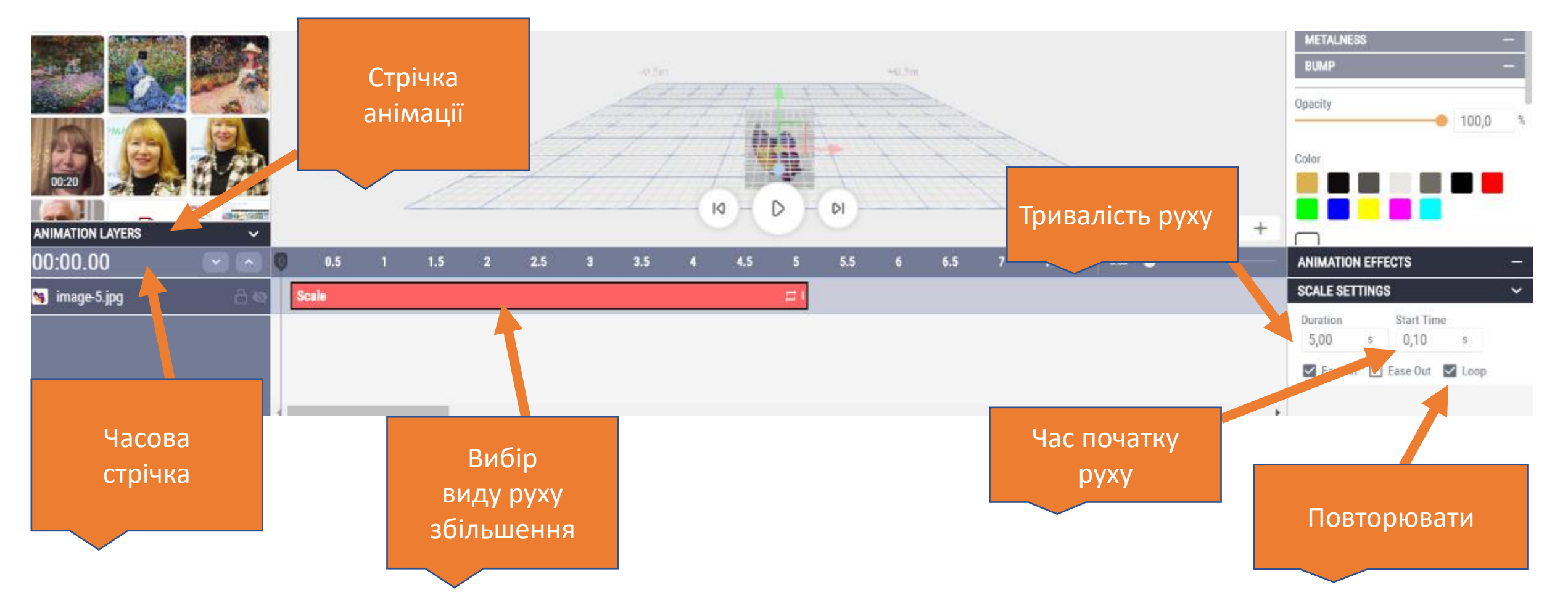

# **Добір параметрів руху**

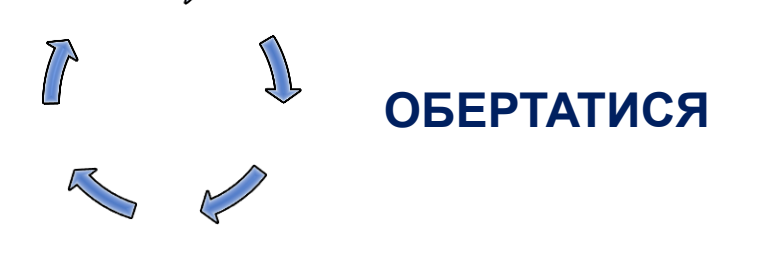

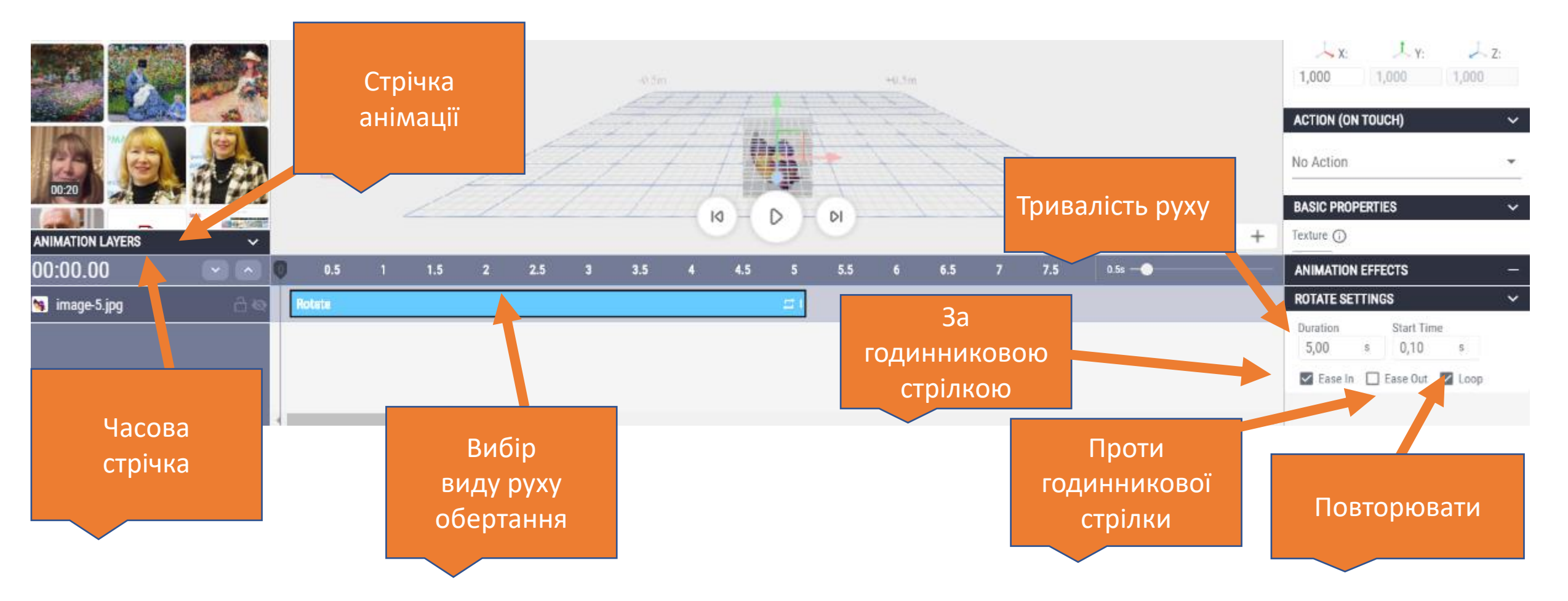

# **Добір параметрів руху**

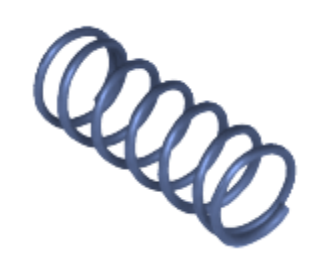

#### **ВІДСКАКУВАТИ**

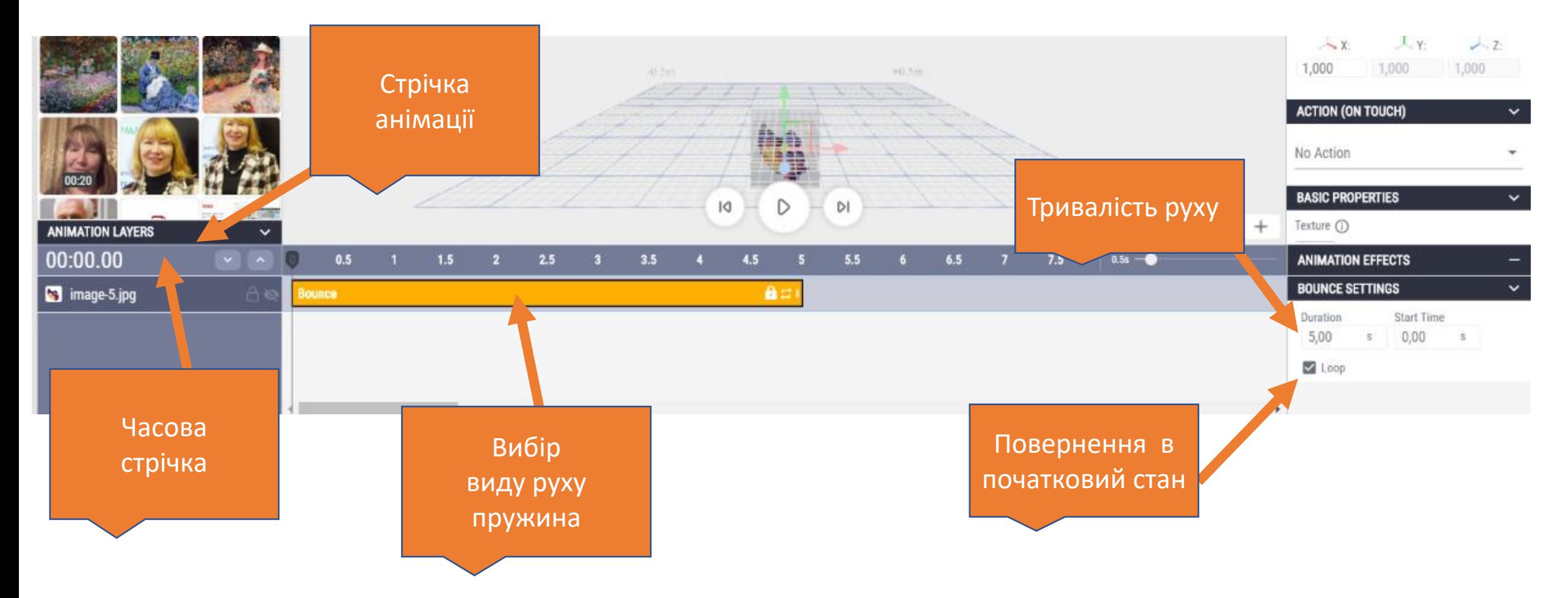

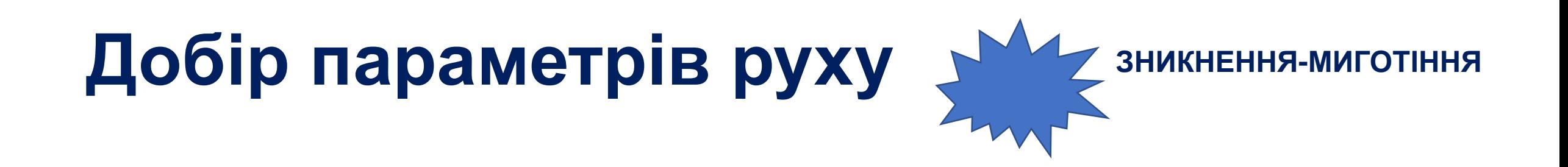

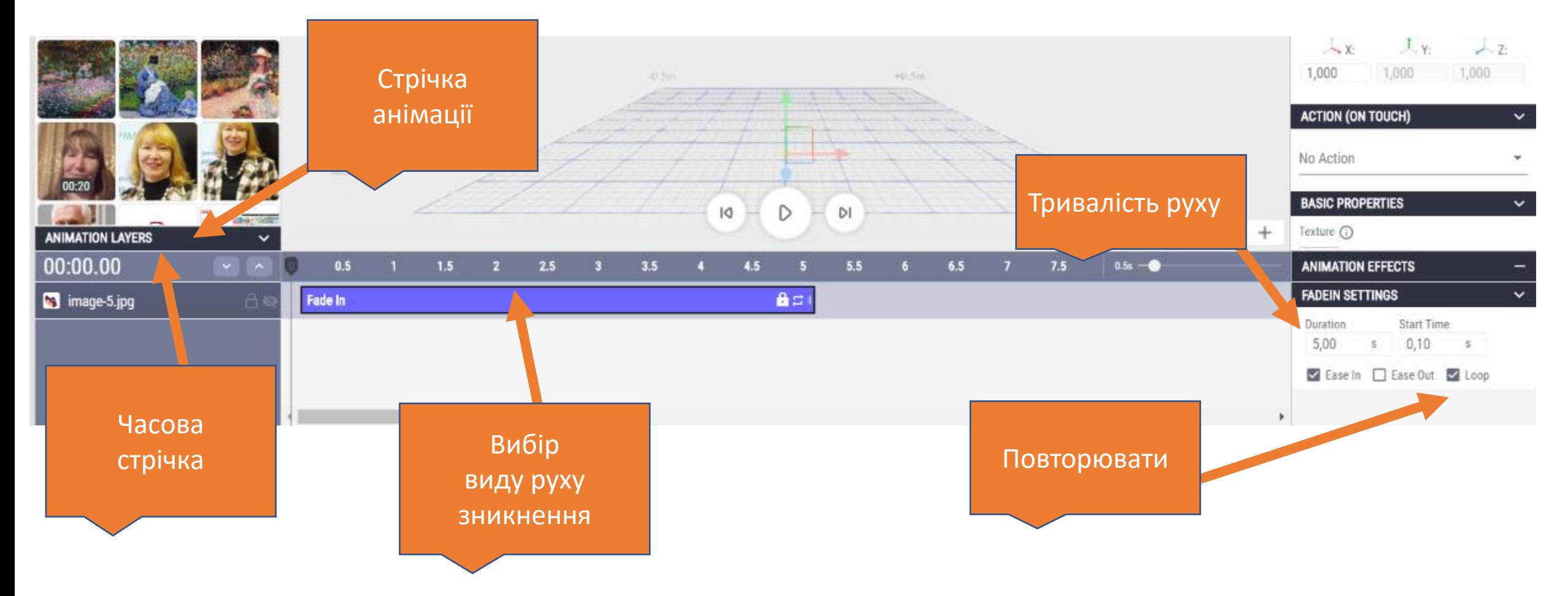

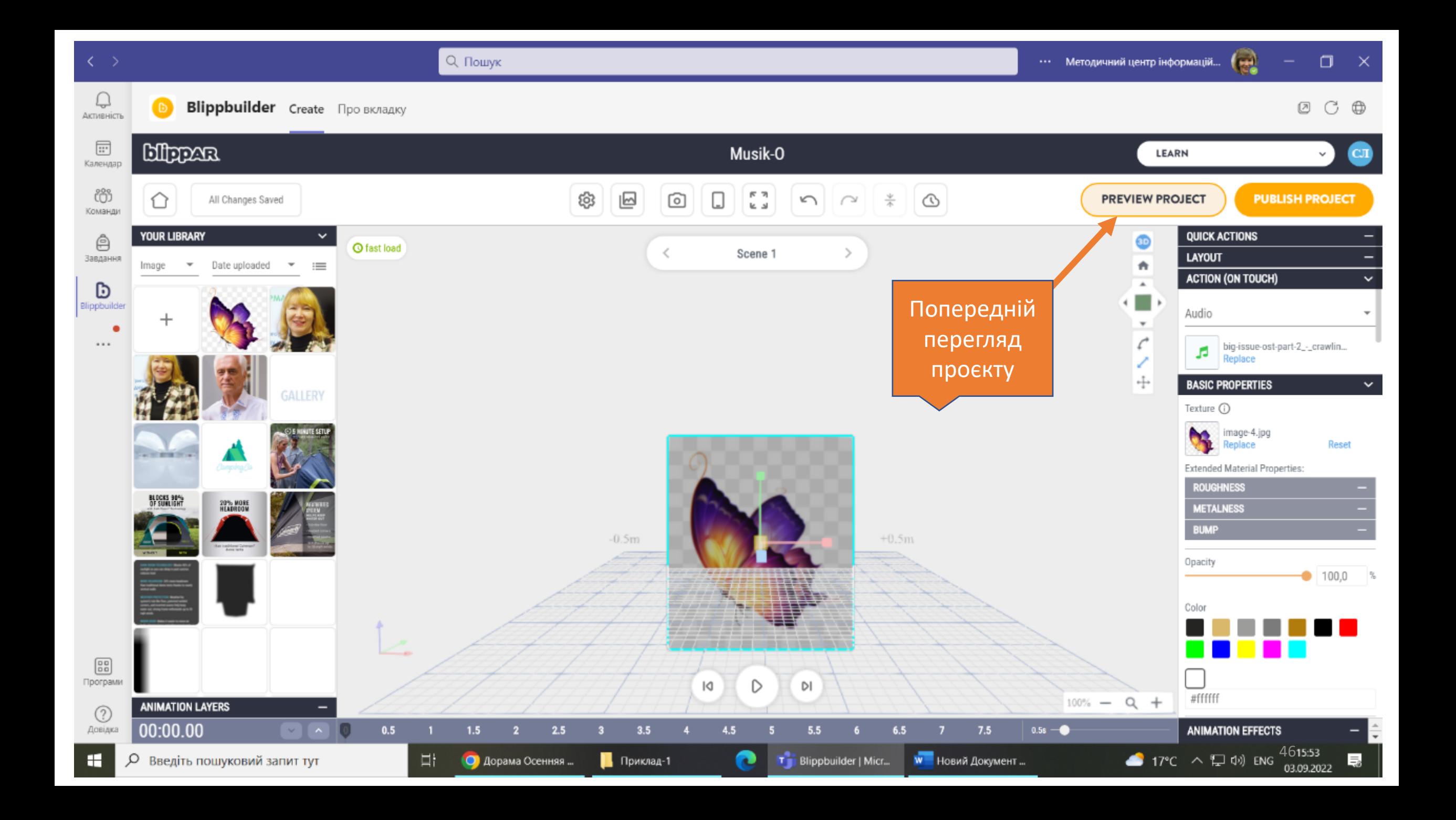

# **Автоматичне формування QR-коду**

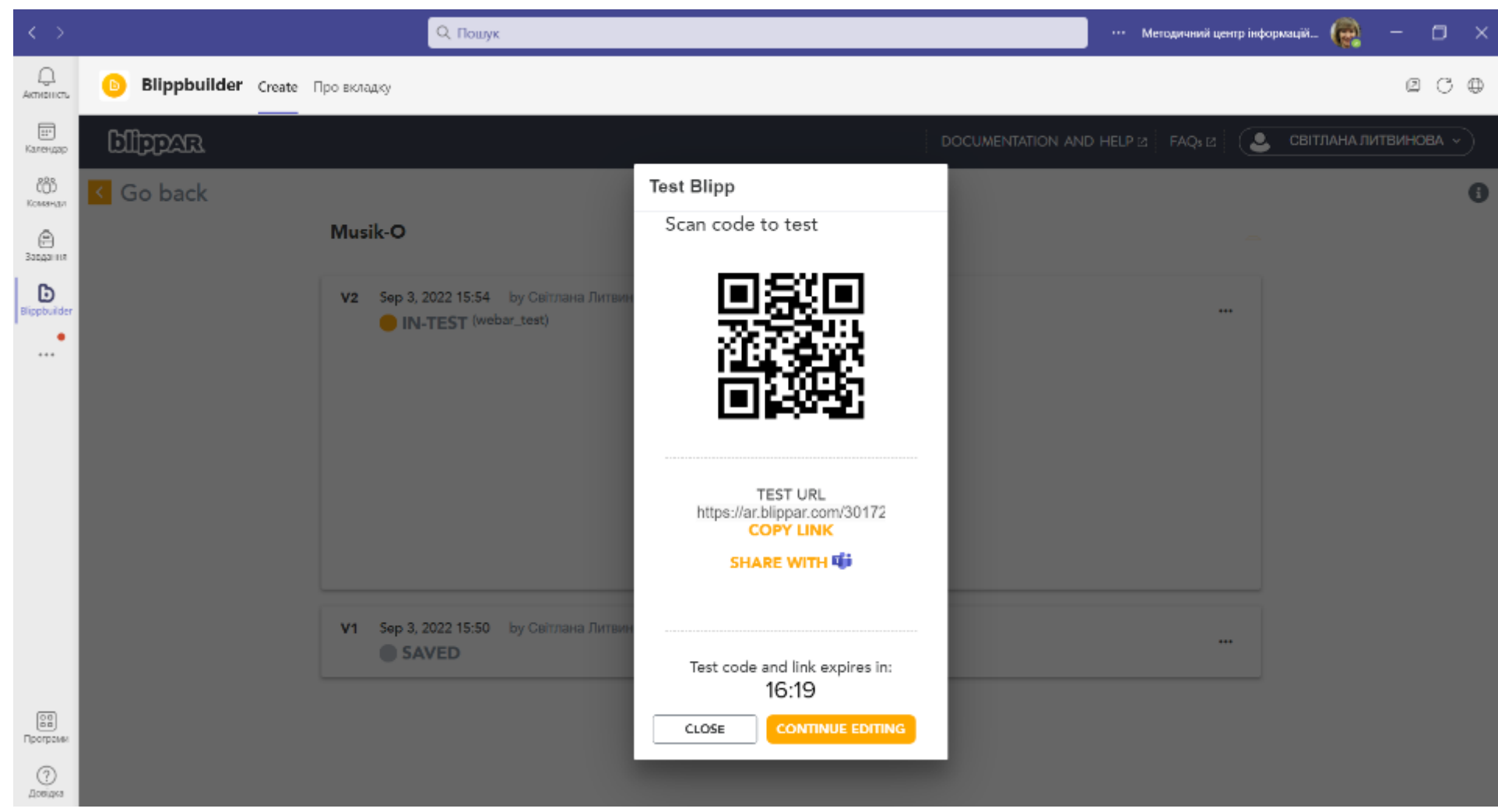

... Kyivstar 주

 $1043%$ 

 $\mathbb{L}$ 

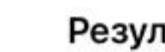

Результат сканирования

15:57

Контент

https://ar.blippar.com/301723116

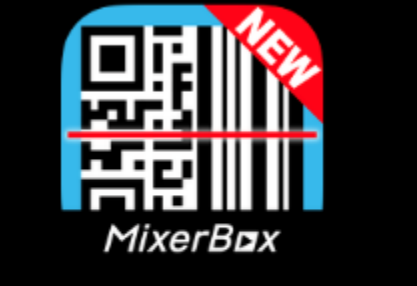

**QR Scanner** 

Коп...вать Открыть ссылку Спонсируется **South Inspire: Quotes for Motivation** Get inspired by the power of words. **FREE Download**  $0.0.0$ AĎ Сканировать Просмотренные Еще Убрать рекламу

**Використання сканера QRкодів для перевірки проєкта**

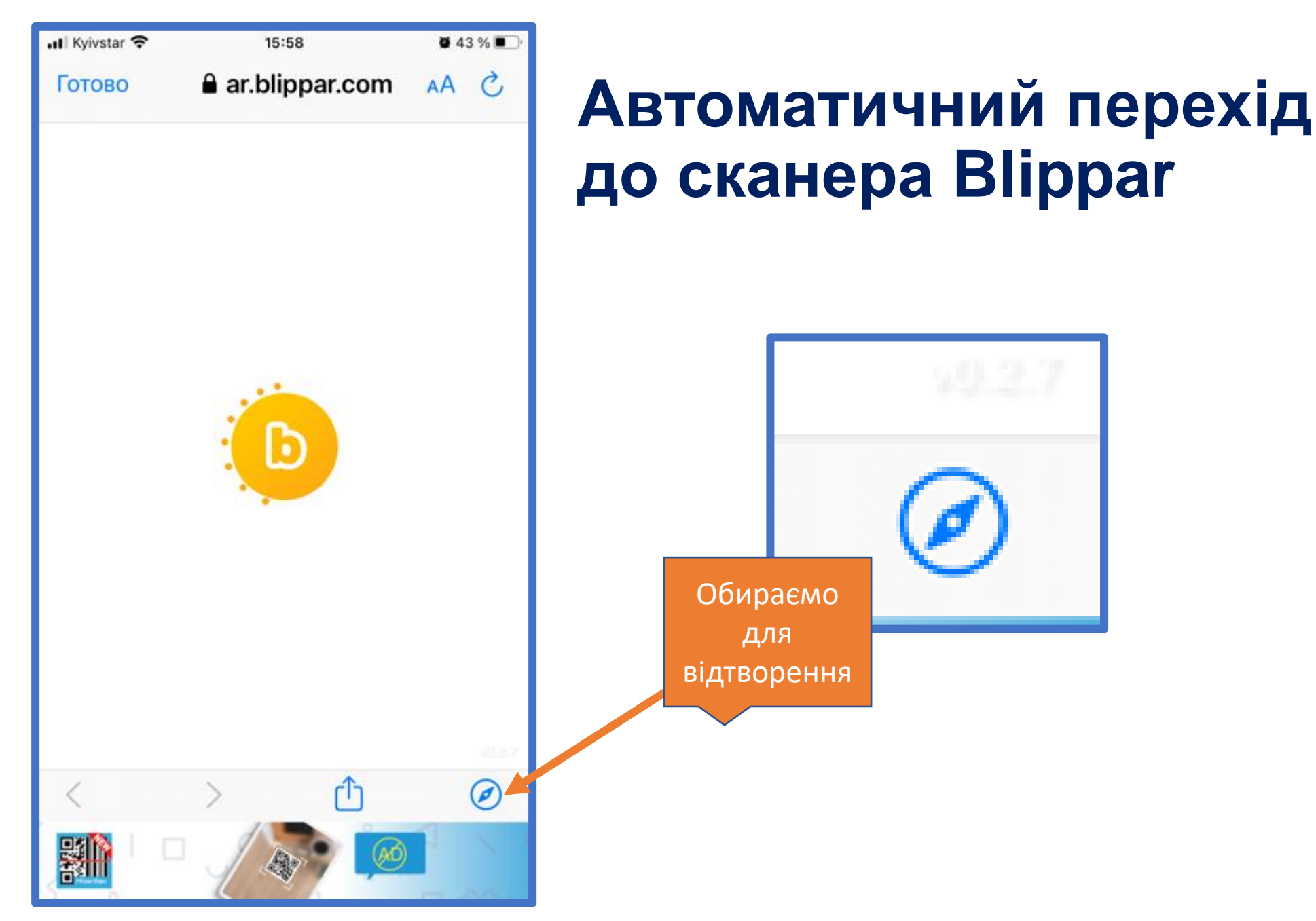

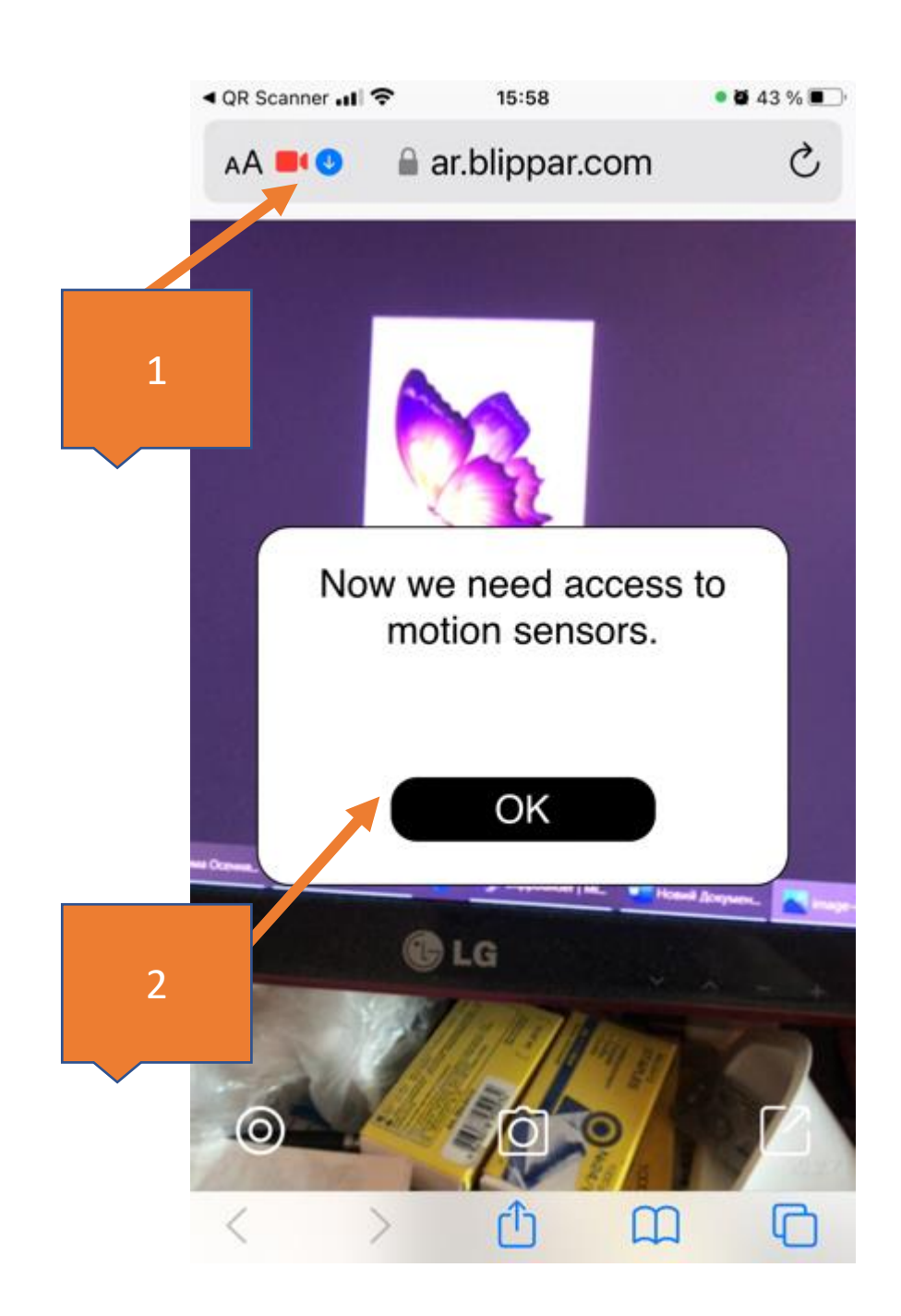

**Перевірка режимів відтворення**

- 1. Камера сканування включена
- 2. Підтверджуємо усі запити

РЕЗУЛЬТАТ: відтворюється метелик і звучить музика

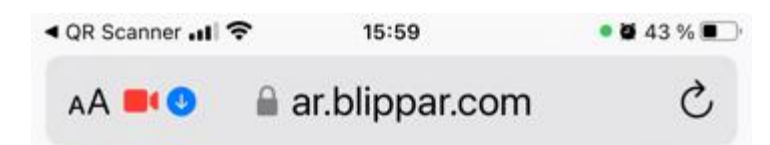

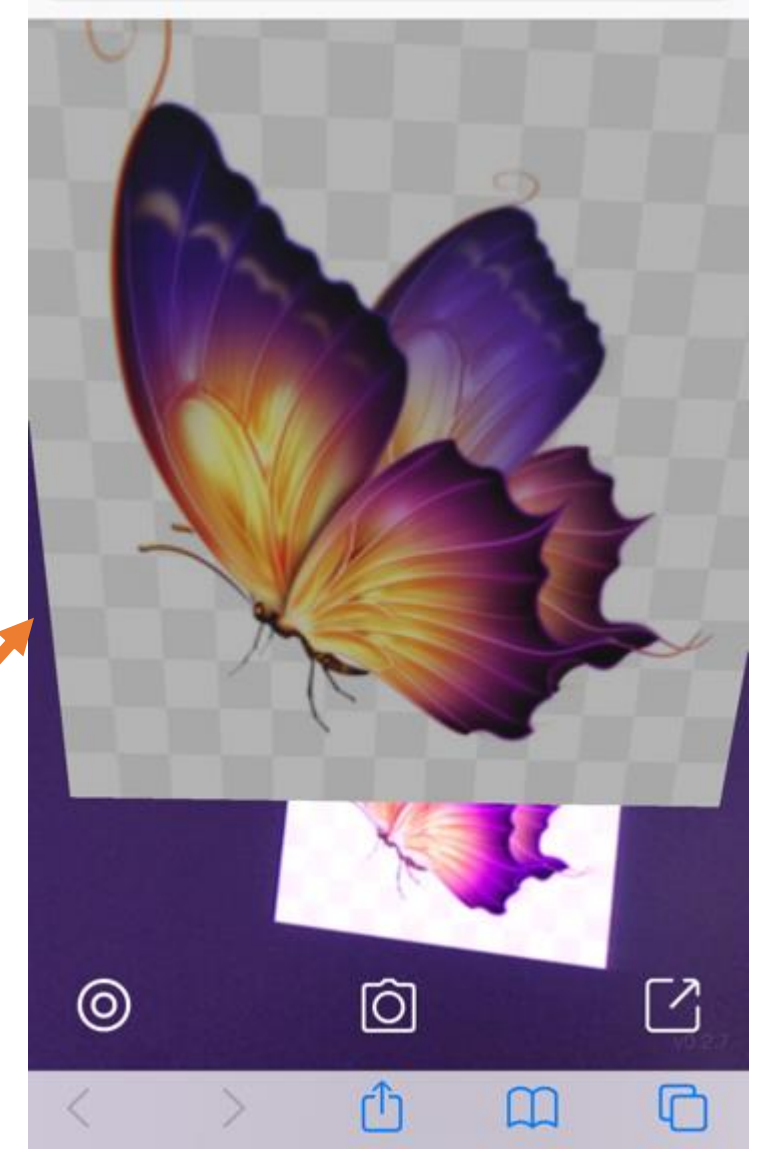

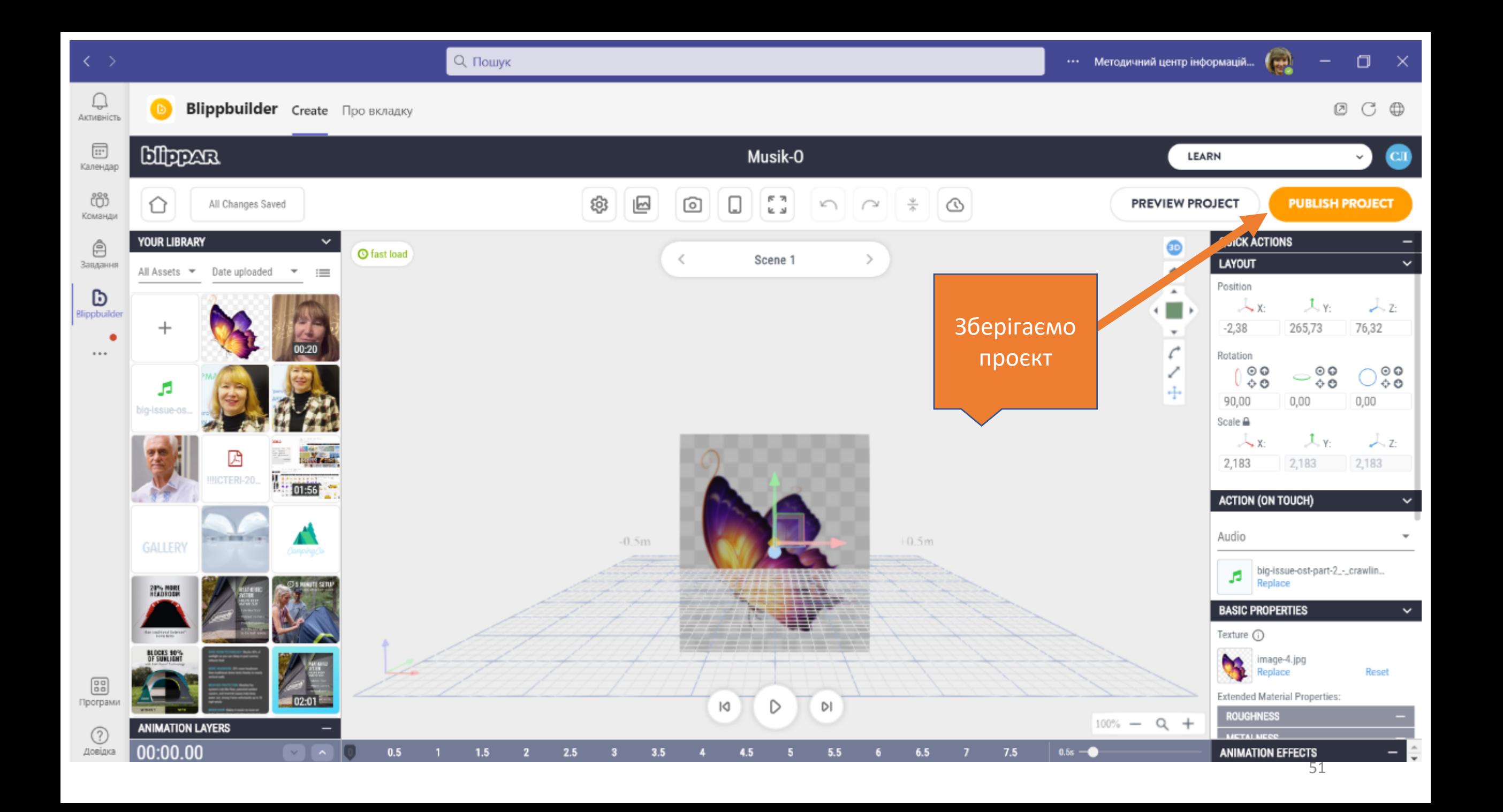

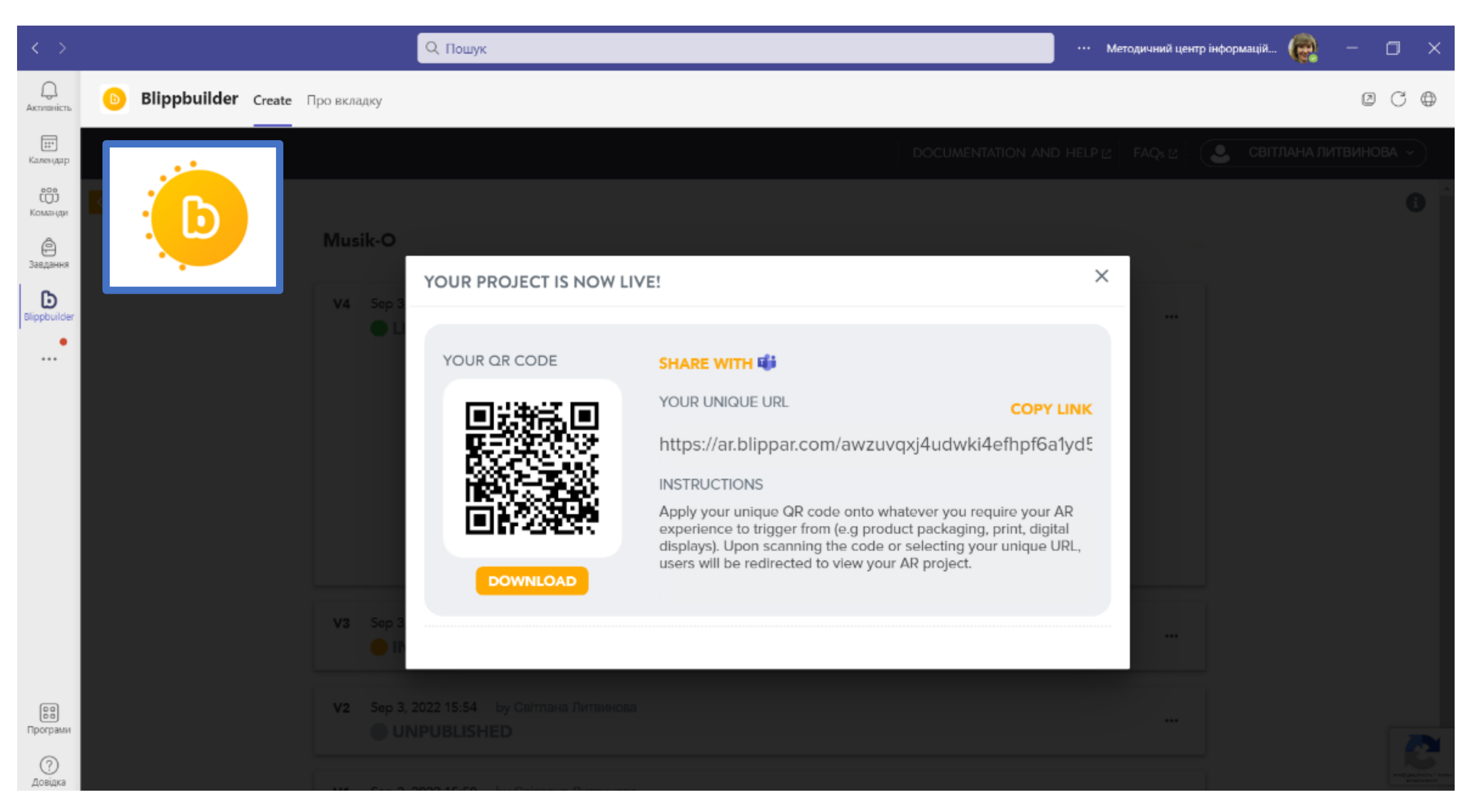

## **Відтворення проєкту відбувається за допомогою сканера – мобільного застосунку Blippar**

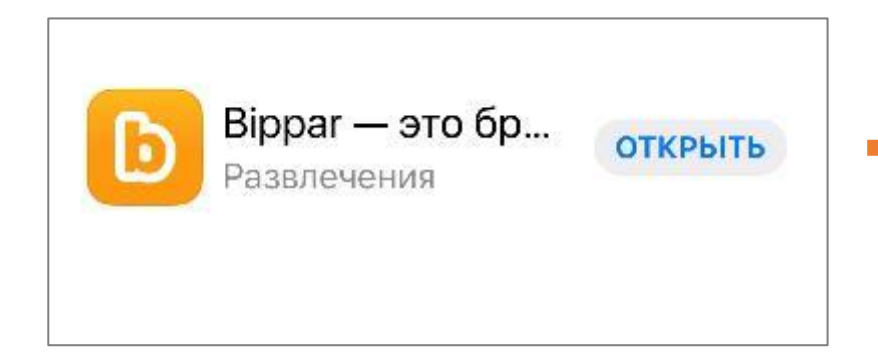

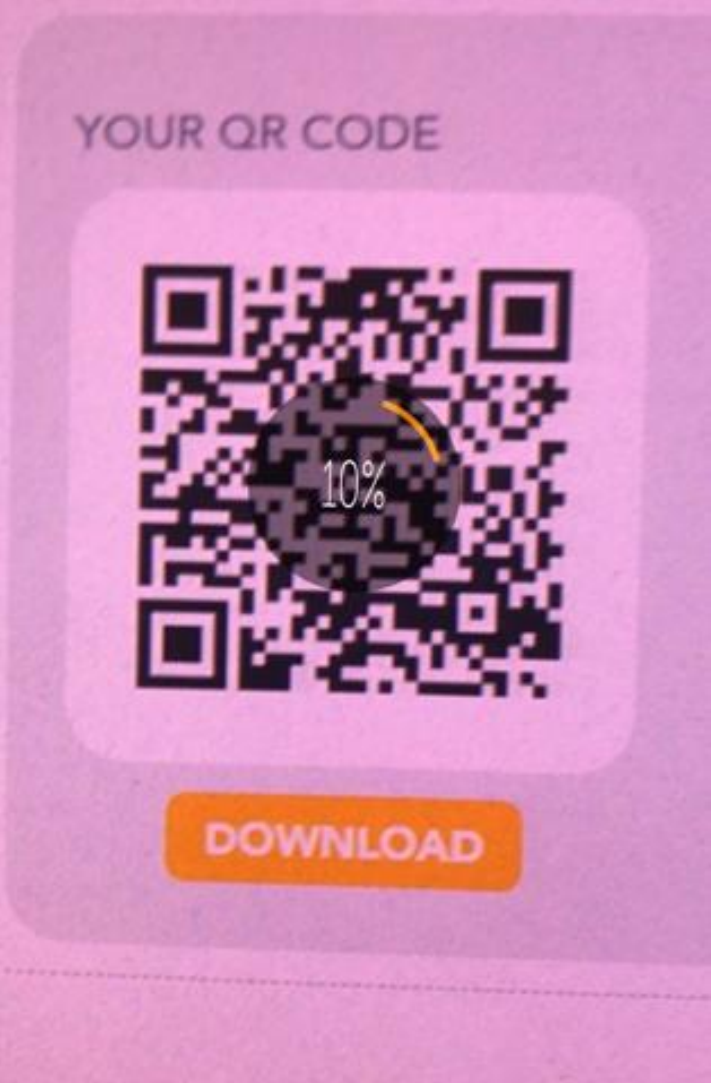

# Проєкт 2. Фізична лабораторія AR

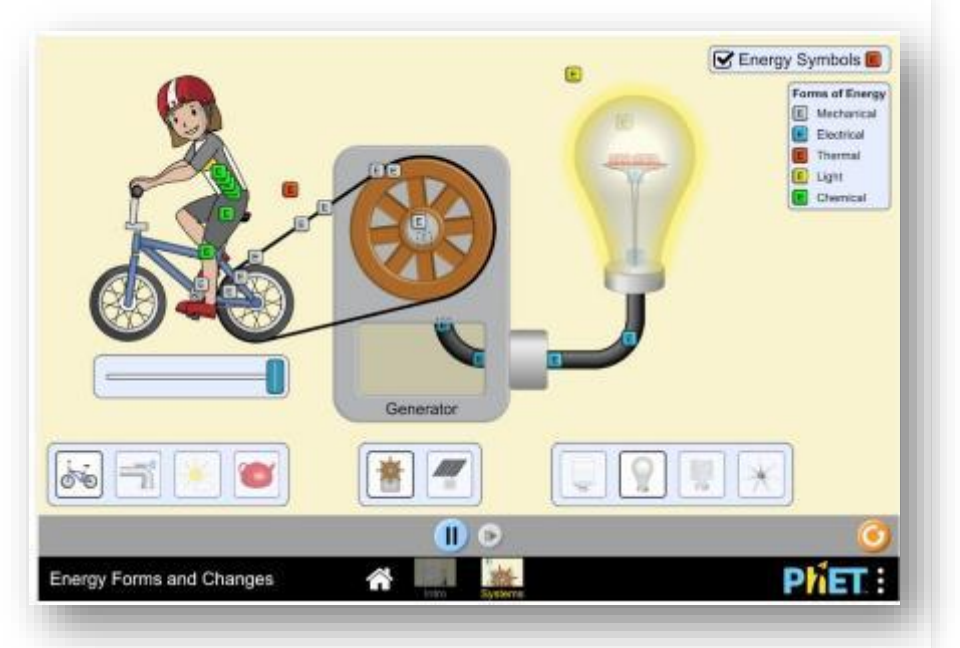

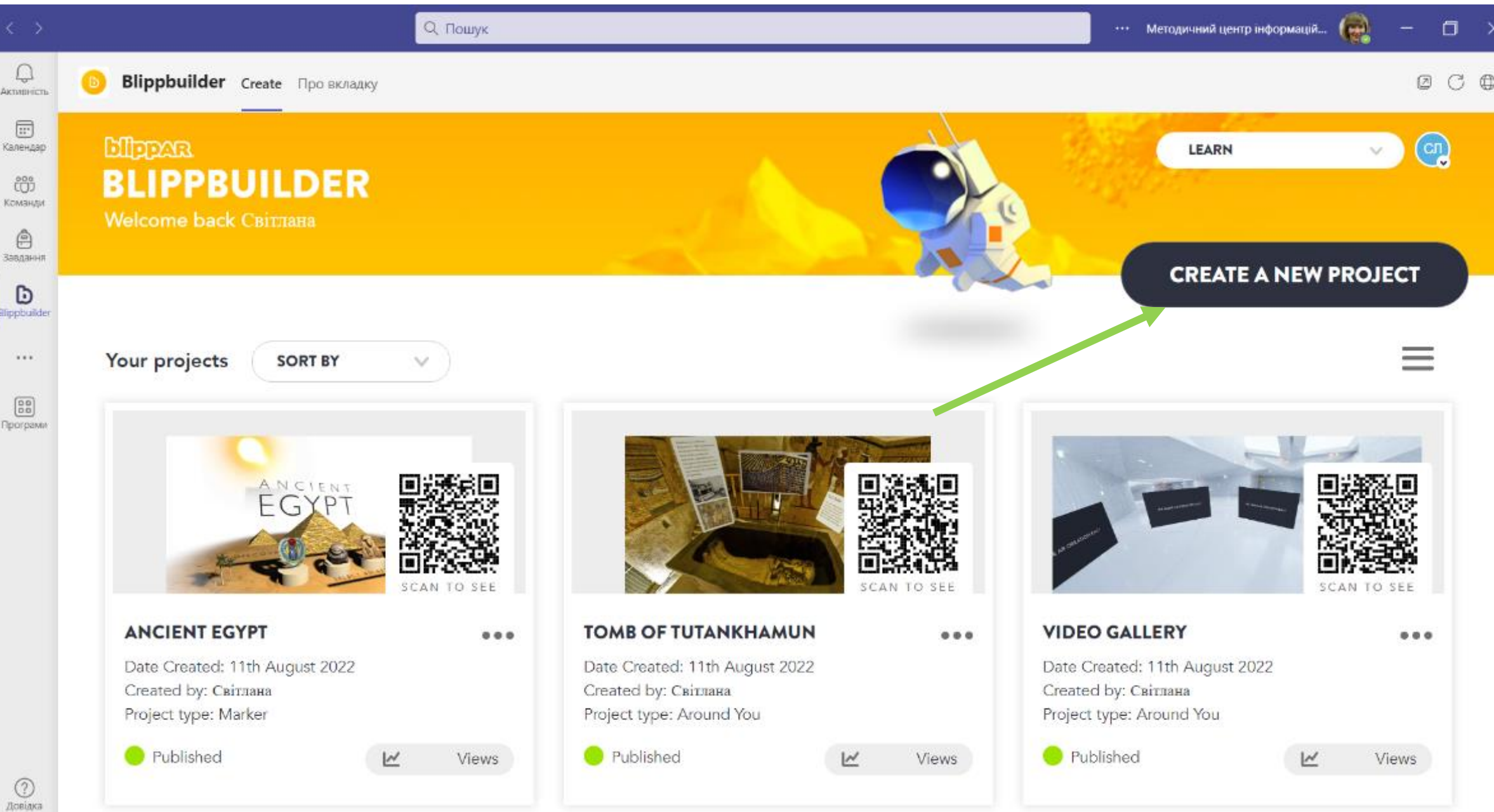

## Маркерна доповнена реальність

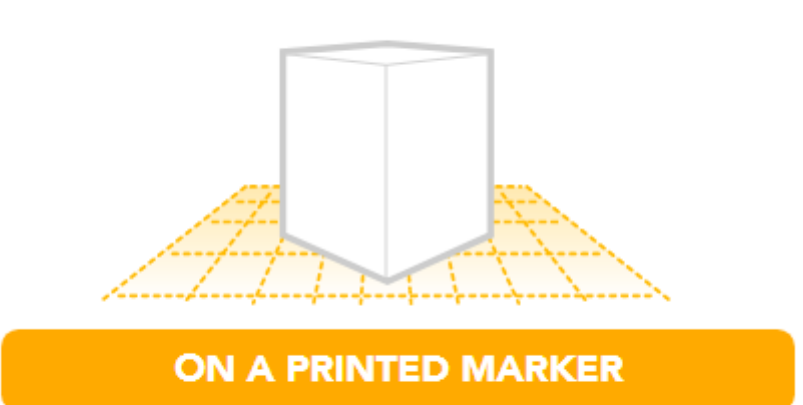

Using AR on brochures, packaging, product labels, posters, magazines, manuals etc

На друкуваному маркері використання AR в посібниках, робочих зошитах, на плакатах, брошурах, упаковках, етикетках продуктів, пакетах, журналах

# **Введення назви проєкту**

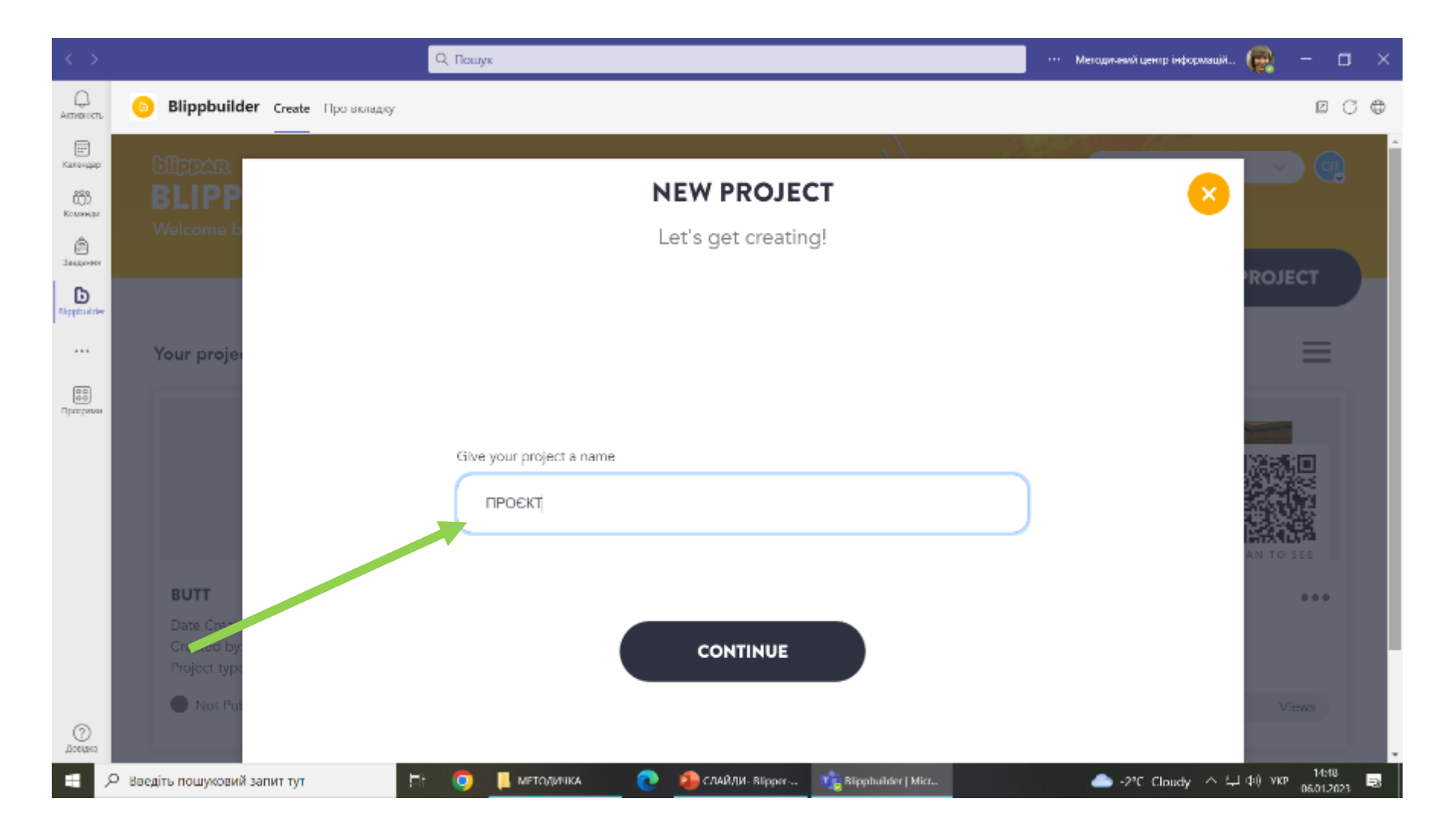

# **Обираємо вид доповненої реальності**

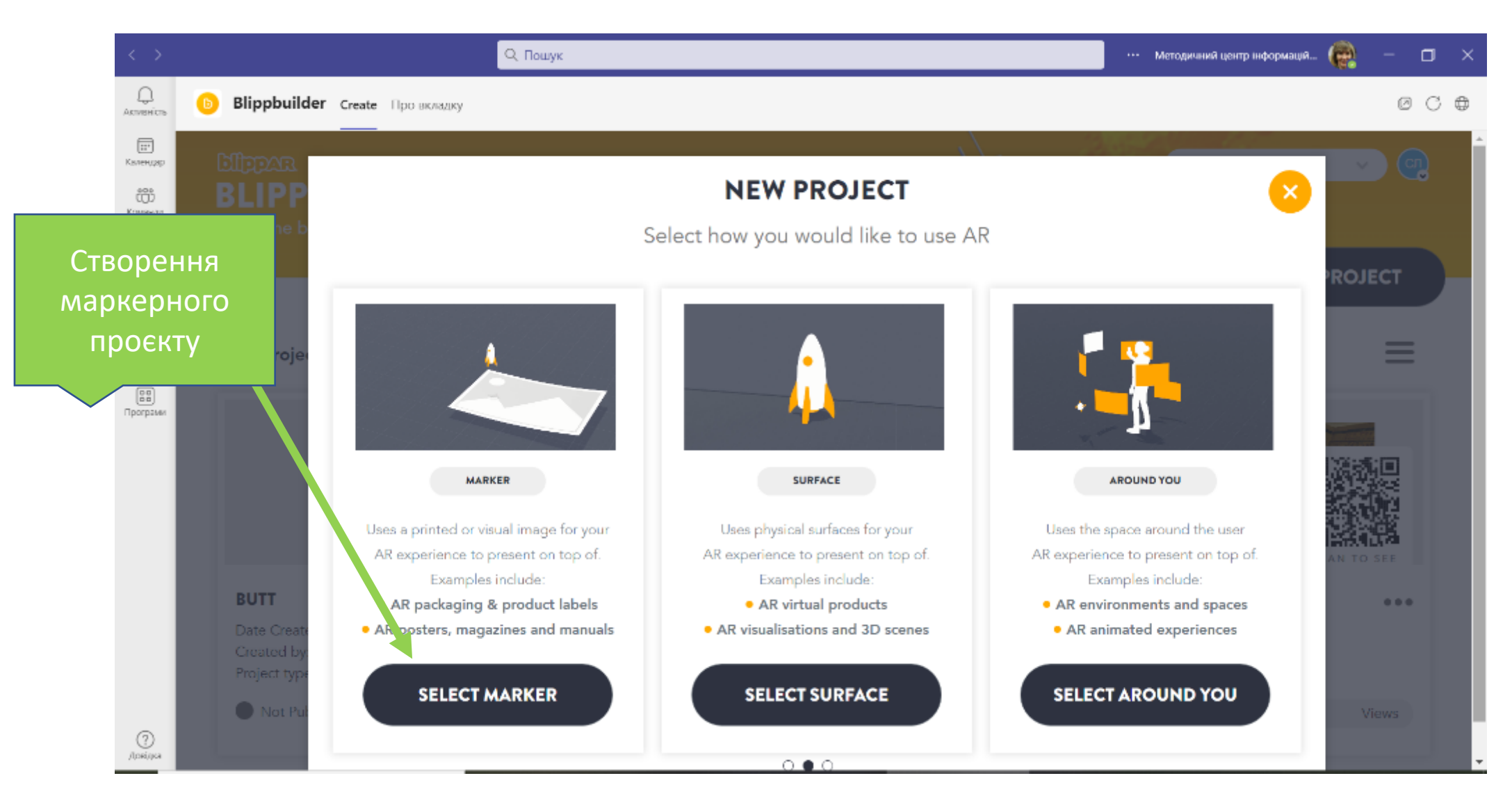

# **Збереженя скріну з сайту**

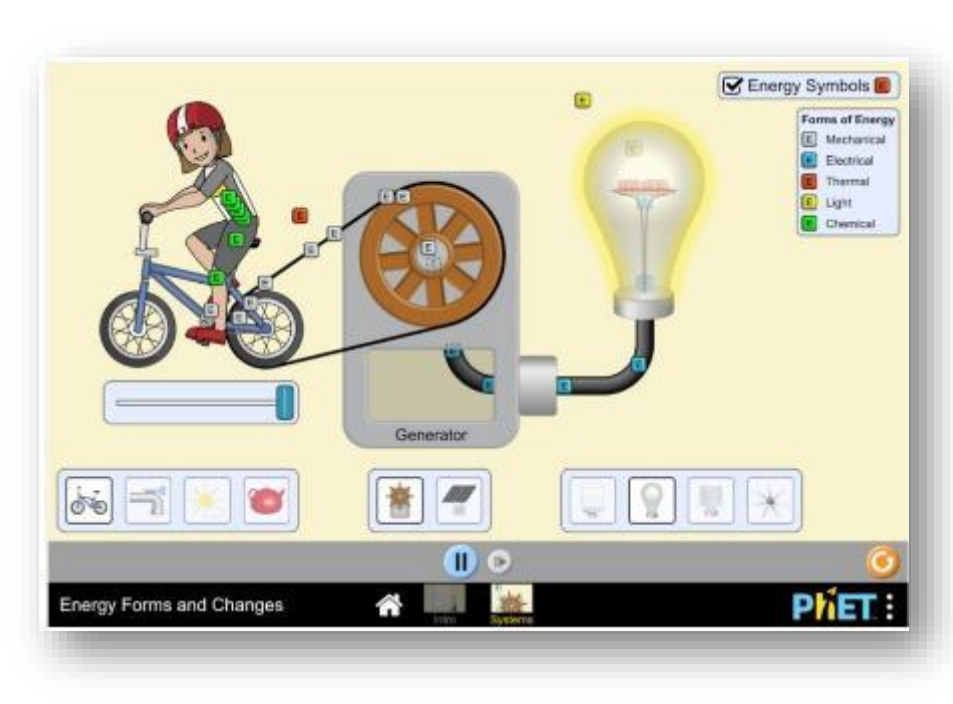

- Відкрийте документ Word
- Зайдіть на сайт за посиланням Phet.com.ua
- Знайдіть потрібну комп'ютерну модель фізичного процесу
- Зробіть скрін з екрану
- Вставте скрін в документ
- Правою кнопкою миші відкрийте контекстне меню
- Збережіть зображення на комп'ютері

# **Обираємо вид доповненої реальності**

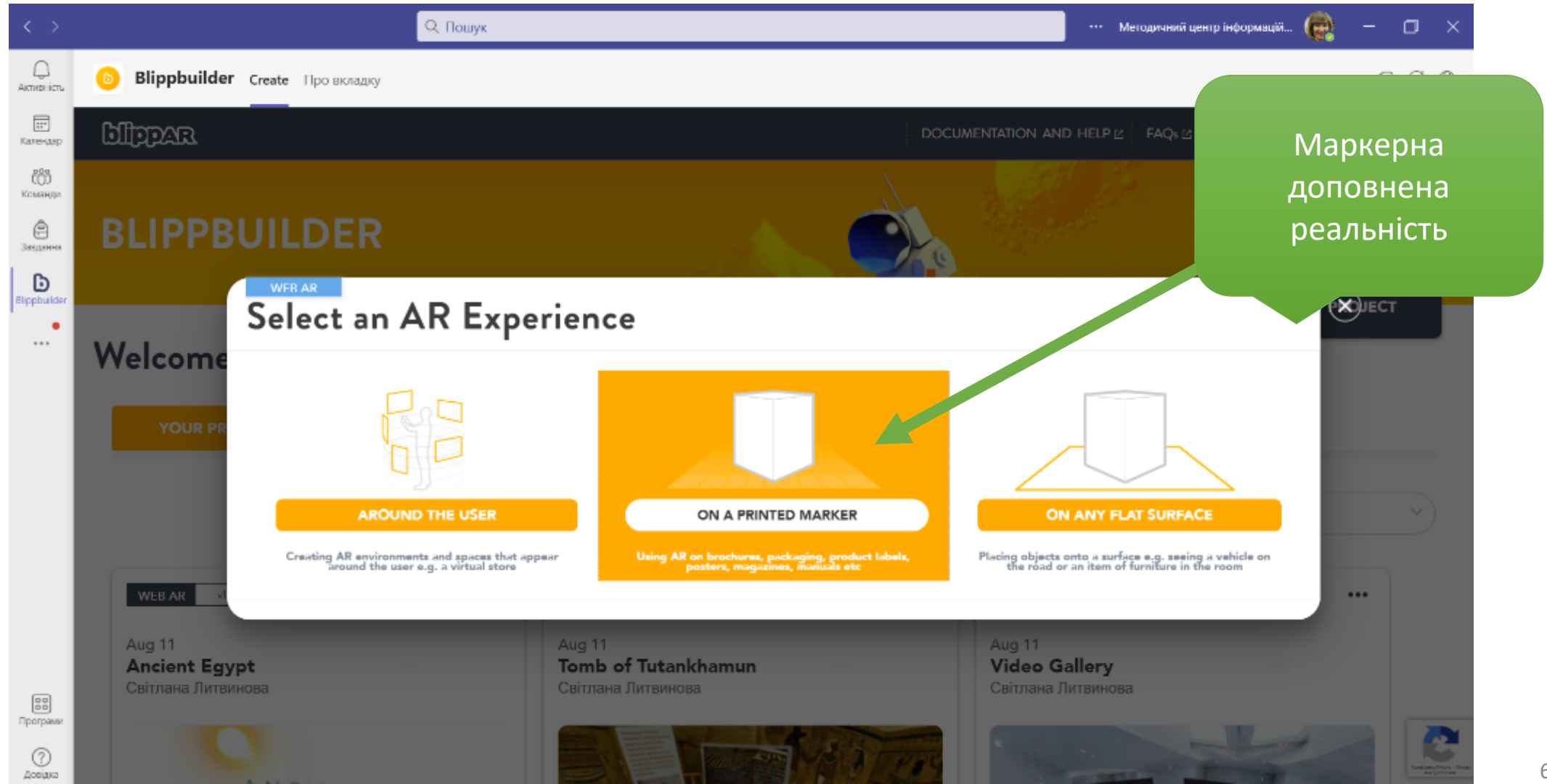

## **Обираємо режим завантажити з комп'ютера**

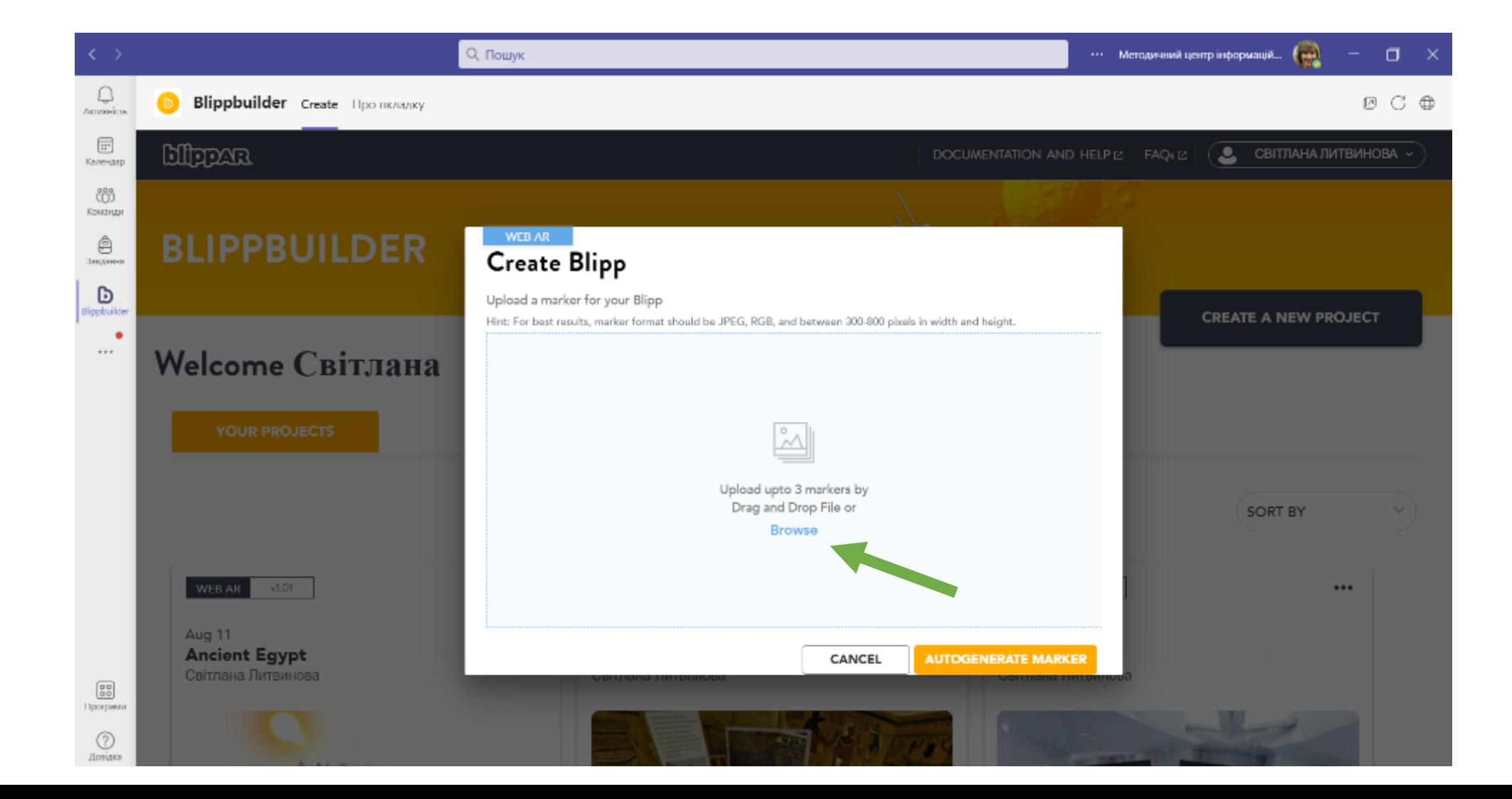

## **Завантажуємо підготовлене зображення, що відповідає об'єкту відтворення**

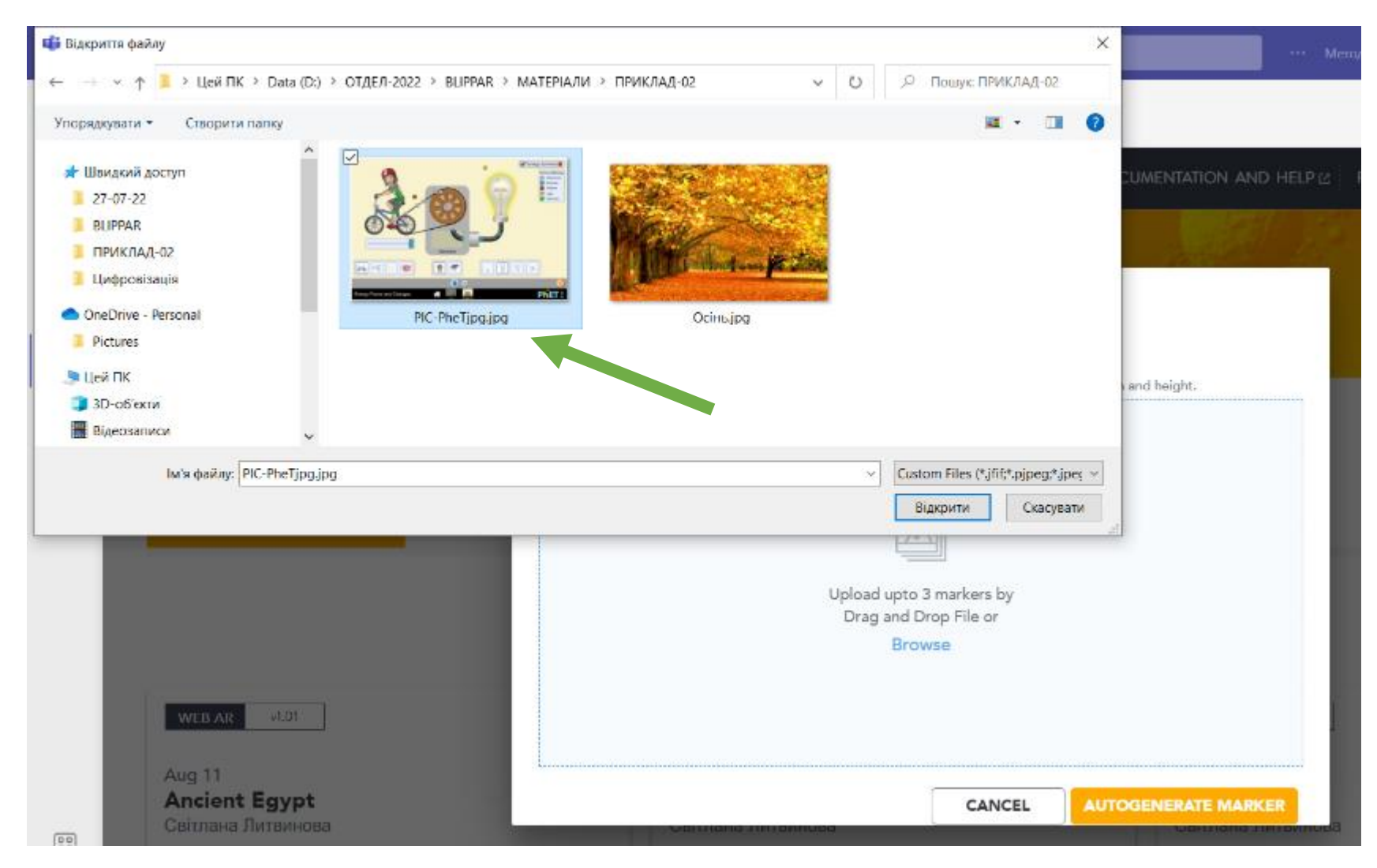

#### **ЗАЗНАЧАЄМО НАЗВУ ПРОЄКТУ**

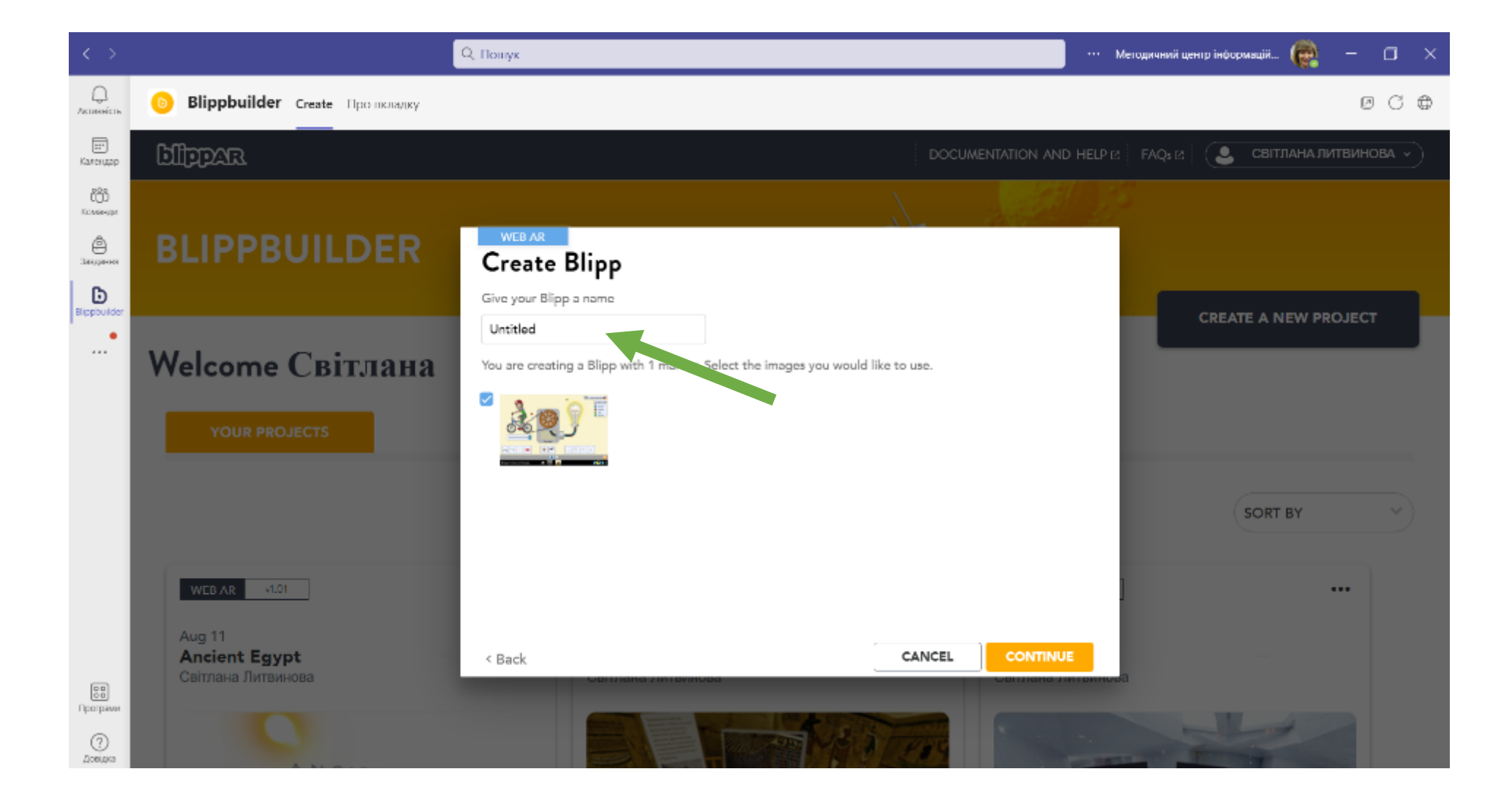

## **Автоматичне розміщення зображення на сцені проєкту**

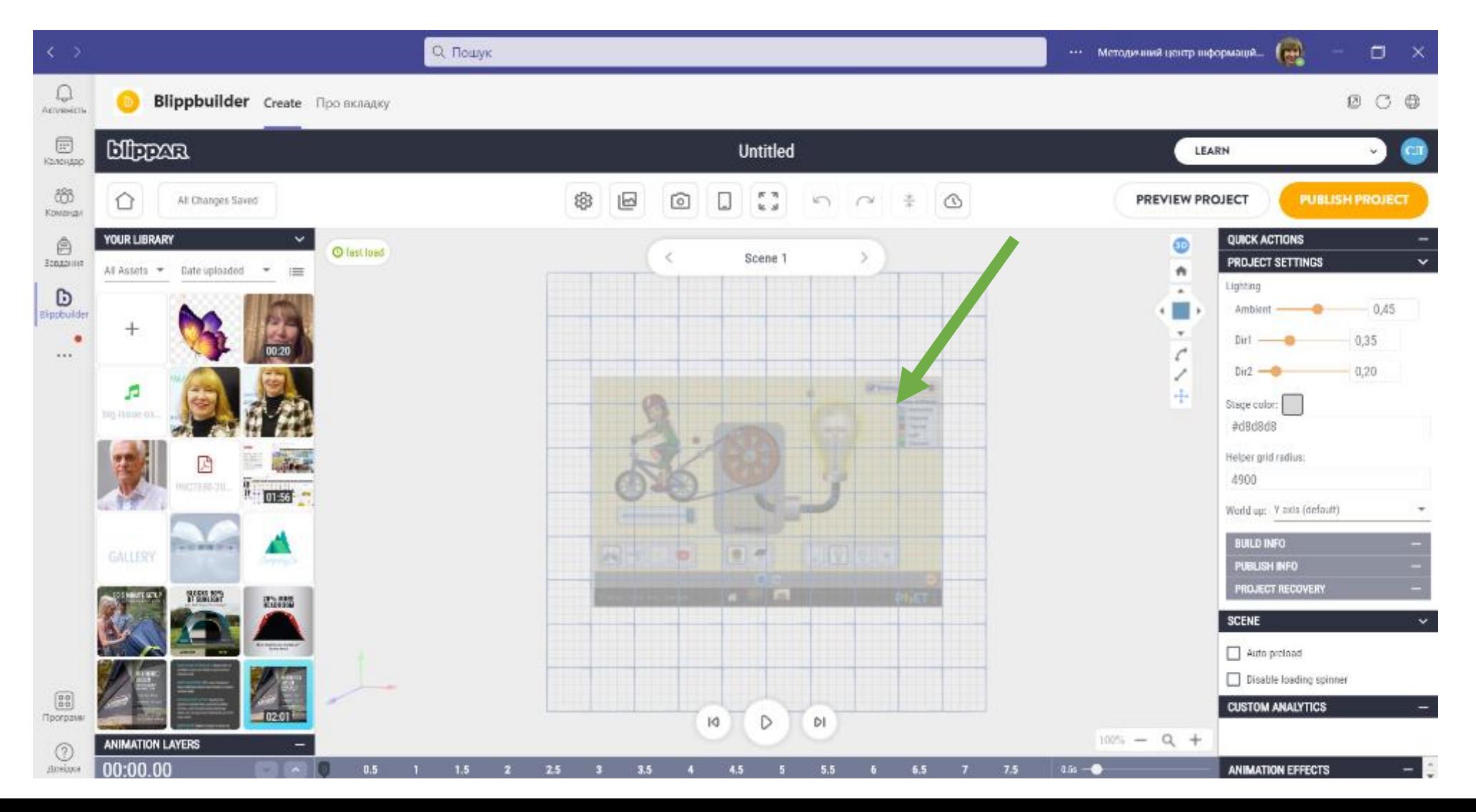

64

## **Обираємо 3D-модель, як маркер для відтворення симуляції**

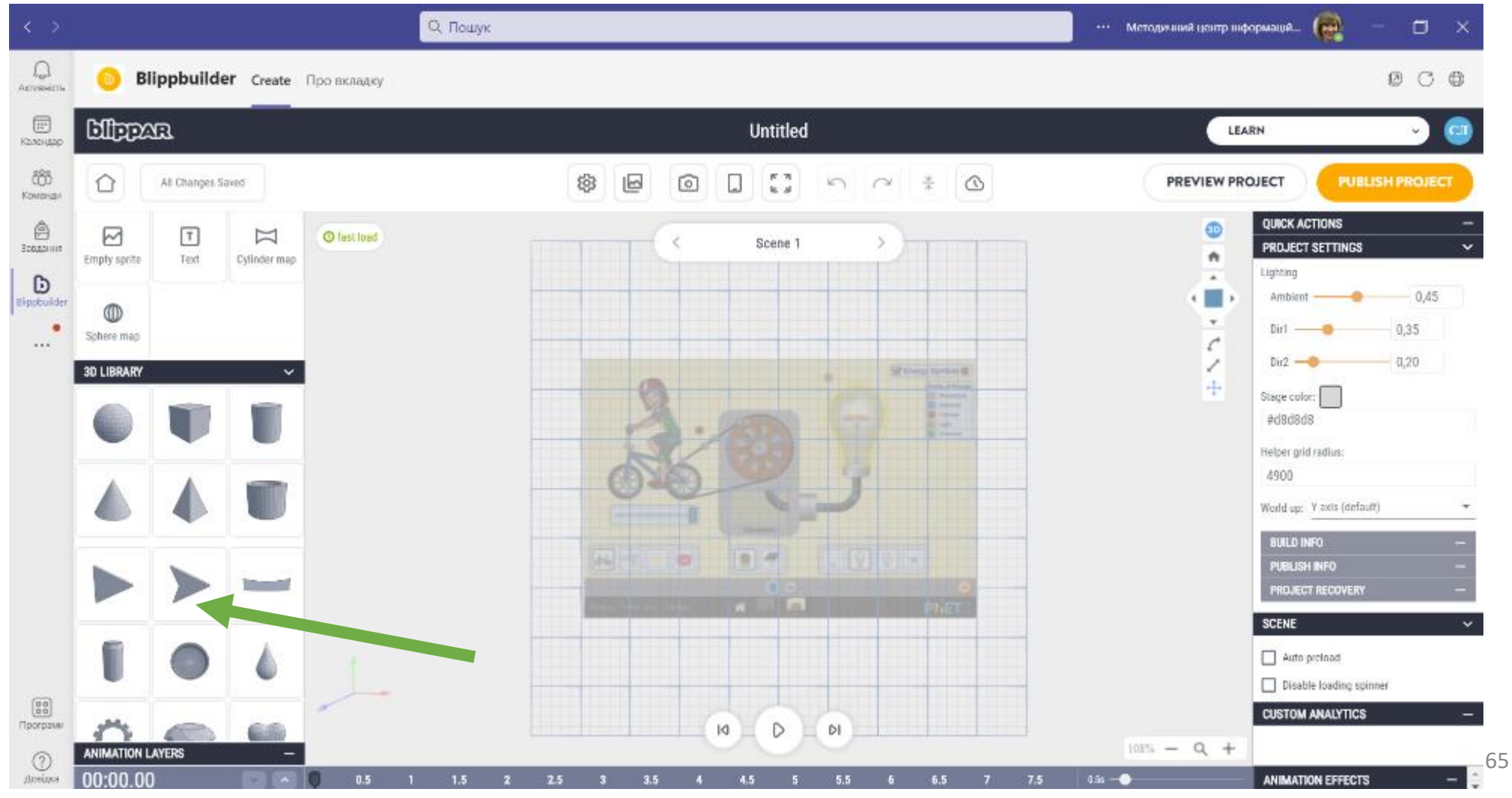

## **Розміщення маркера на сцені проєкту**

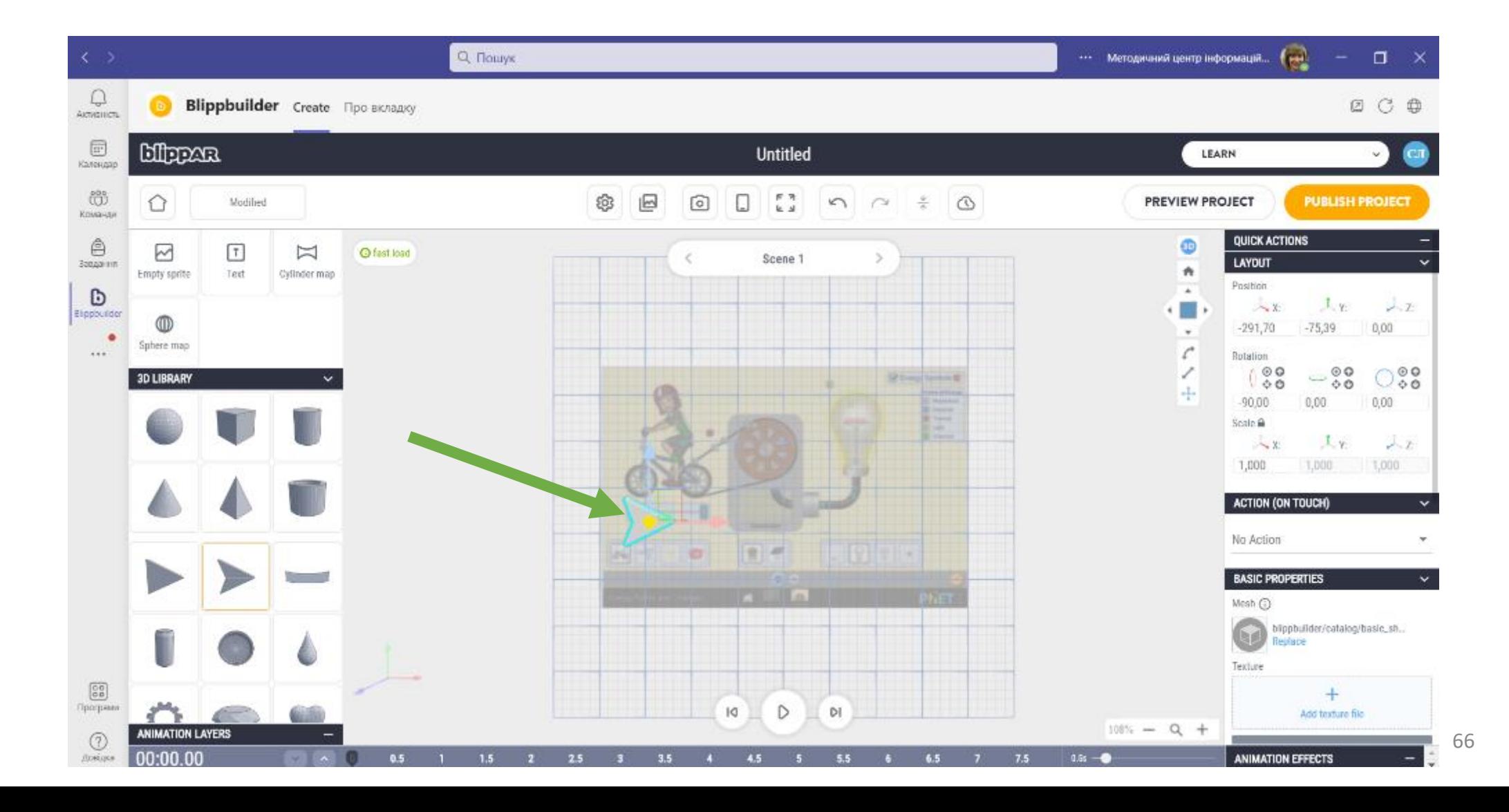

# **Змінення кольору маркера**

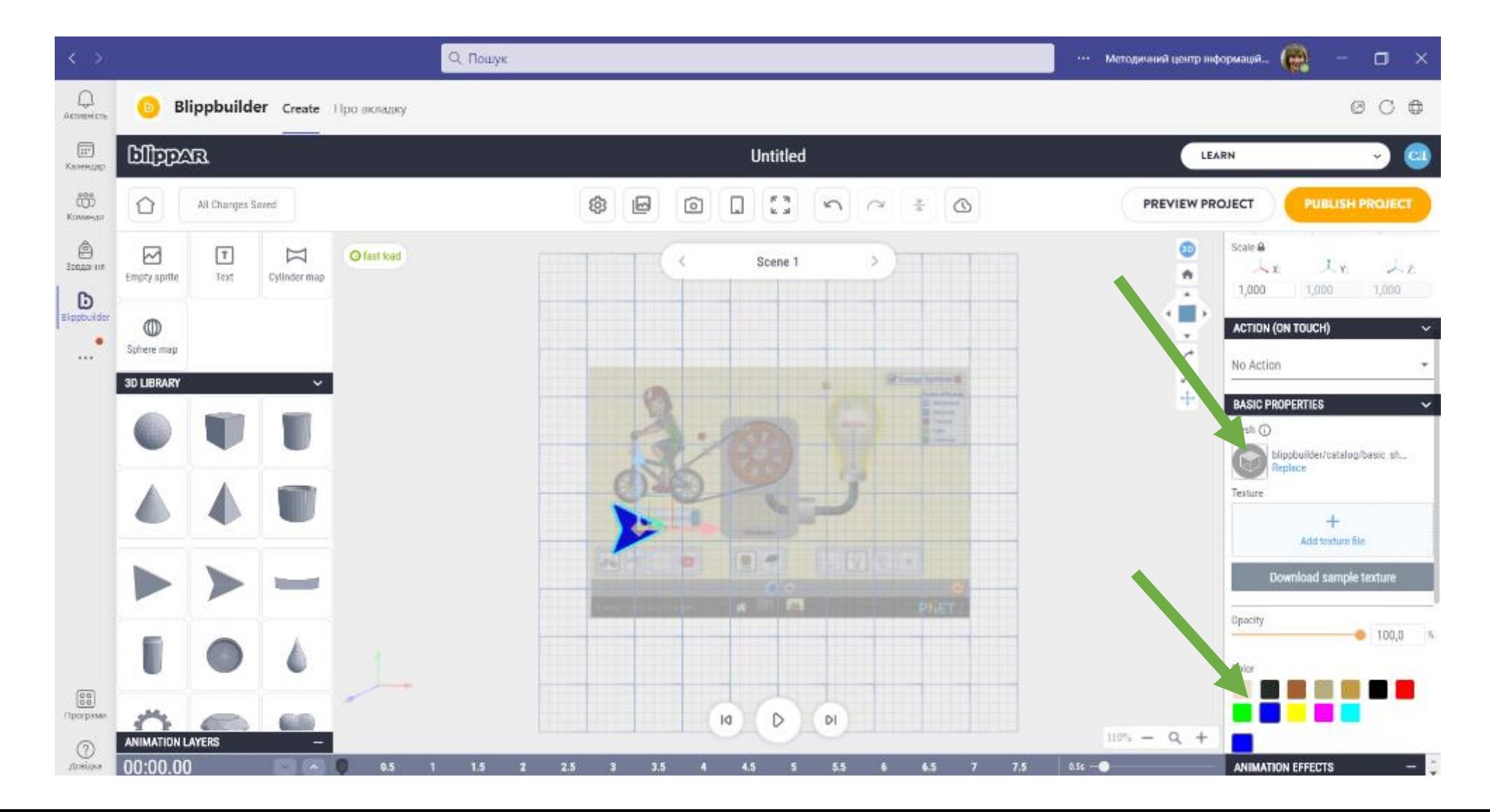

# **Накладання на маркер посилання на сайт**

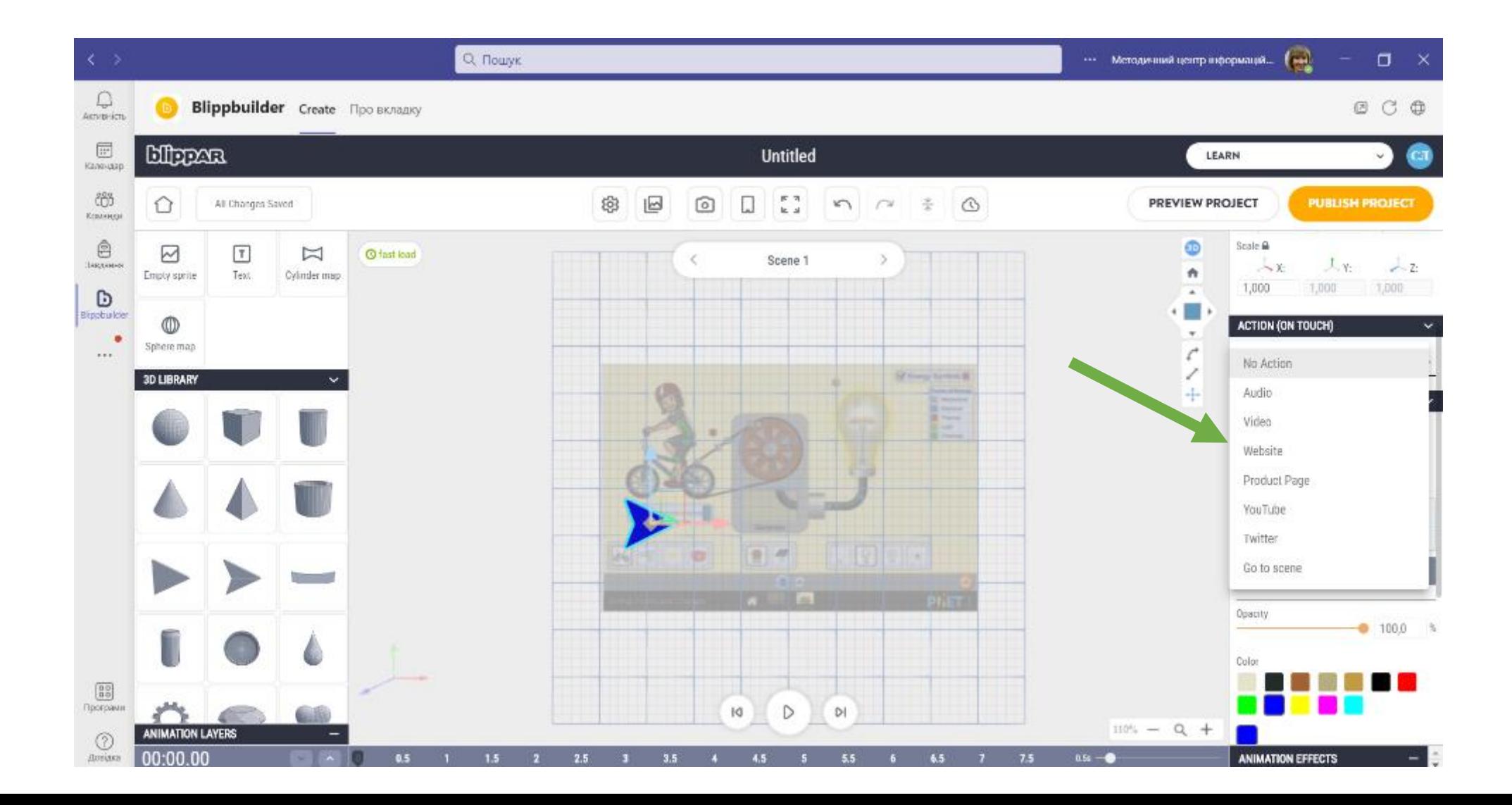

68

#### **Вбудовування посилання в маркер**

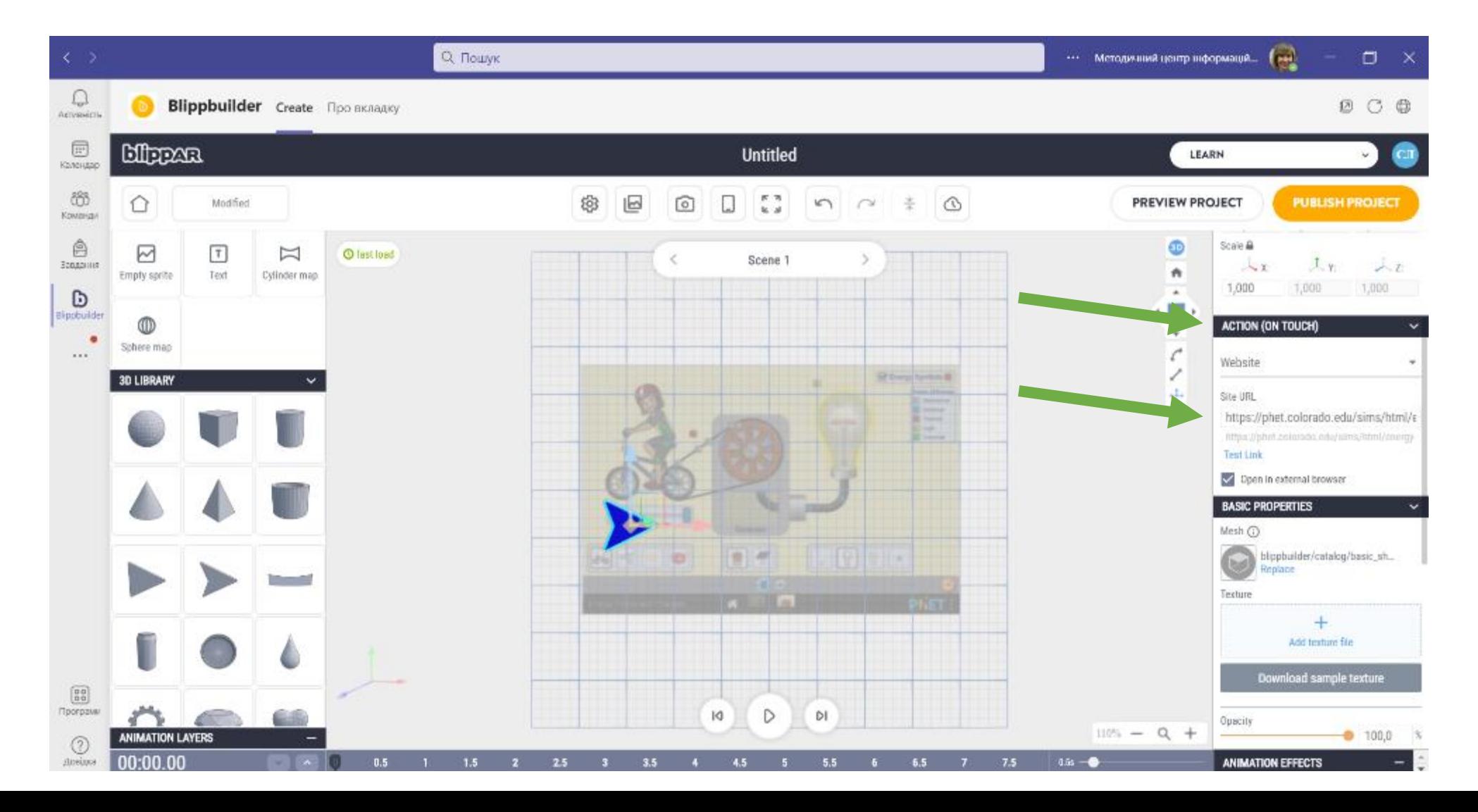

## **Перевірка коректності відтворення маркерної доповненої реальності**

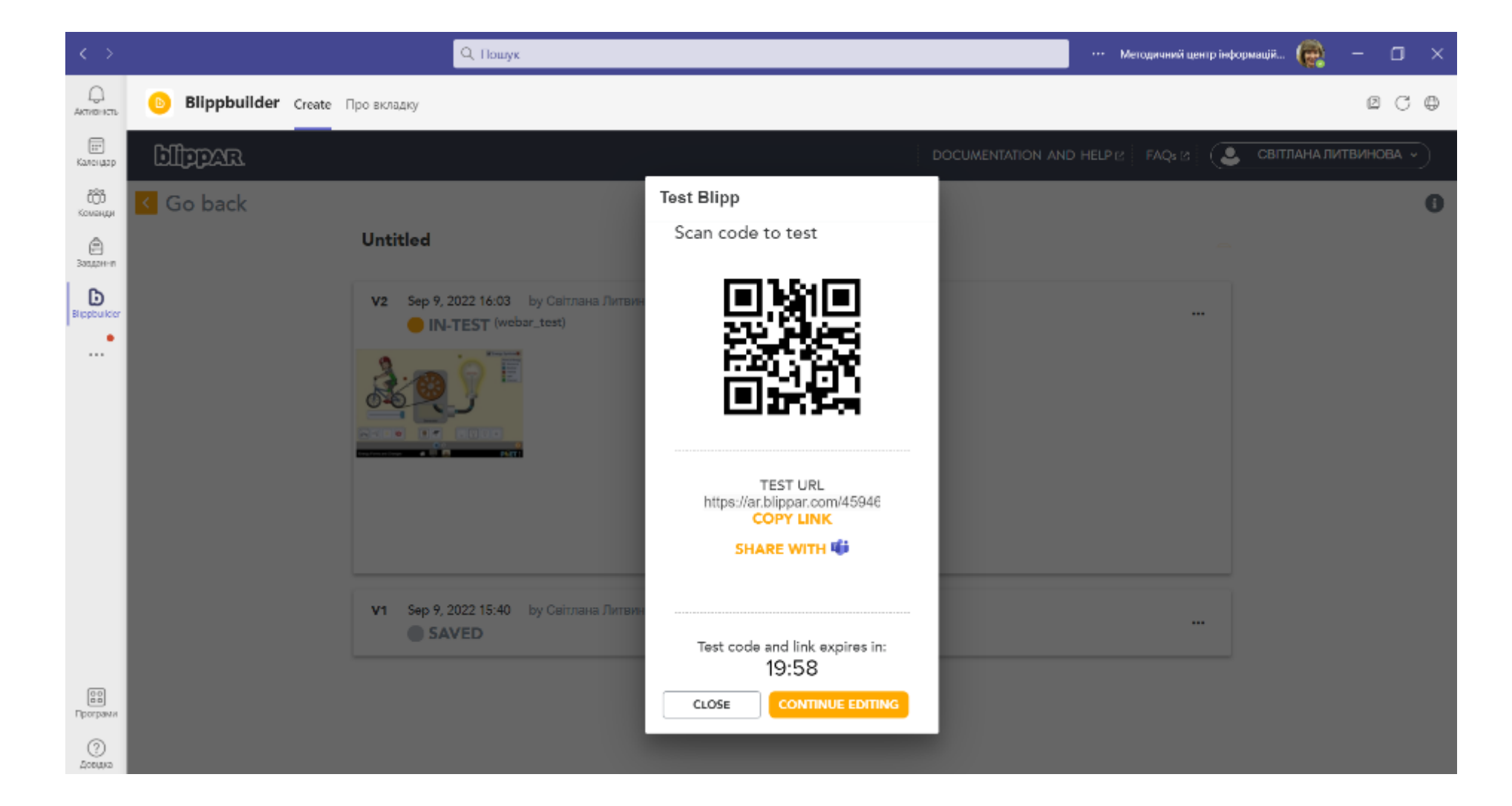

# **Використання сканера QR-кодів для перевірки проєкту**

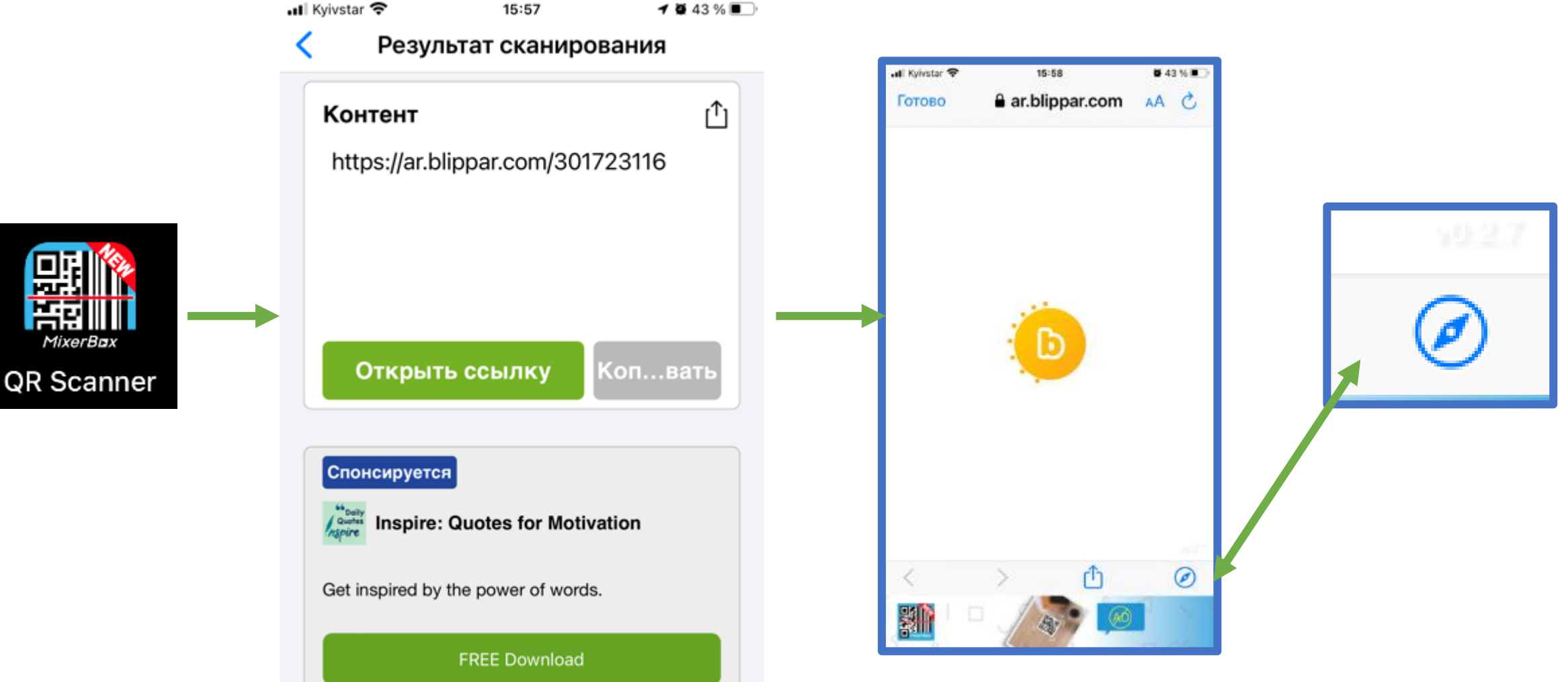

## **Збереження проєкту або повернення на редагування**

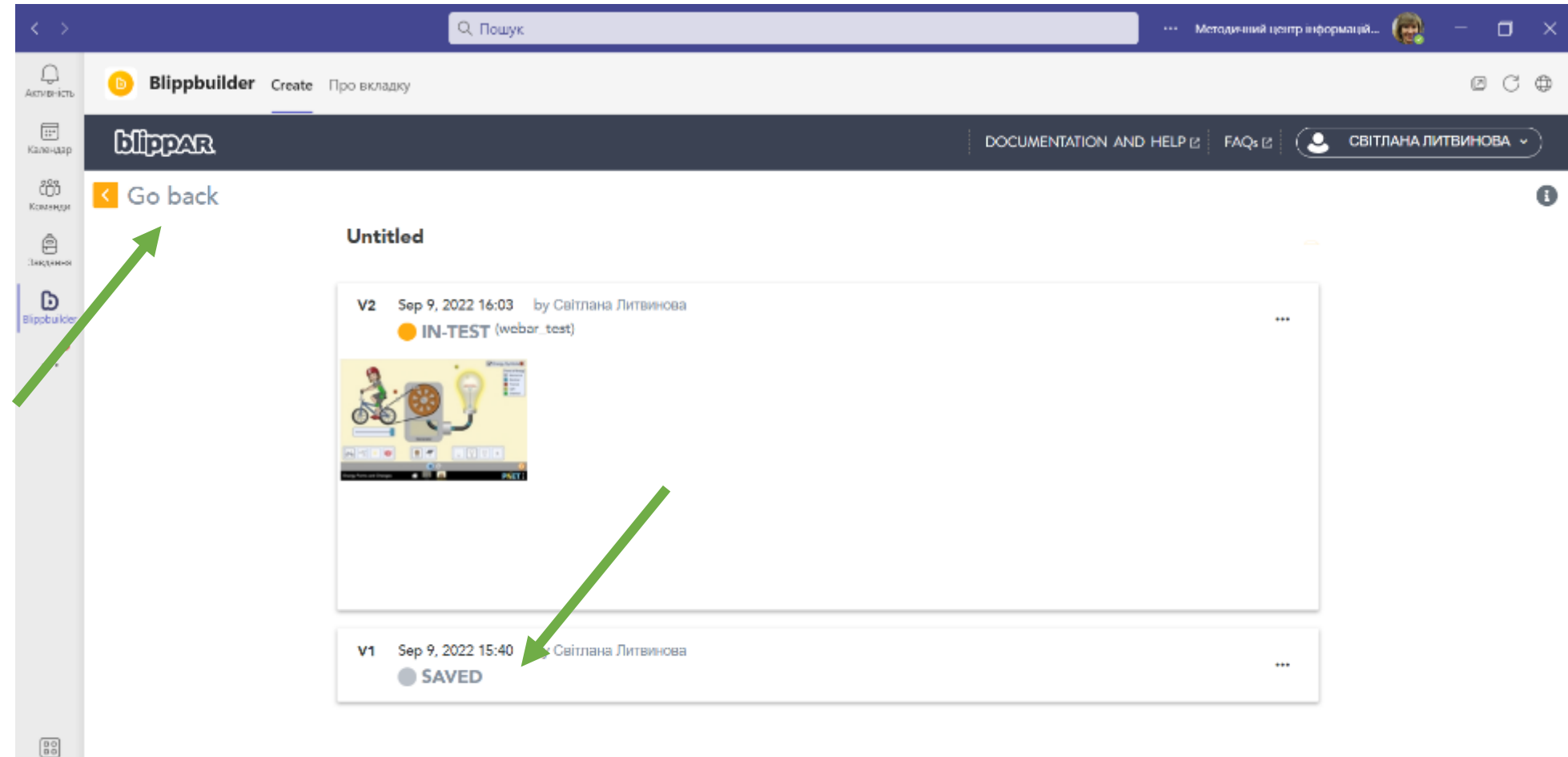

Програми  $^{\circ}$ Довідка
## **ЗАПУСК ЗЧИТУВАННЯ ВІДТВОРЕННЯ**

YOUR QR CODE

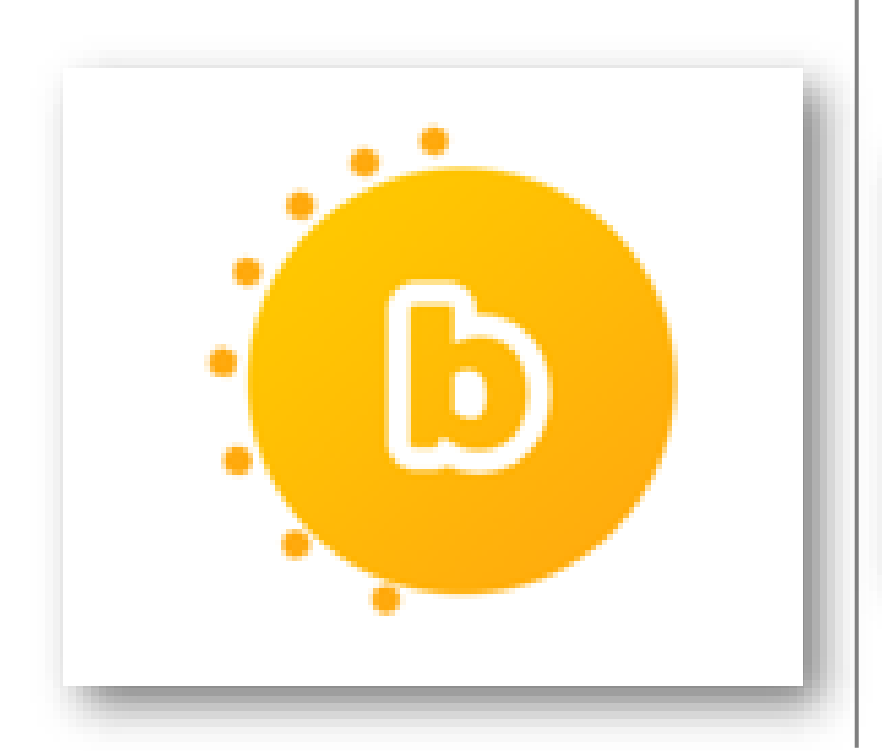

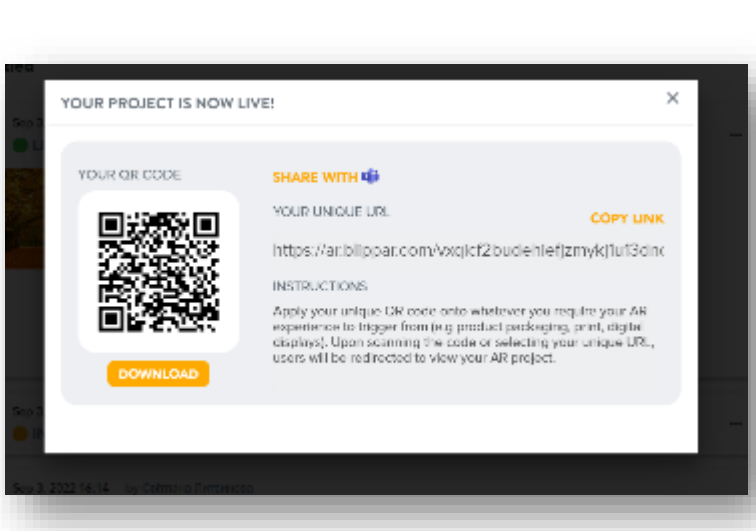

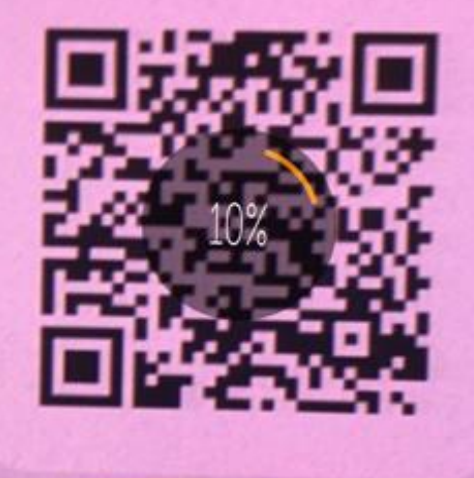

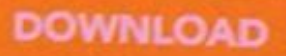

# Проєкт 3. Квест. Галерея

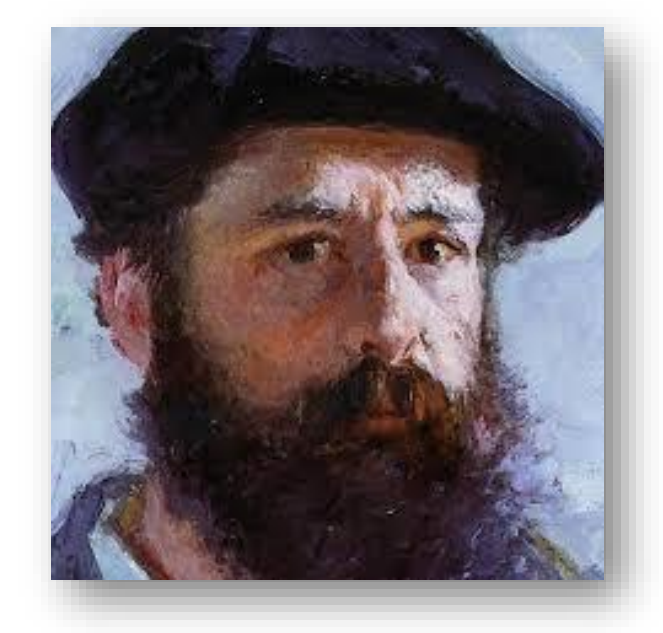

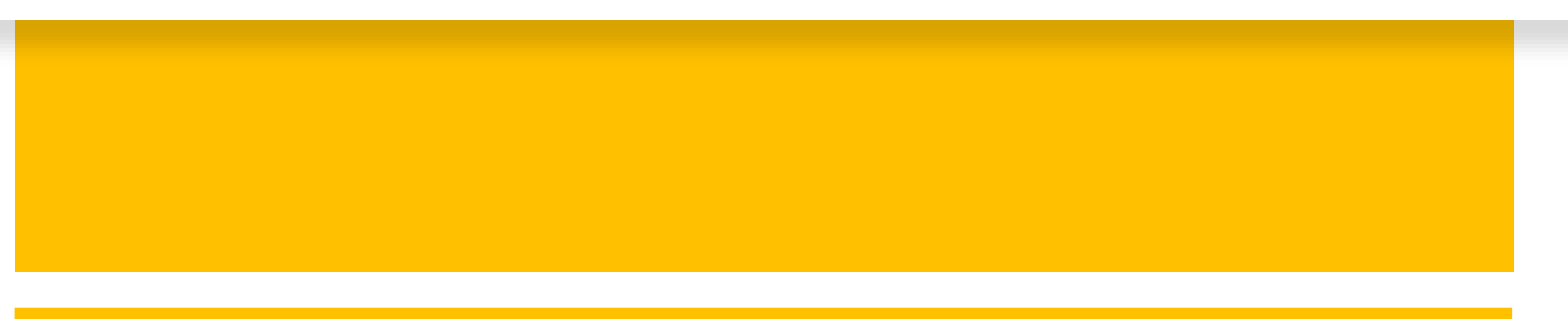

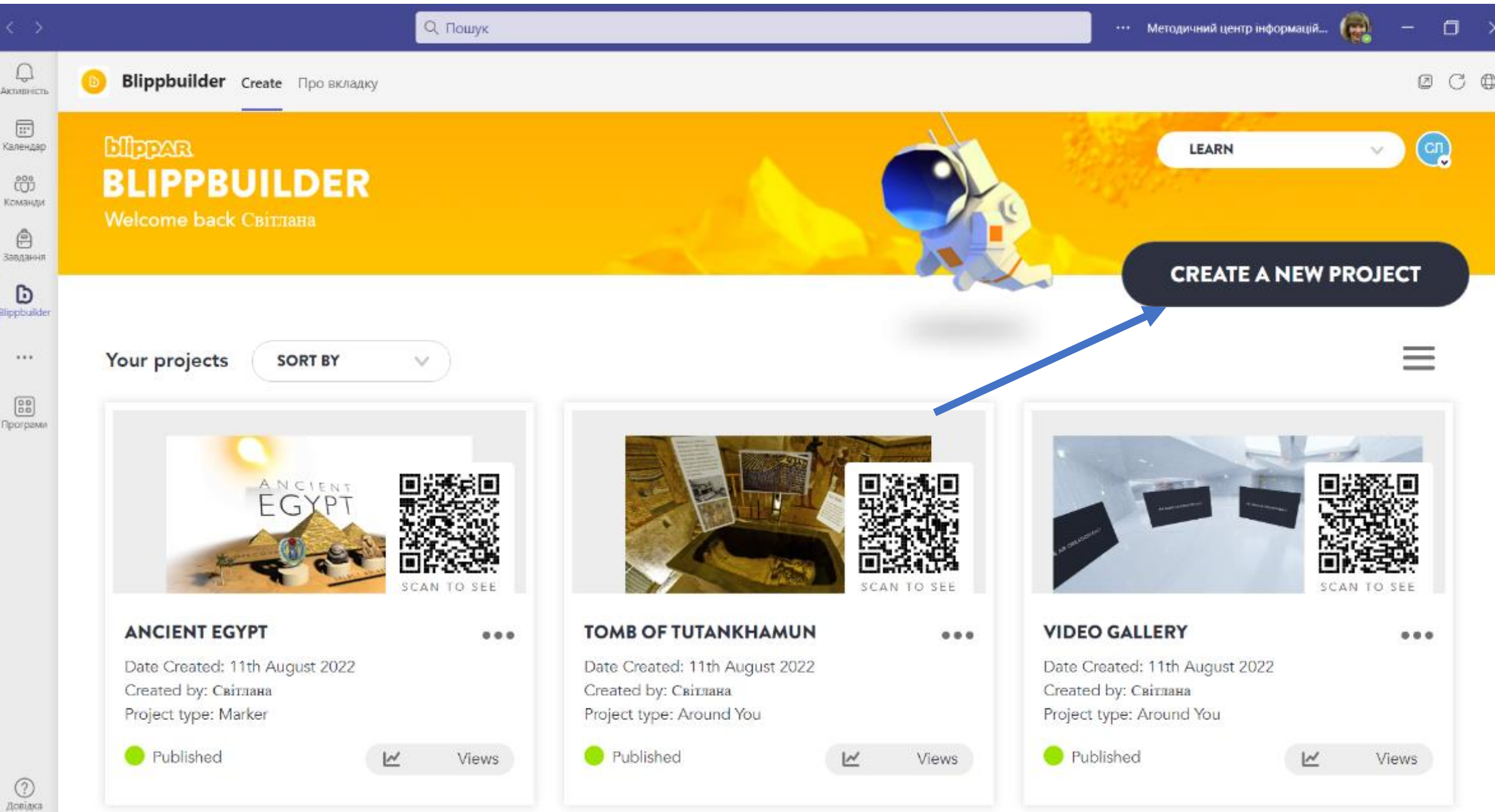

#### **Введення назви проєкту**

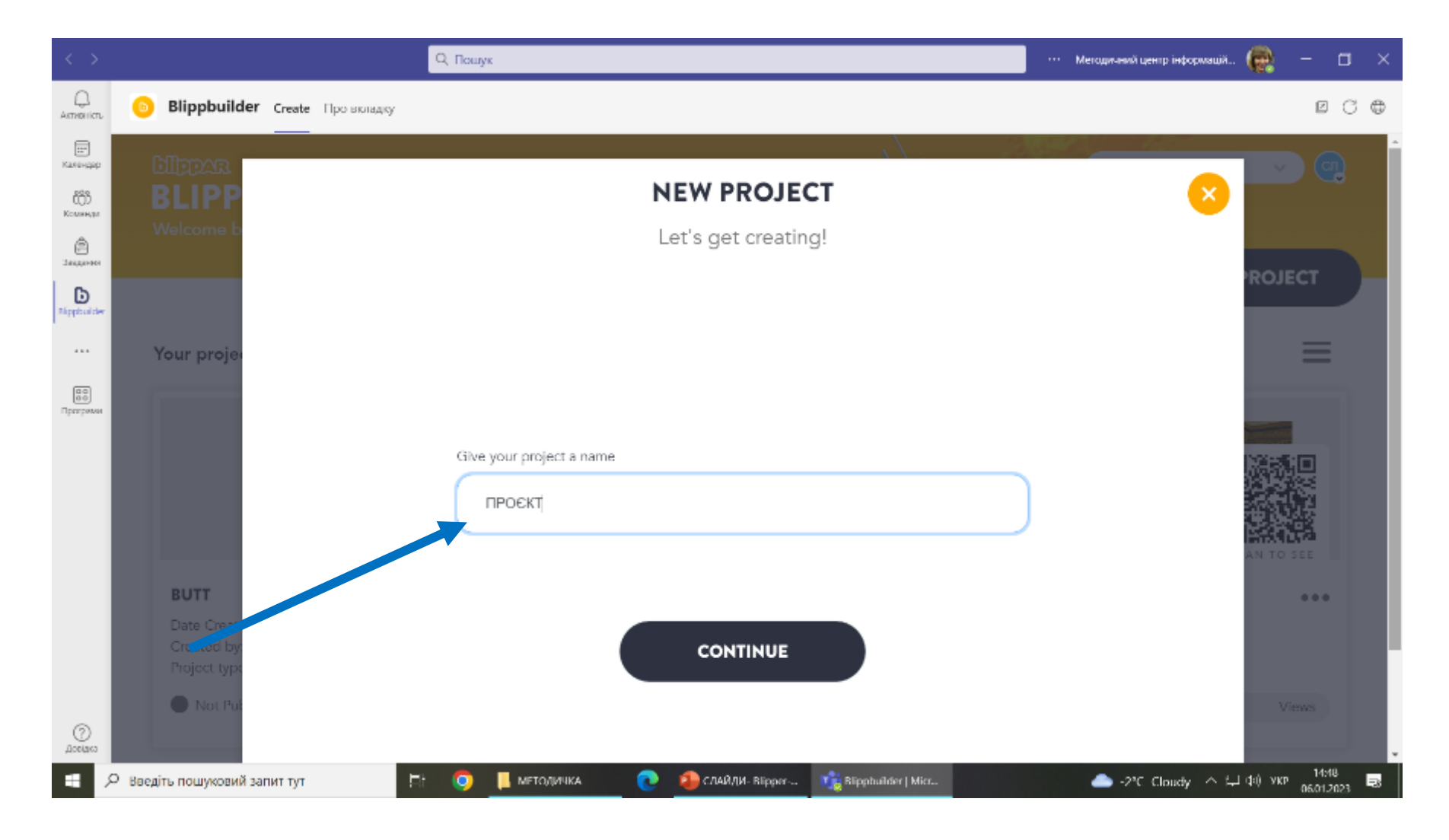

## **Обираємо вид доповненої реальності**

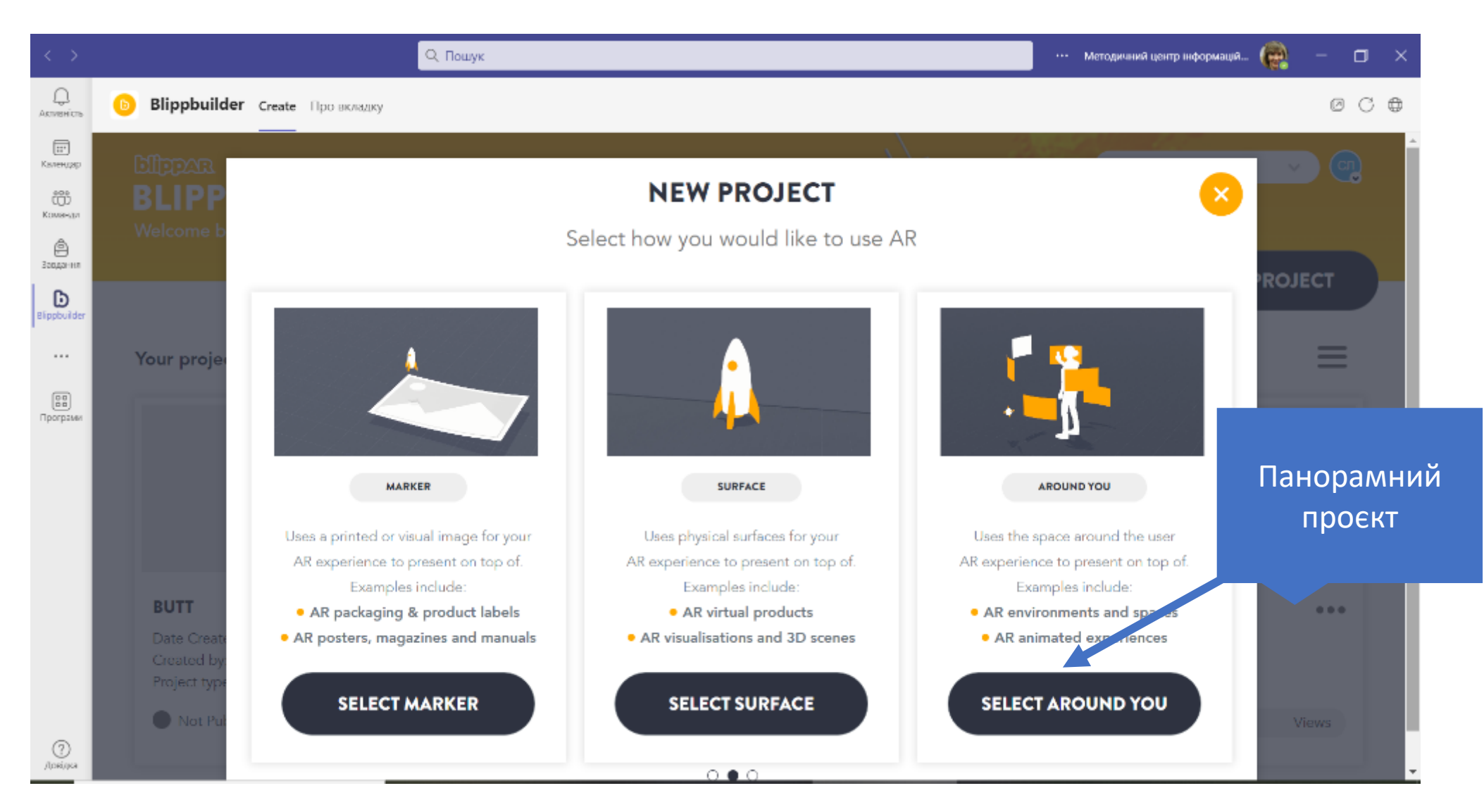

#### **Інший вид сцени для проєкту**

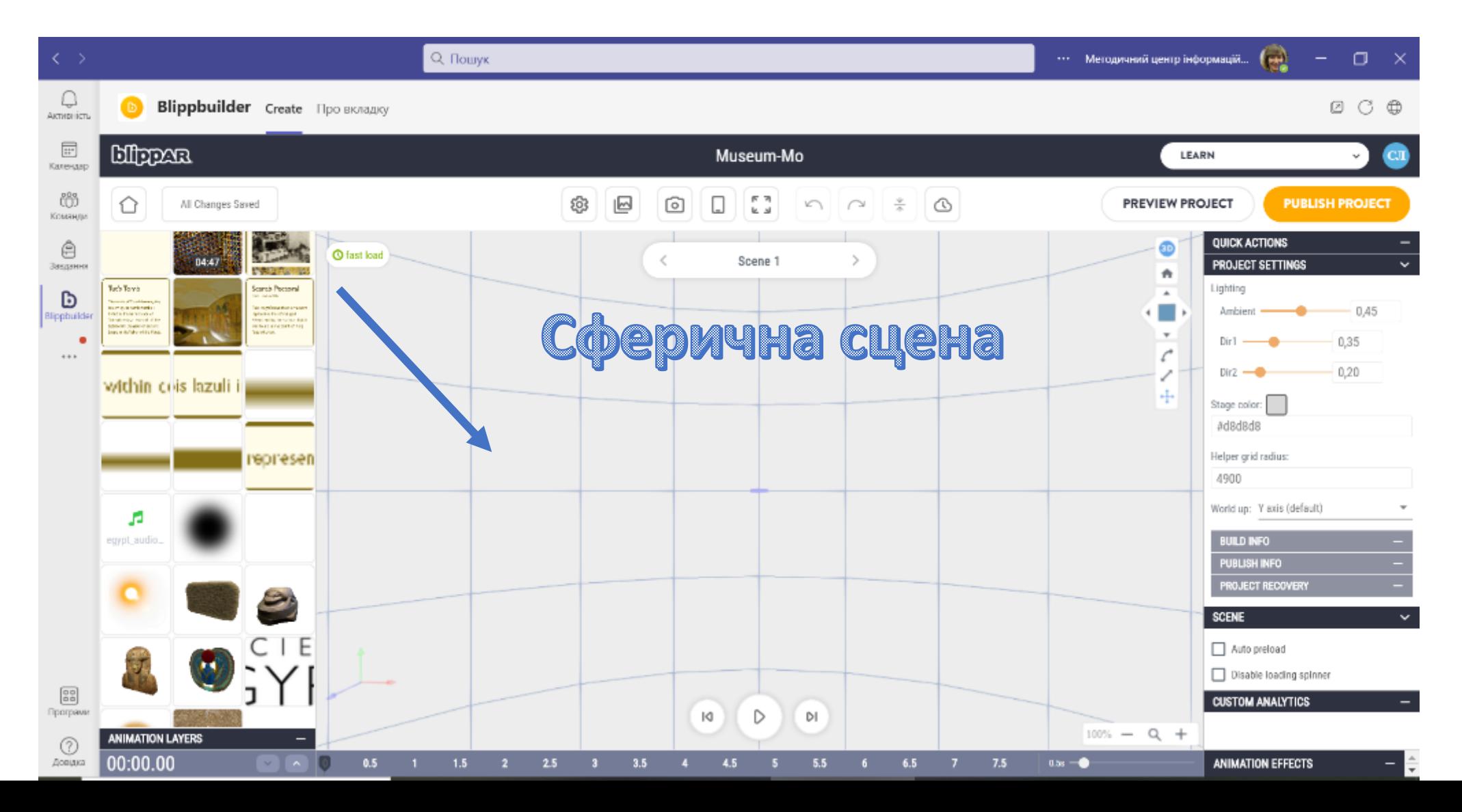

78

#### **Завантажуємо зображення**

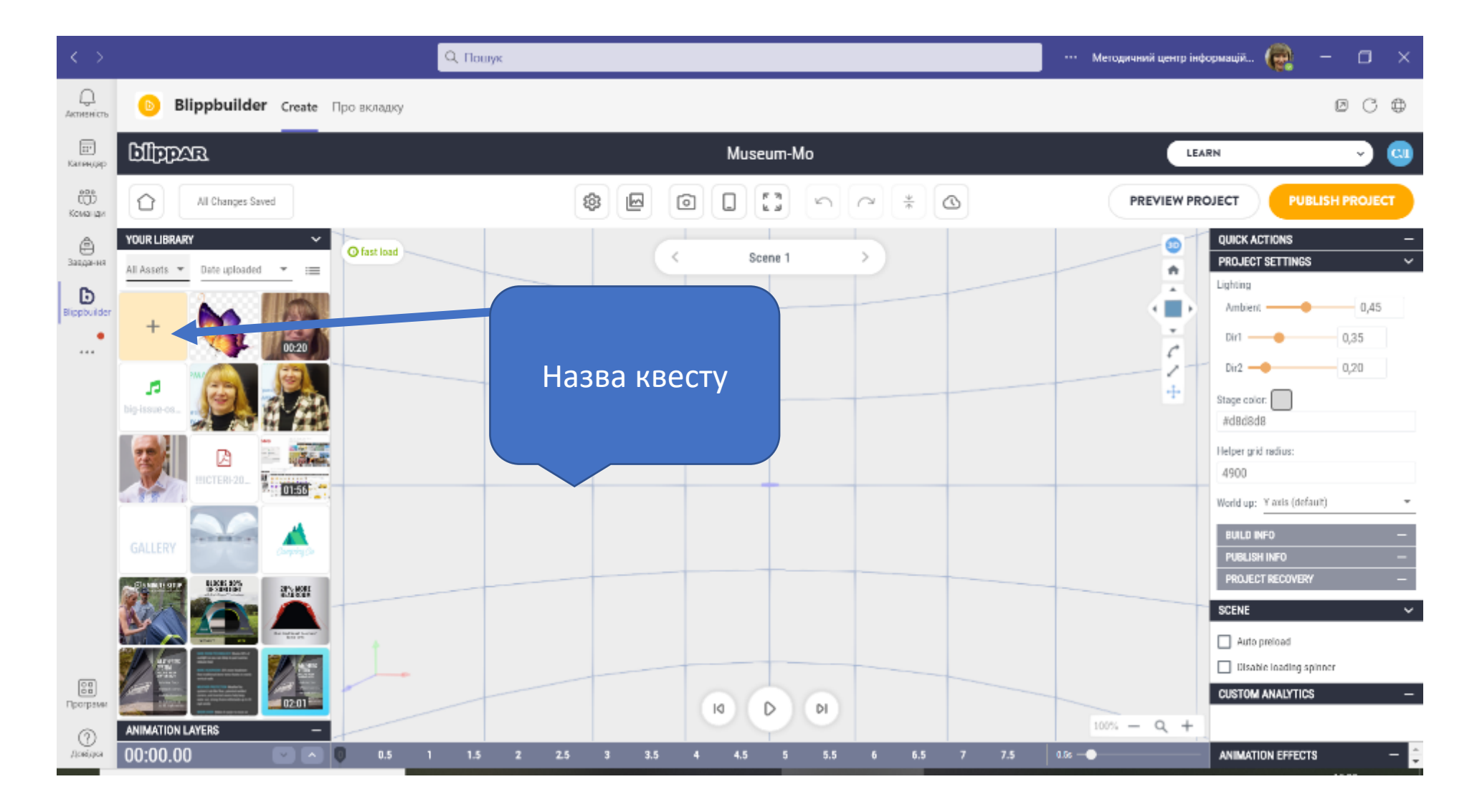

#### **Завантажити зображення можна як з комп'ютера, так і з порталу 3D-зображень**

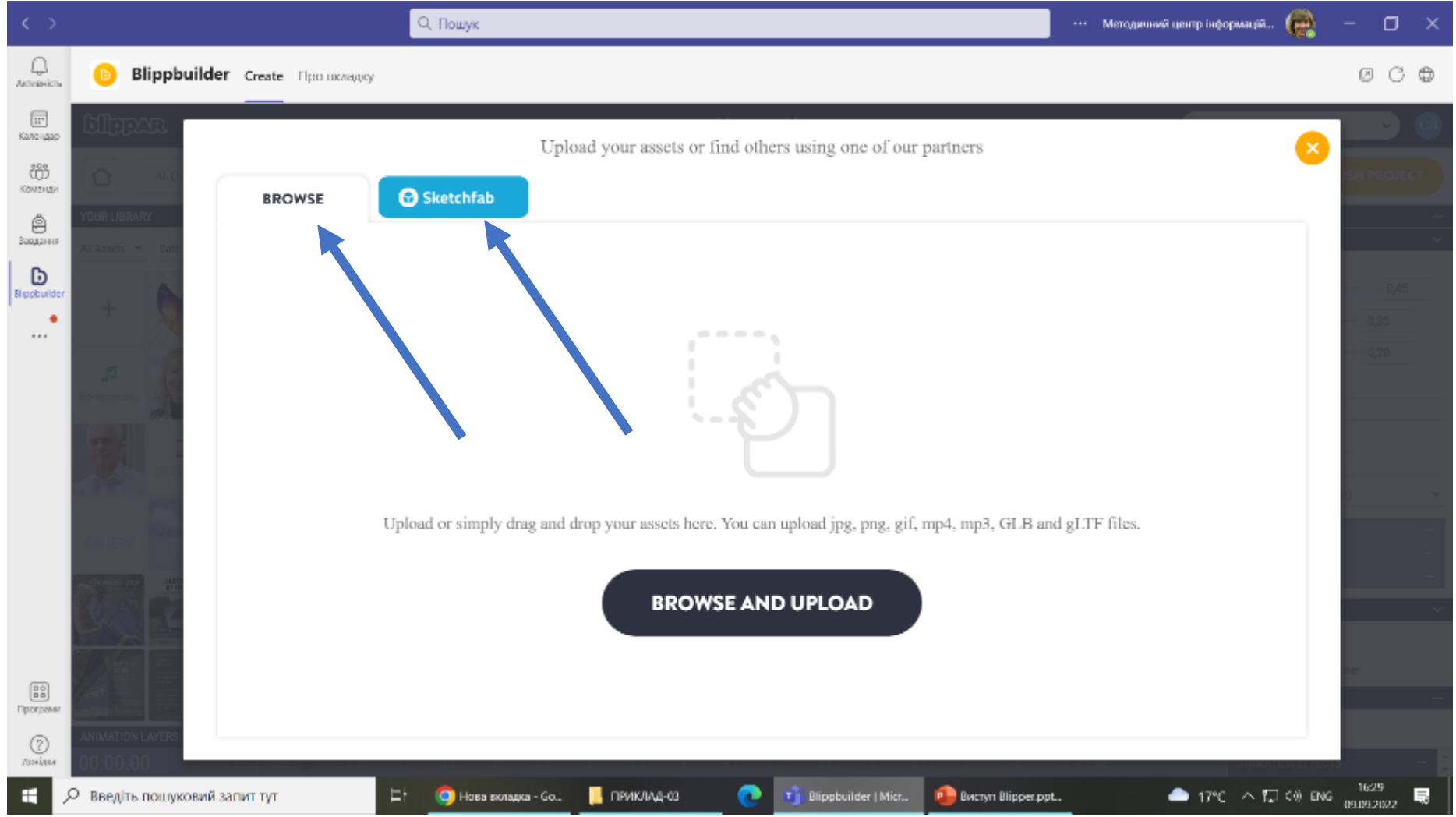

#### **Завантажимо зображення з комп'ютера**

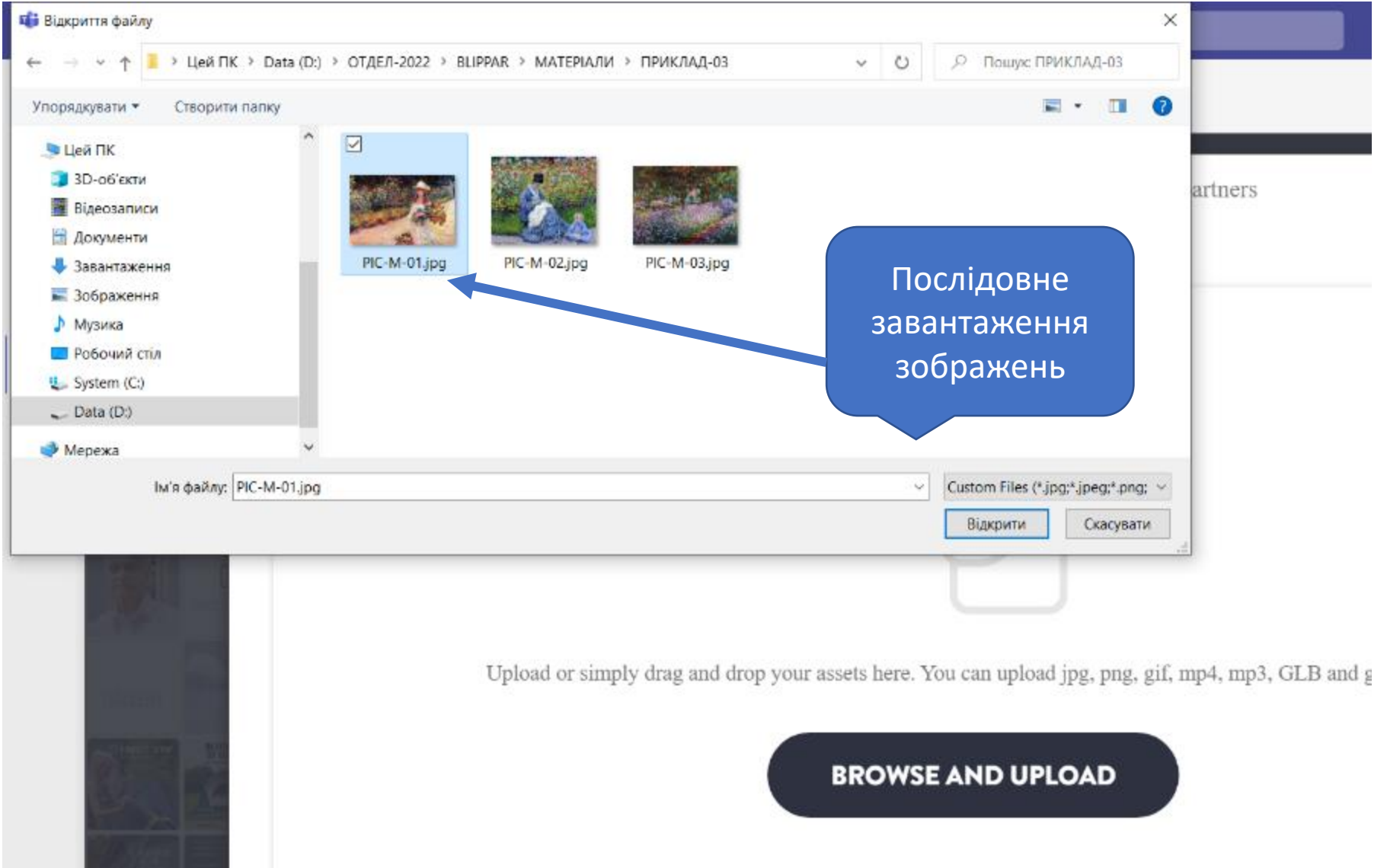

#### **Використання кругової стрілки для вписування зображень в сферичну сцену**

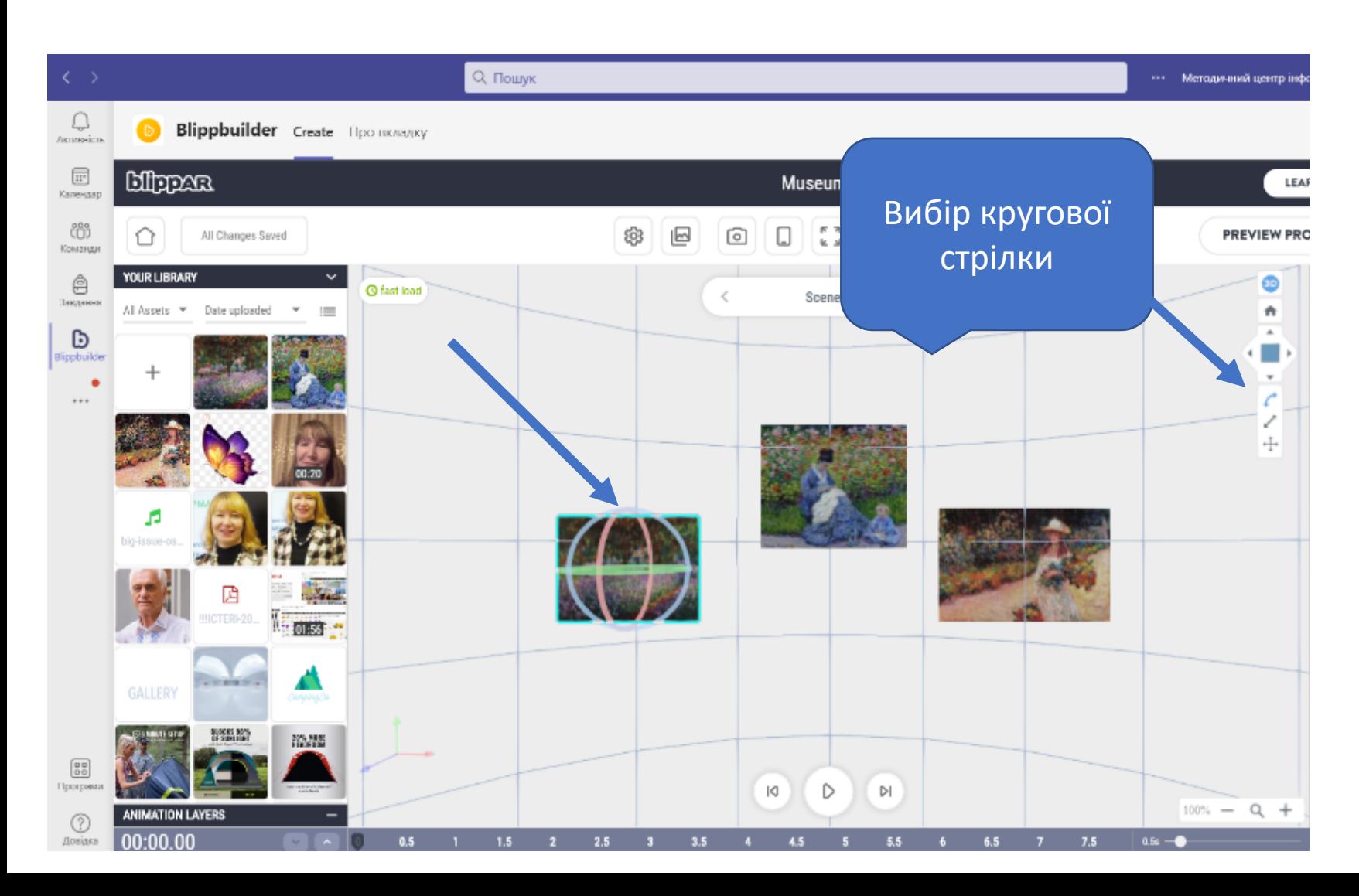

Допустимі дії:

- Назад-вперед
- Вправо-вліво
- За годинниковою стрілкою-проти годинникової стрілки

#### **На кожне зображення накладається дія**

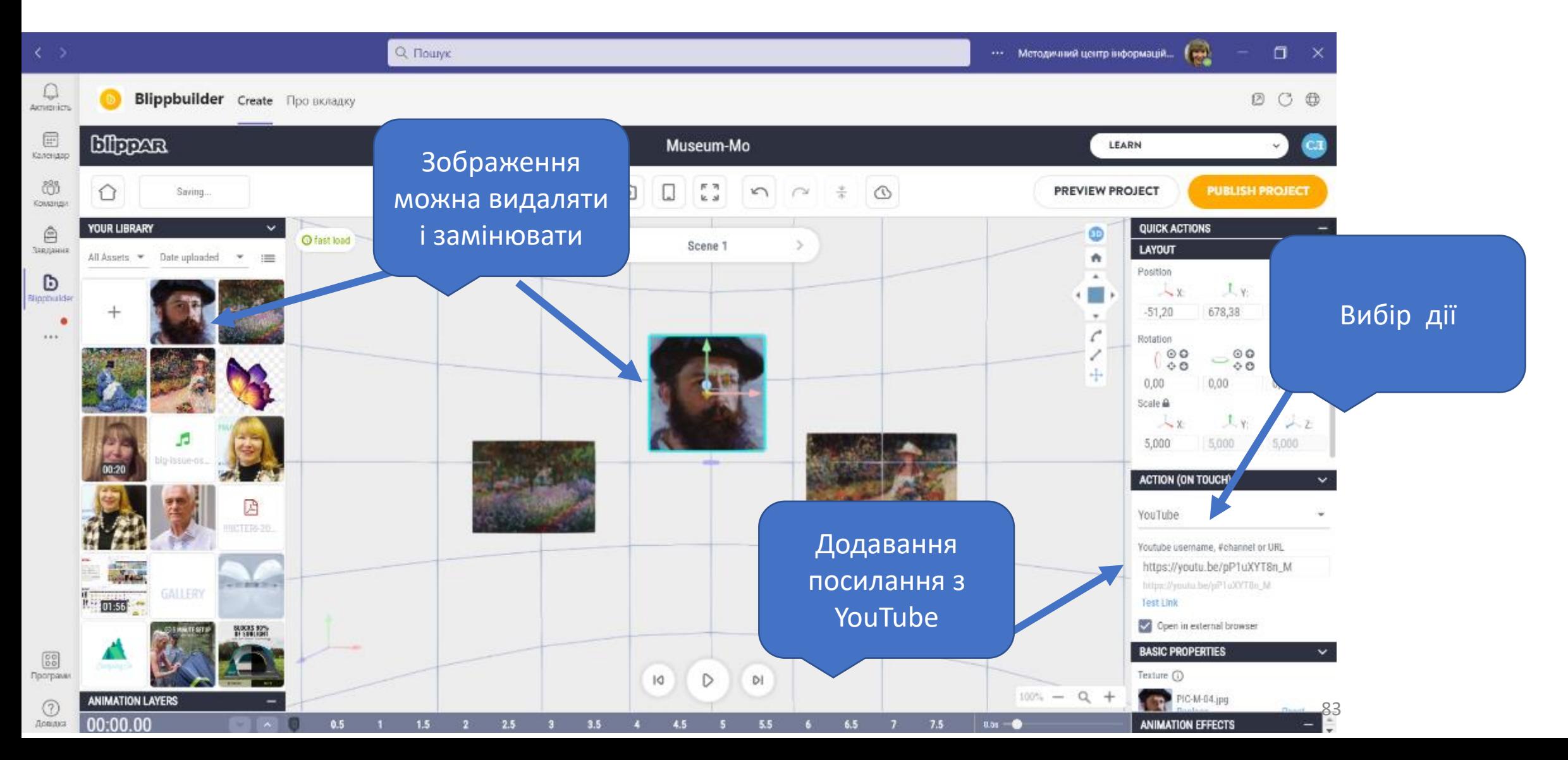

#### **Додавання завдань до зображень**

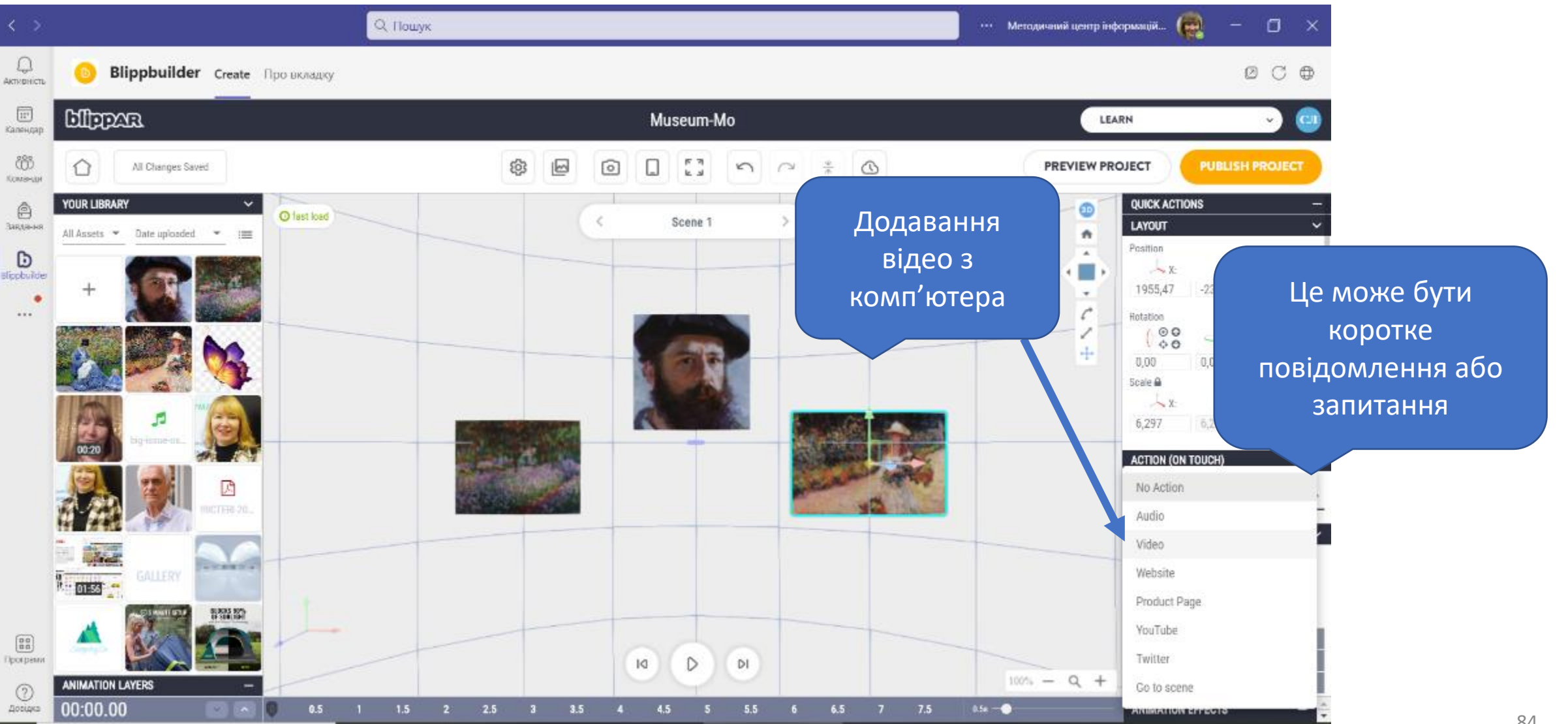

## **Додаємо відеозвернення до зображення**

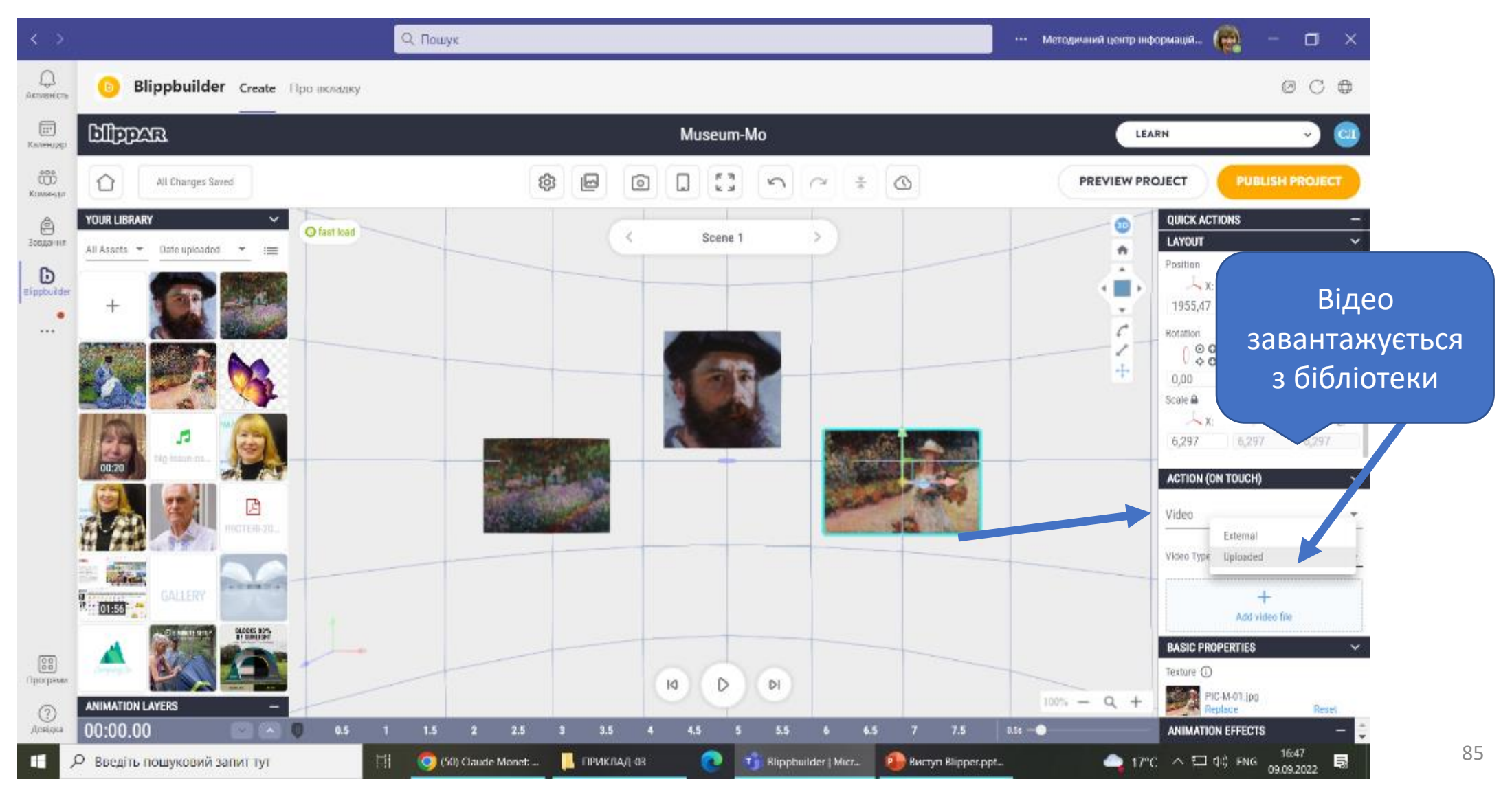

### **Вибір відеофайла з бібліотеки Blippar**

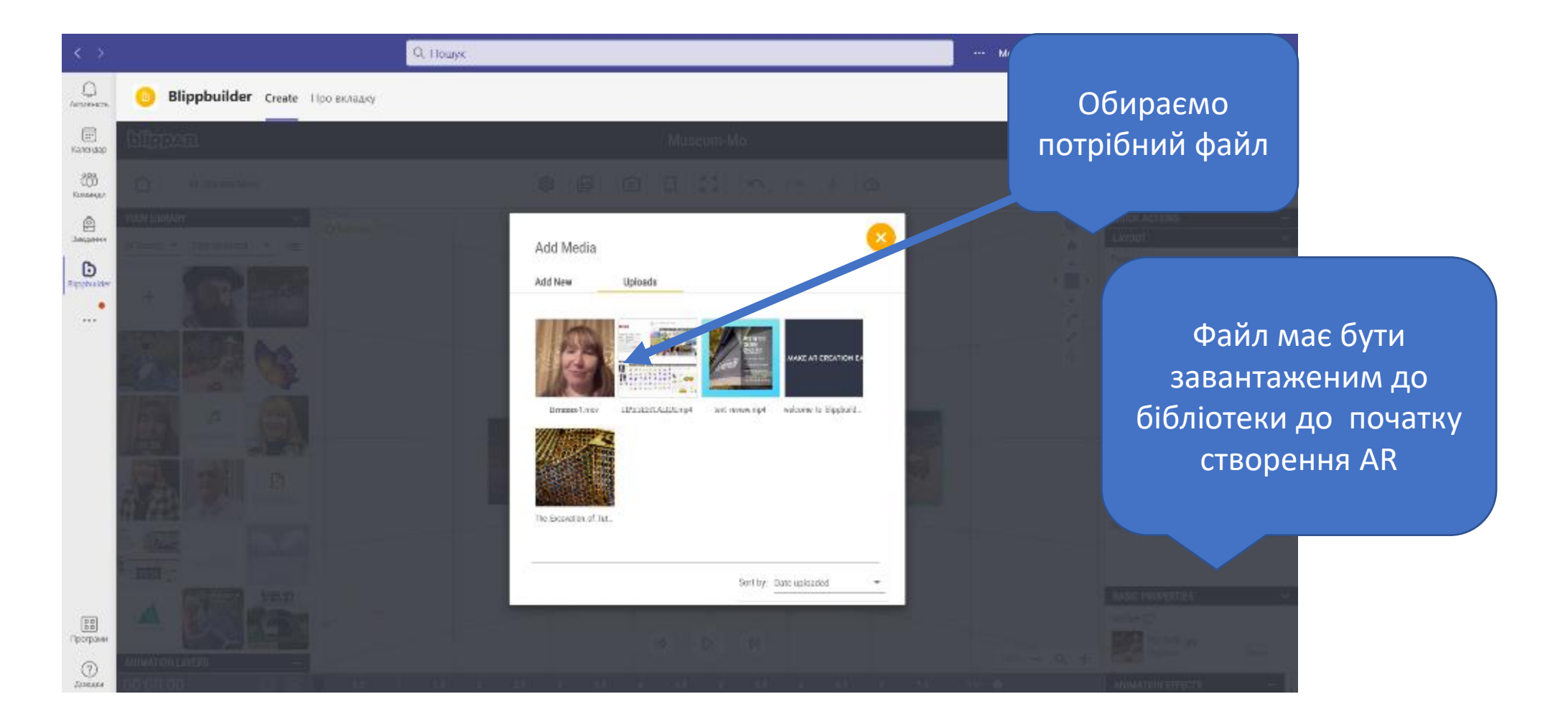

#### **Додавання текстового блока на сцену**

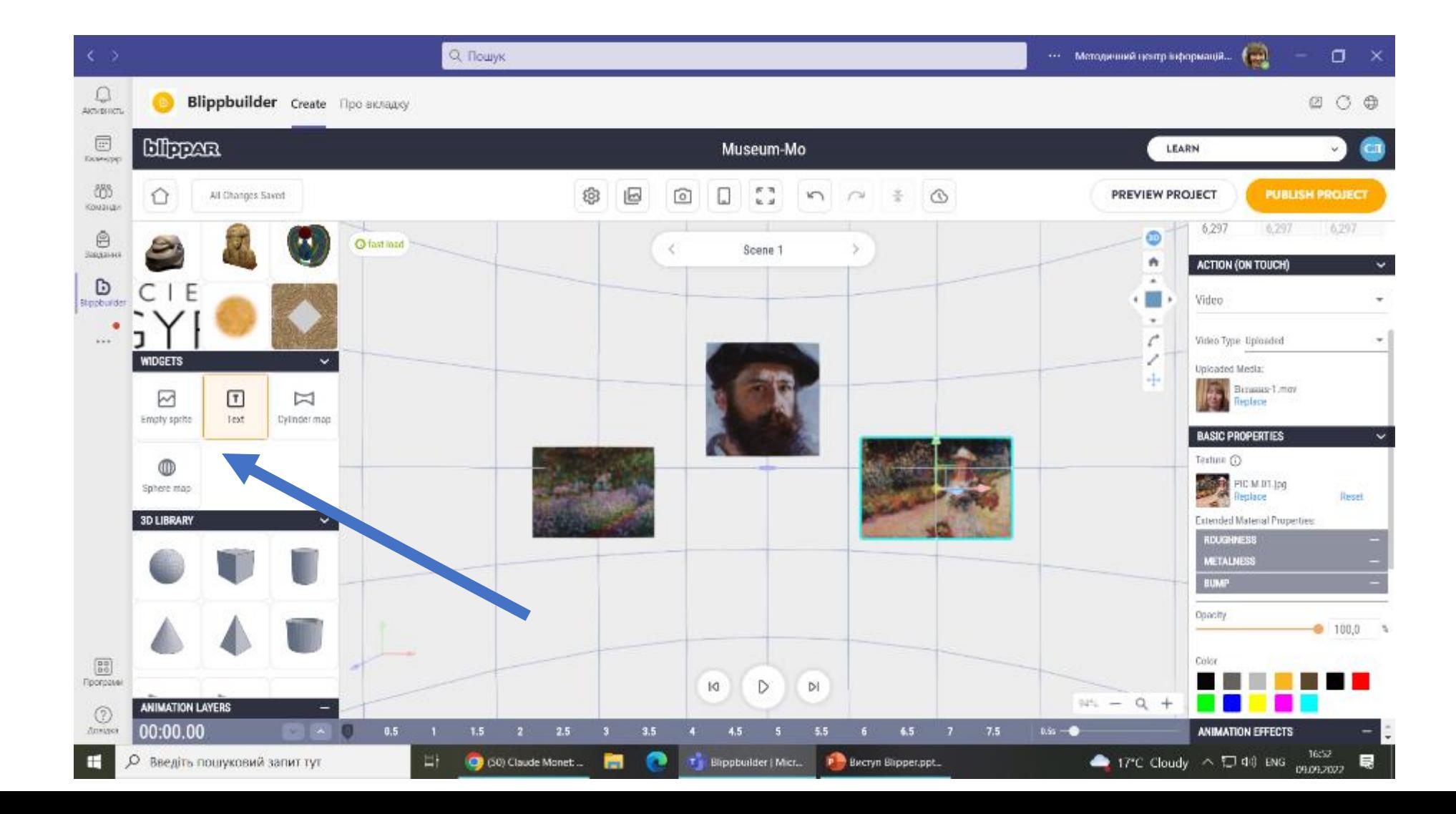

#### **Вставлення заголовка до квесту та зміна кольору напису**

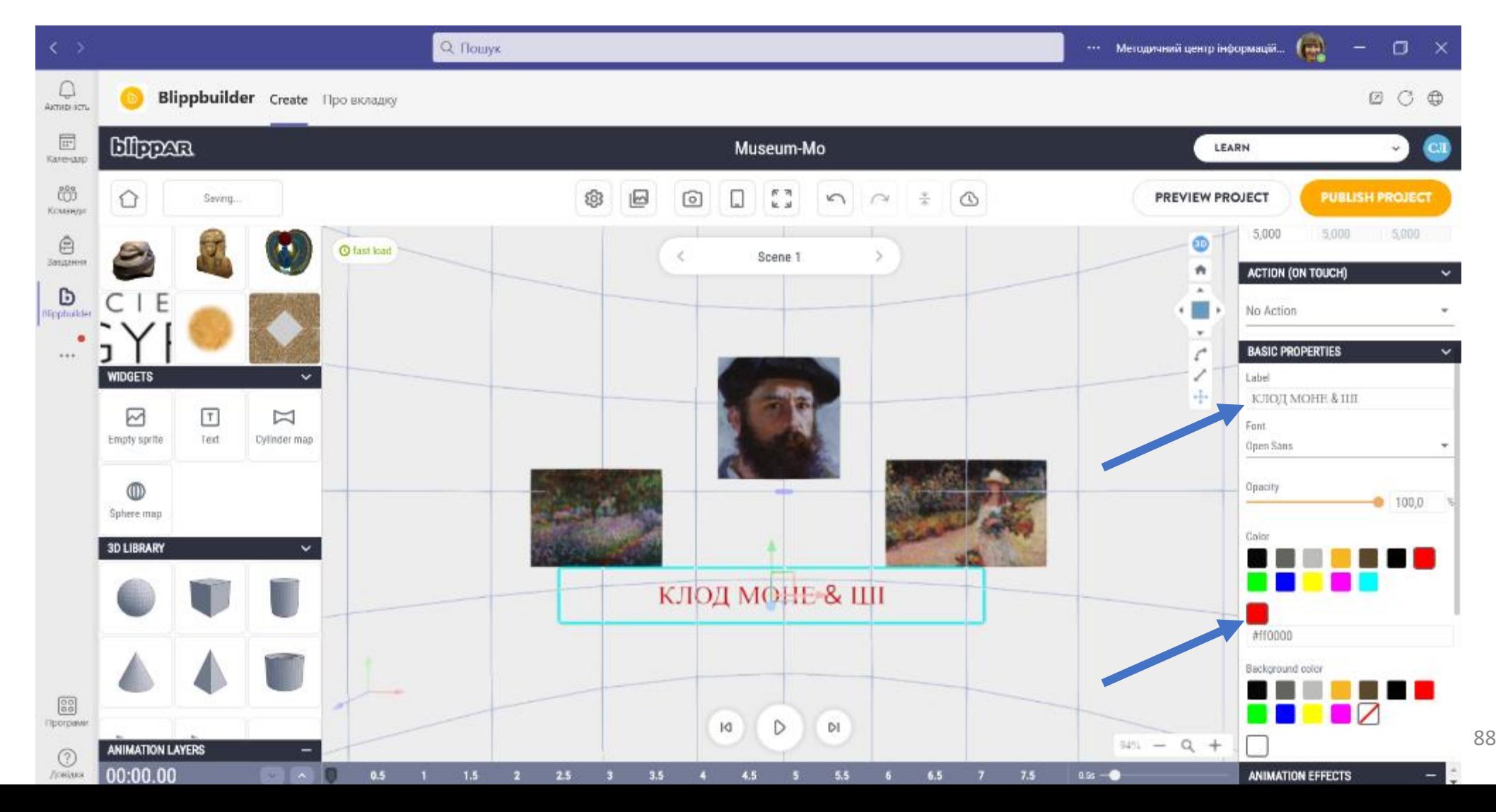

#### **Перевірка правильності відтворення доповненої реальності**

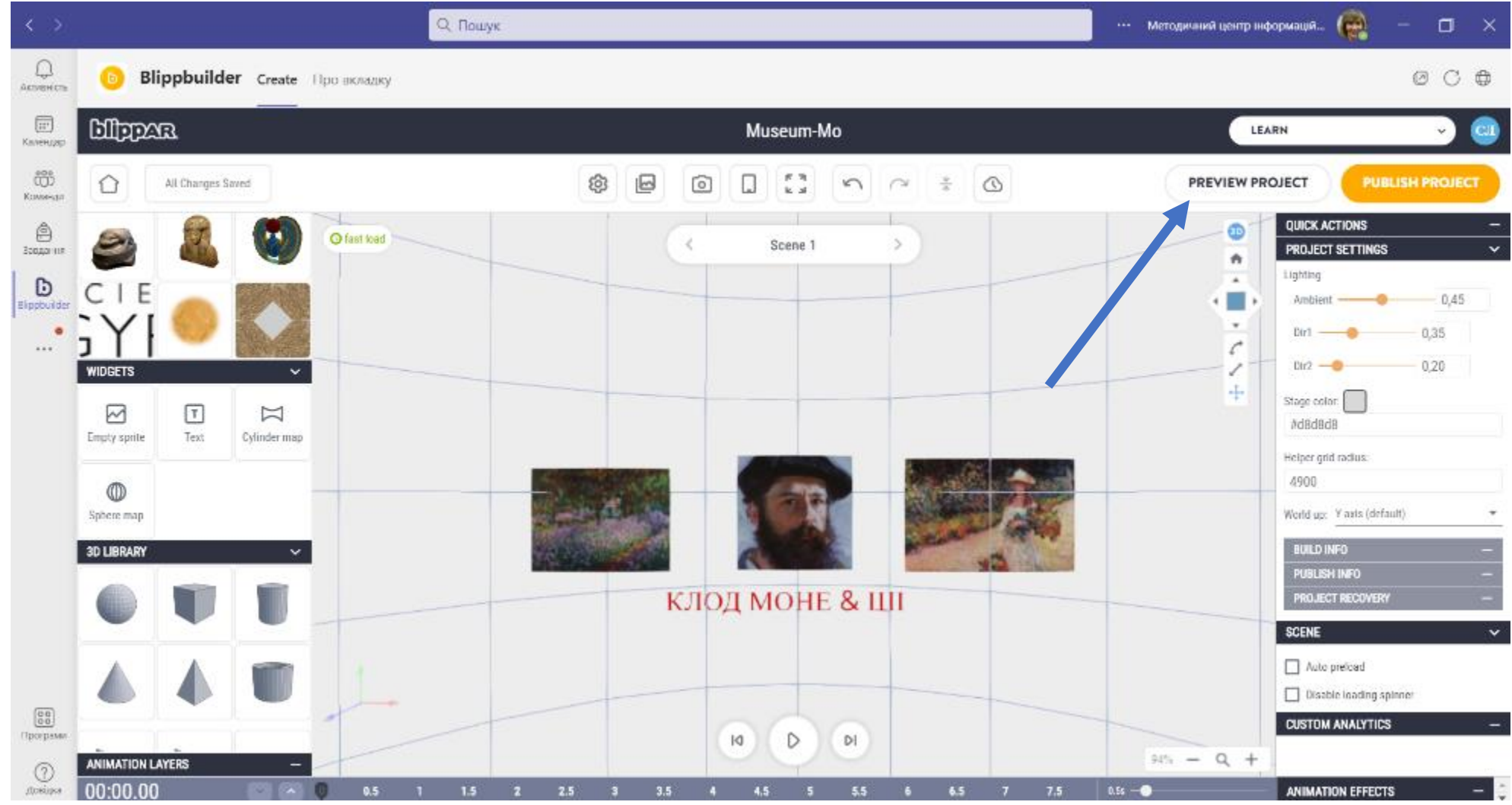

### **Автоматичне формування QR-кода**

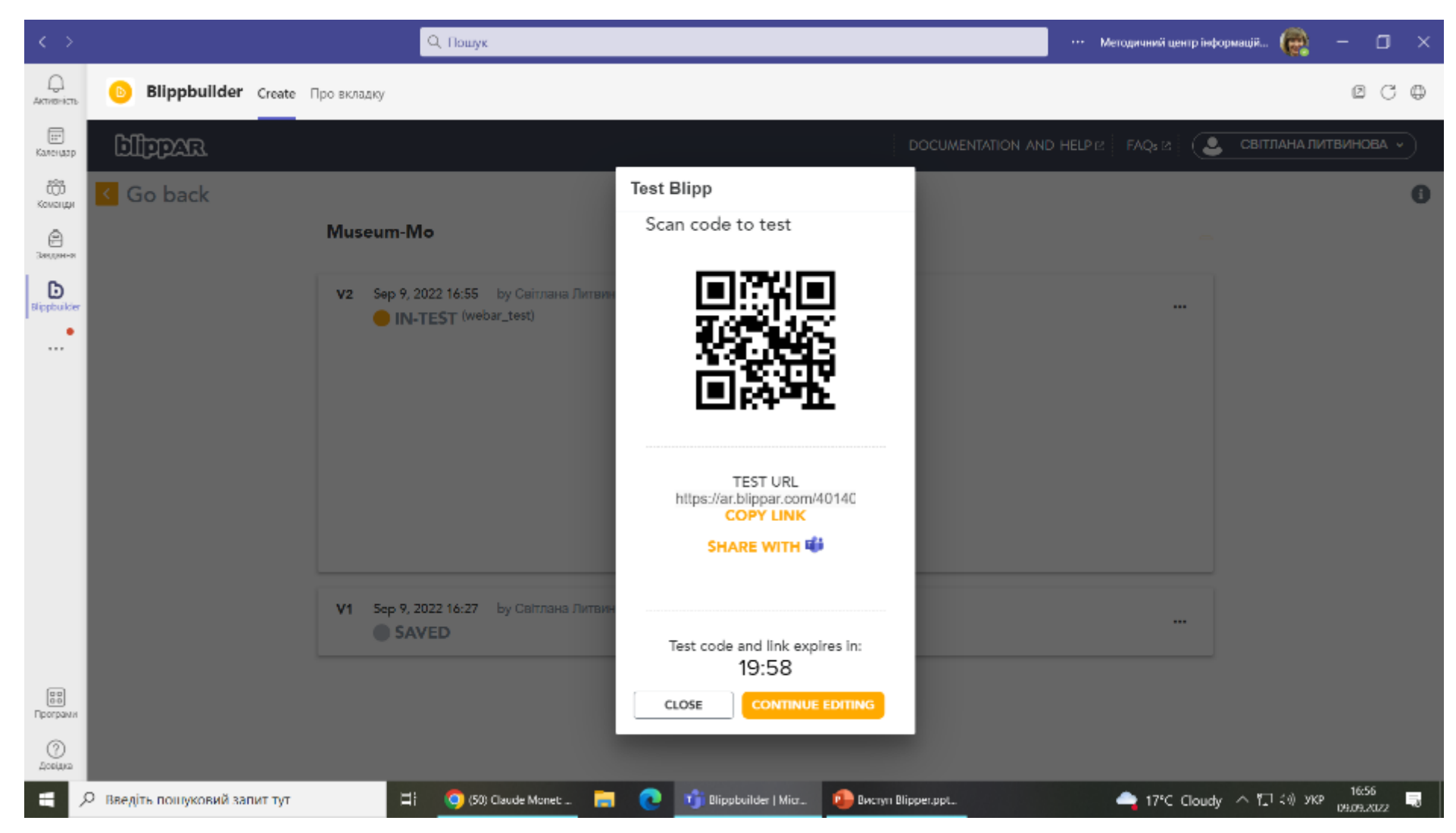

#### **Використання сканера QR-кодів для перевірки проєкту**

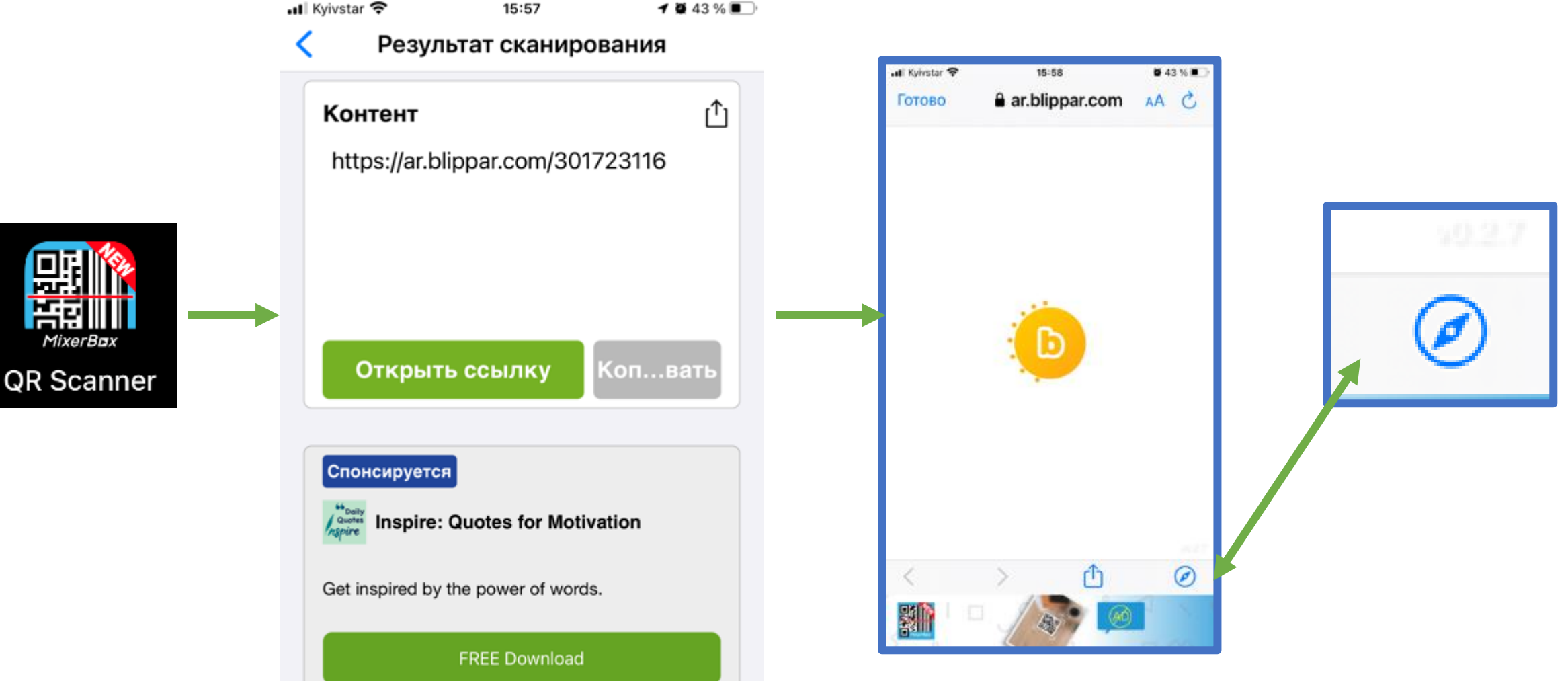

## **ЗАПУСК ЗЧИТУВАННЯ ВІДТВОРЕННЯ**

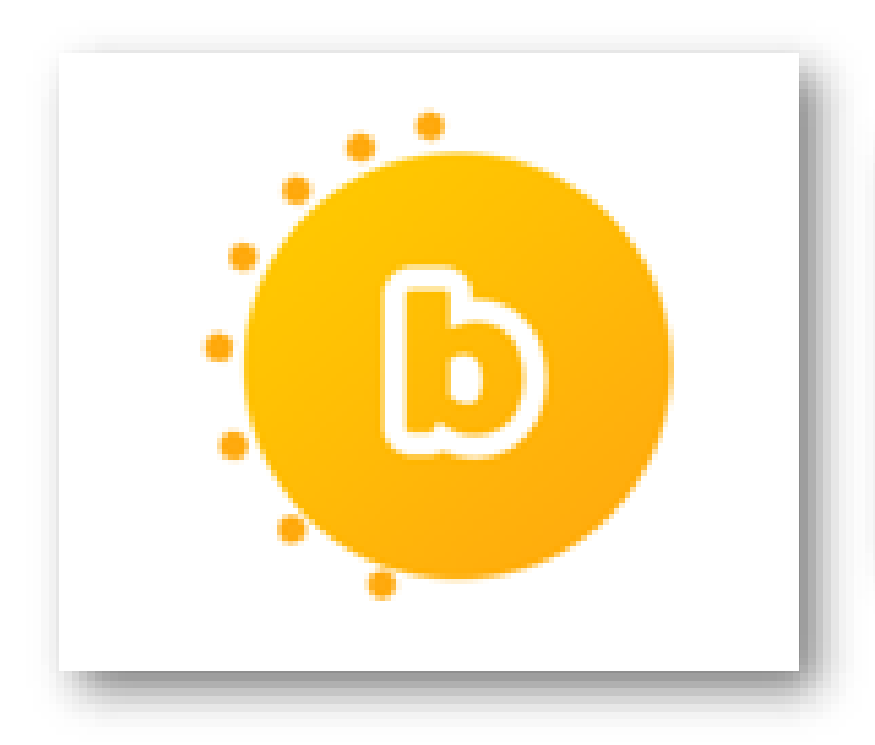

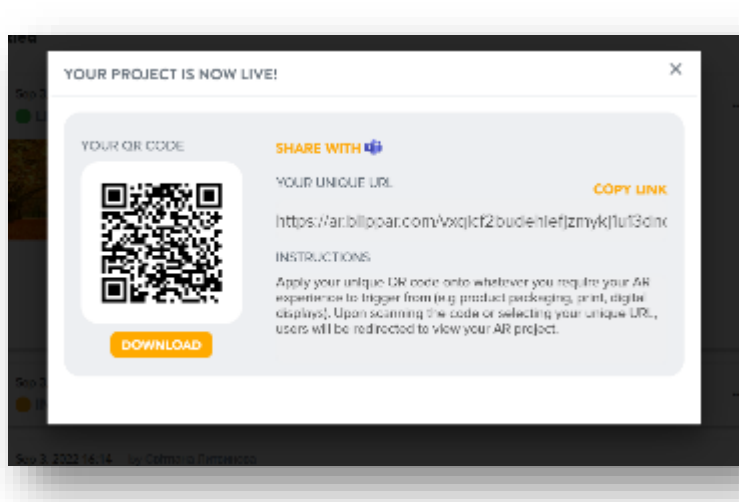

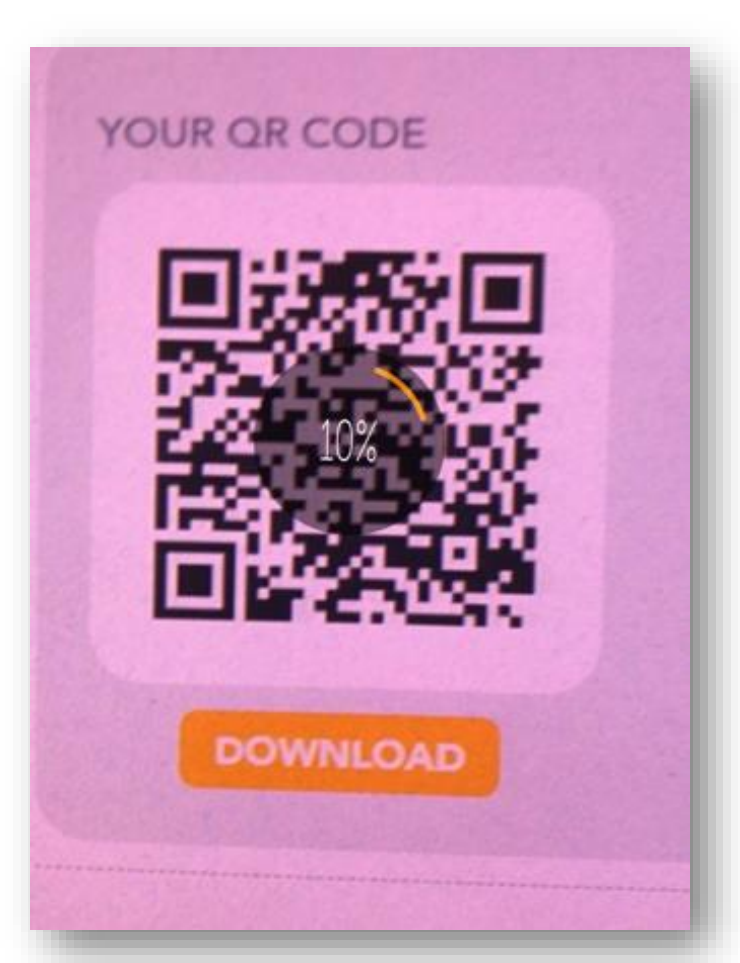

#### **Створення декількох сцен**

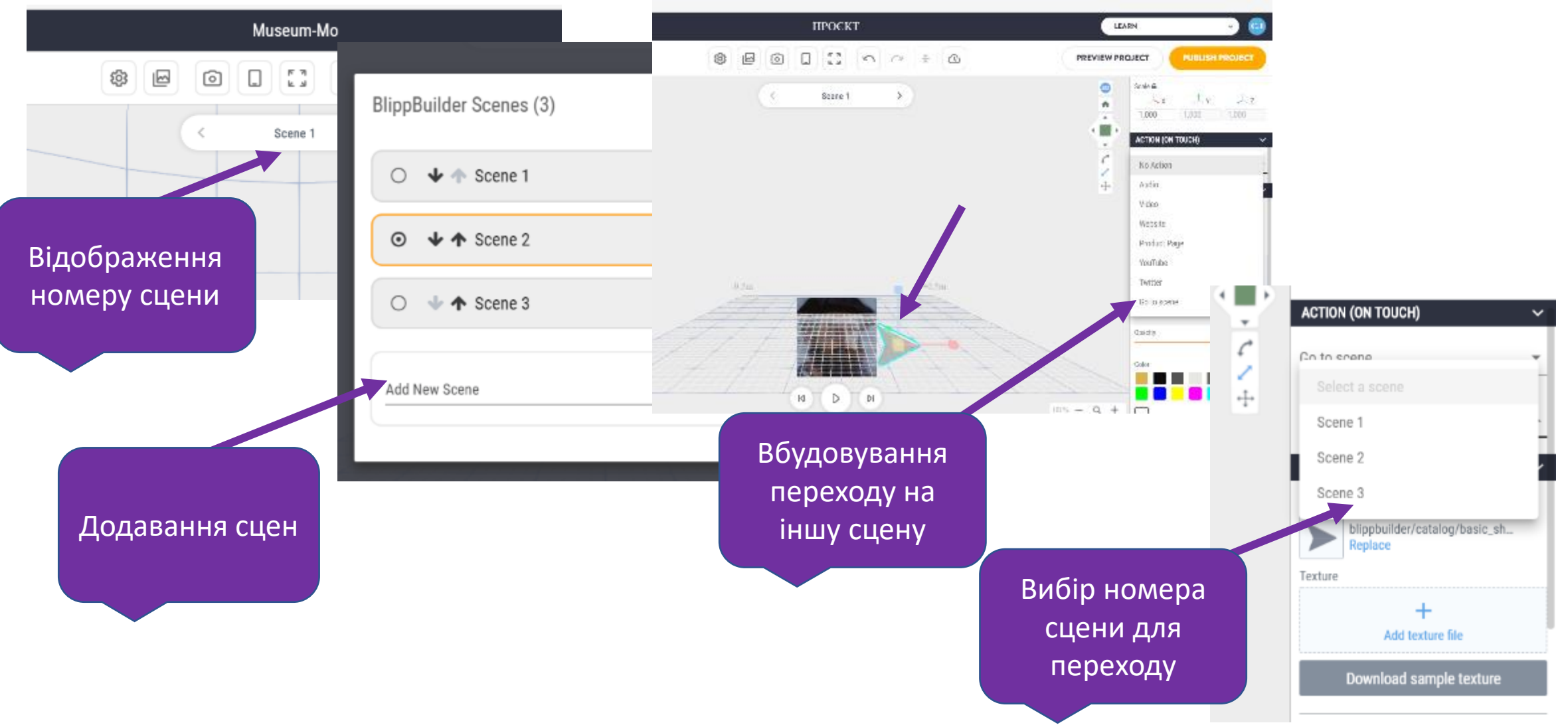

#### **Підходи до оцінювання об'єктів AR в друкованій продукції**

- **Критерії оцінювання**: техніко-технологічний, візуально-динамічний, змістово-методичний
- **Показники**: встановлення програмного забезпечення, особливості ПЗ, контакти, зображення, кольорова гама, процес відтворення анімації, процес відтворення звуку, змістовий, методичний, дидактичні функції
- **Якість об'єктів** AR можна визначати за чотирма рівнями відповідності: не задовольняють вимогам, потребують ґрунтовного доопрацювання, потребують незначного доопрацювання, відповідають вимогам якості

Литвинова, С. Г., & Соколюк, О. М. (2022). Критерії та показники оцінювання якості освітніх об'єктів доповненої реальності в підручниках фізики. *Інформаційні технології і засоби навчання*, *88*(2), 23–37. https://doi.org/10.33407/itlt.v88i2.4870

#### Організація індивідуальної роботи

- **Створіть міні-квест**
- **Створіть картку із завданням**
- **Створіть AR з 3D-об'єктом**
- **Розмістіть скріни AR на сторінці спільноти**
- **Отримати консультацію**

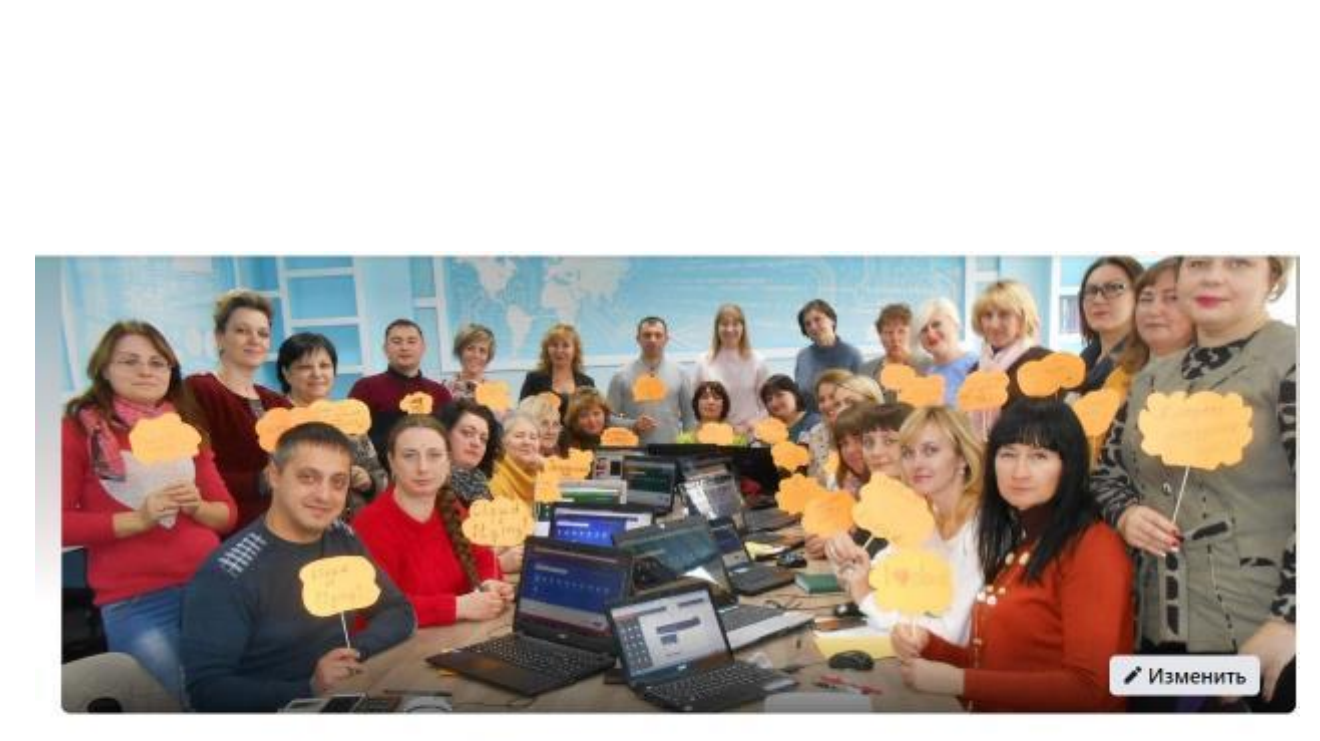

#### #Cloud services in education

© Общедоступная группа · 2,1 тыс. участник(-ов)

● B rpynne + Пригласить

#### **можна в месенджері <https://www.facebook.com/groups/1429370987315738>**

НАВЧАЛЬНЕ ВИДАННЯ

#### **Створення цифрового освітнього контенту з доповненою реальністю: сервіс Blippbuilder**

*ПОСІБНИК*

#### *Автор*: **Литвинова Світлана Григорівна**,

доктор педагогічних наук, старший науковий співробітник Інституту цифровізації освіти НАПН України

> Інститут цифровізації освіти Національної академії педагогічних наук України м. Київ, вул. Максима Берлінського, 9 Свідоцтво про державну реєстрацію: серія ДК №7609 від 23.02.22 р. електронна пошта (E-mail): iitzn\_apn@ukr.net